# **CRSP RESEARCH DATA PRODUCTS**

# CRSP UTILITIES AND PROGRAM LIBRARIES GUIDE

VERSION 3.90

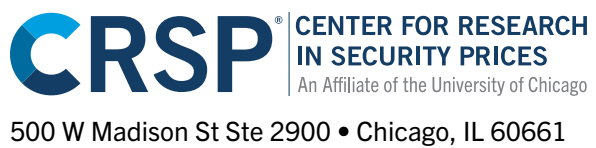

Phone: 312-263-6400 • Email: [support@crsp.org](mailto:support%40crsp.org?subject=) Learn more at [crsp.org](https://www.crsp.org)

## **Table of Contents**

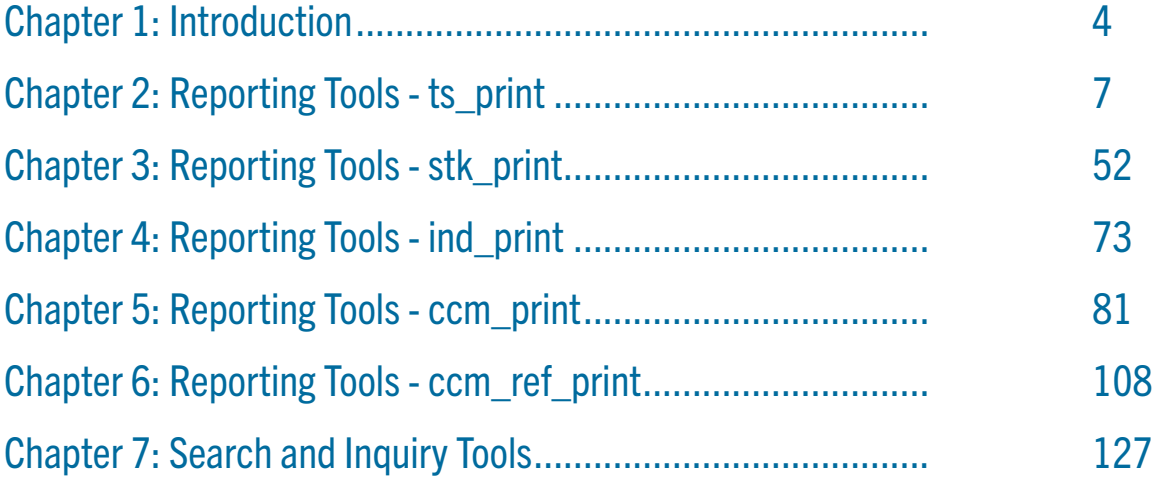

## <span id="page-3-0"></span>CRSPACCESS UTILITIES

The CRSPAccess software, also known as CUPL (CRSP Utilities and Programming Libraries), includes utilities for extracting CRSP stock and index data from the CRSP proprietary research databases. The utilities support the CRSP 1925 and 1962 US Stock and Index databases, the CRSP\Compustat Merged Database, and the new CRSP 1925-E(Expanded) US Stock & Index Database.

## SUPPORTED PLATFORMS

CUPL tools have been tested on the following platforms and are supported by CRSP:

- **•** Windows  $7 32$ -bit & 64-bit
- $\cdot$  Windows 8.1 32-bit & 64-bit
- $\blacksquare$  Red Hat Linux 32-bit & 64-bit

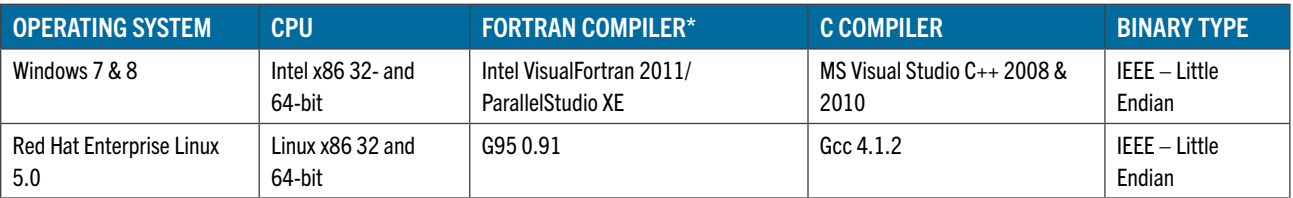

*\*Fortran support is not available for the new CRSP 1925-E database.*

## COMMAND LINE TOOLS

While transparent to end users, the set of executables that make up the CRSPAccess command line tools have been consolidated.

- ts print remains the time series reporting tool.
- . stk print, ccm print, and ind print are all run with a single executable, crsp print and are used to access the CRSP 1925 and 1962 US Stock and Stock & Index Databases.
- Shortcuts and aliases are provided and work as they always have. Full syntax at the command line is simplified and listed within the following options.
- · sizprint is a new alias used to call crsp\_print for access to the CRSP 1925-E Stock & Index Database

## ACCESS SYNTAX IS SUMMARIZED

#### CRSP 1925-E STOCK & INDEX DATABASE:

#### Shortcut:

▪ sizprint – to call daily and monthly stock or index data

#### Full syntax:

- crsp\_print /d1 database name daily
- . crsp print /d1 database name /fm monthly

#### CRSP 1925 AND 1962 US STOCK AND STOCK & INDEX DATABASES:

#### **ts\_print access:**

ts print <request file>

#### **stk\_print access:**

#### Shortcuts:

- **•** stkprint or dstkprint to read the daily CRSP stock database
- **·** mstkprint to read the monthly CRSP stock database

#### Full syntax:

- crsp print /d1 database name /s1 10 -daily
- crsp print /d1 database name /s1 20 monthly

#### **ccm\_print access:**

#### Shortcut:

• ccmprint – to read the CRSP/Compustat Merged database

#### Full syntax:

 $\cdot$  crsp print /d1 ccm database name – full syntax

#### **ind\_print access:**

#### Shortcuts:

- $\blacksquare$  indprint or dindprint  $-$  for daily index access
- mindprint for monthly index access
- $\blacksquare$  dindprintg for accessing deciles within the daily index groups
- $\blacksquare$  mindprintg  $-$  for accessing deciles within the monthly index groups

#### Full syntax:

- crsp print /d1 database name /sl 460 for daily index access
- crsp  $print /d1$  database name  $/s1$  420 for monthly index access
- crsp print /d1 database name /sl  $440$  for accessing deciles within the daily index groups
- crsp\_print /d1 database name /sl  $400 -$  for accessing deciles within the monthly index groups

### SAS PROGRAMMING NOTES:

#### IMPORTANT!

For users on Windows platforms, this version of the CRSP tools is not fully supported with the current SAS engines. If you are using the CRSP tools for only the SAS engine, continue to use your current version. If you use the SAS engine and the CUPL command line tools and wish to upgrade, do not overwrite your existing installation that works with SAS. You can maintain multiple versions of the CUPL tools on your system, but will need to change your environment variables when switching between the two.

Two SAS engines are available:

 The original SASECRSP Interface Engine is supported in SAS versions as far back as 9.1.3. While this engine remains available, SAS recommends that users move to the SASEXCCM engine.

To access the SASECRSP Interface Engine chapter for the SAS/ETS 13.1 User's Guide, go to: [http://support.sas.com/](http://support.sas.com/documentation/cdl/en/etsug/66840/HTML/default/viewer.htm#etsug_sasecrsp_toc.htm) [documentation/cdl/en/etsug/66840/HTML/default/viewer.htm#etsug\\_sasecrsp\\_toc.htm](http://support.sas.com/documentation/cdl/en/etsug/66840/HTML/default/viewer.htm#etsug_sasecrsp_toc.htm)

 The SASEXCCM Interface Engine includes support for all stock, index, and CRSP/Compustat Merged database. This engine went into production starting with SAS v940m1, which was the first maintenance release of version 9.4. This engine utilizes the ETS 13.1 module.

To access the SASEXCCM Interface Engine chapter for the SAS/ETS User's Guide, go to: [http://support.sas.com/](http://support.sas.com/documentation/cdl/en/etsug/66840/HTML/default/viewer.htm#etsug_sasexccm_toc.htm) [documentation/cdl/en/etsug/66840/HTML/default/viewer.htm#etsug\\_sasexccm\\_toc.htm](http://support.sas.com/documentation/cdl/en/etsug/66840/HTML/default/viewer.htm#etsug_sasexccm_toc.htm)

 The pdf version of the guide can be found at [http://support.sas.com/documentation/cdl/en/etsug/66840/PDF/default/etsug.](http://support.sas.com/documentation/cdl/en/etsug/66840/PDF/default/etsug.pdf) [pdf](http://support.sas.com/documentation/cdl/en/etsug/66840/PDF/default/etsug.pdf)

## C AND FORTRAN SUPPORT

Programming libraries for C and Fortran are compiled for 32- and 64-bit computers. Sample programs are provided for the CRSP 1925 and 1962 US Stock and US Stock & Indexes Databases.

While CRSP continues to support the original set-based data access through the libraries, we encourage subscribers to use the item-based access that was introduced in 2008. Item-based sample programs are provided in the sample\* folder that installs with the software and include itm in their names.

Sample C programs are provided for the new CRSP 1925-E Stock & Indexes Database. New sample C programs include:

- sizitm\_samp1.c
- sizitm\_samp2.c
- sizitm\_samp4.c
- ind sizitm samp1.c
- ind\_sizitm\_samp2.c
- ccm\_siz\_samp1.c

## <span id="page-6-0"></span>CHAPTER 2: REPORTING TOOLS - TS\_PRINT

ts print is a command line executable program that can be used to access data from the CRSP Stock, Stock & Index, and CRSP/Compustat Merged Databases. Users control all of the specifications of reports through the request files. A solid understanding of CRSP data will allow users to maximize the potential of  $ts$  print.

#### CRSP-Centric Mode

Accessing Compustat data through  $ts$  print is CRSP-centric, meaning that the recommended primary access key in this mode is CRSP PERMNO or PERMCO. In CRSP-Centric mode a composite record is built using the CRSP Link reading one or more GVKEYs, creating a seamless one-to-one access with the CRSP database.

## TS\_PRINT REQUEST FILE

It is necessary to create the request file, a text input file, to run  $ts$   $print$ . The request file contains specifications for the data and for the report format. Every request file must contain four components: ENTITY, ITEM, DATE, and OPTIONS.

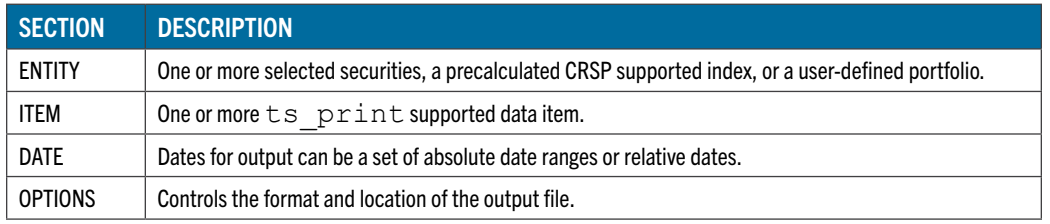

#### Request File Rules

Descriptions in ts print documentation use the request file rules below.

- Comment lines have a pound (#) sign in the beginning of the line, and are ignored by the application.
- Blank lines are ignored by the application.
- Names in uppercase COURIER in the documentation are keywords and must be typed as shown. ts print is case sensitive.
- # in the documentation (excepting comment lines) represents an integer to be supplied by the user.
- Z represents an alphanumeric character to be supplied by the user.
- Names in lowercase courier are replaced by the user. For example, filename is replaced by the name of a user's file.
- Anything in brackets is optional. If names in brackets are used, the punctuation in the bracket is required. Brackets do not appear in the request file.
- Two or more keywords on a line must be separated with the pipe (|) character. Information specifying a keyword must be on the same line as the keyword. Additional keywords can also be placed on multiple lines; in this case the first line does not end in a pipe character.

While a request file can be run on more than one system, CRSP recommends creating and editing the specifications file on the same system you intend to run it. PC text editors insert carriage return characters at the end of lines which may not be readable on Linus systems.

Each component entry, numbered below, consists of three parts:

- A header row which identifies the component: ENTITY, ITEM, DATE, or OPTIONS.
- Center rows describing the desired functions of the component.
- The END row, which closes the component input information.

A basic example follows:

```
1 # Sample request file for price, volume, total return, 
   # shares outstanding for a security 
2 ENTITY 
  LIST|PERMNO 12490|ENTFORMAT 3 
  END 
3 ITEM 
  ITEMID prc 
  ITEMID vol 
  ITEMID ret 
  ITEMID shr 
  END 
 4 DATE 
  CALNAME weekly|RANGE 19950101-19950201|CALFORMAT 4 
  END 
5 OPTIONS 
  X ITEM,YES|Y DATE,YES|Z ENTITY,YES,1|OUTNAME finsamp.out|REPNAME Sample One 
  END
```
In ts print, ENTITY, ITEM, and DATE identify what your report will contain, and OPTIONS determines how your report will appear.

#### Explanation of Example Request File

- 1. Comment lines identifying the request file, and its functionality.
- 2. In the sample layout above, the ENTITY contains one issue, PERMNO 12490, with ticker selected as the optional output header (ENTFORMAT 3).
- 3. Under ITEM, price ( $\text{prc}$ ), volume ( $\text{vol}$ ), return ( $\text{ret}$ ), and shares outstanding ( $\text{shr}$ ) information from the daily stock file will be included in the output report. Since no SUBNO is specified, each ITEMID uses the default, SUBNO 0.
- 4. In this sample, DATE specifies that for each ENTITY and ITEM the report will contain one value each week (CALNAME). The source of the ITEMs selected above is the daily stock file. Thus, the weekly value for daily ITEMs is a weekly summary of the selected daily data items. In this case,  $prc$  and shr are prices and shares at the end of period,  $vol$  is the sum of volumes during the week, and  $r$ et is the compounded daily return during the week (dividends reinvested on the

ex-date), reported between January 1, 1995 and February 1, 1995. Each date in the output will be in a MM|DD|YYYY calendar format (CALFORMAT 4).

5. The OPTIONS selected assign data to X, Y, and Z axes. ITEM options will be displayed on the X-axis, the DATE options on the Y-axis, and the entities will append themselves to the  $\det$  or Y-axis. (This is indicated by the number 1 at the end of the Z options.) The YES in each of the axis groups indicates that the report will contain headers on each axis. finsamp. out is the name of the output file (OUTNAME) and Sample One is the report title in the output file (REPNAME).

## ENTITY SPECIFICATION

There are three ways to describe entities in the  $ts$  print request file:

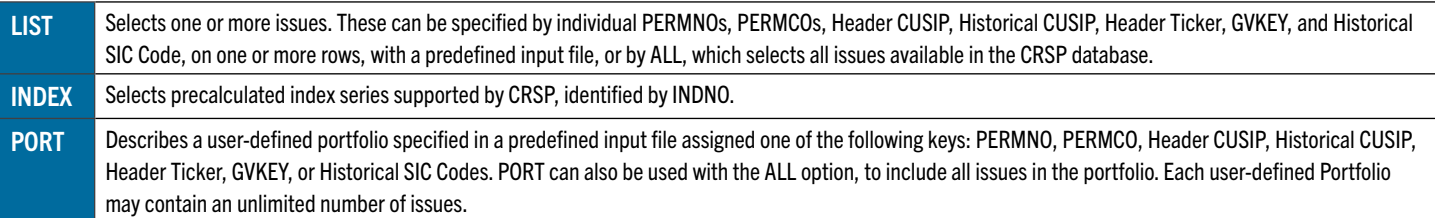

The ENTITY component entry consists of three parts:

- The ENTITY heading row which identifies the component,
- The center row(s) which details the desired entities and options related to the entities, and
- The END row, which closes the ENTITY information.

#### Heading Row:

ENTITY

#### Center Row(s):

Primary identification options contain additional and possible ENTITY qualifiers:

```
LIST|PERMNO # or |PERMCO # or|GVKEY # or |CUSIP # or |HCUSIP # or |TICKER # or 
|SICCD #|EVDATE #|USERHEAD text|ENTFORMAT #|ISSUERANGE #-#
```
or

```
LIST|FILE filename, format F1**(#,#)[D1(#,#),D2(#,#)SD (text)] or 
F2DLZ**[D1D2SD]|EVDATE #|ISSUERANGE #-#|USERHEAD text|ENTFORMAT # |EXCHANGE 
#[,#]
```
or

```
|SHARETYPE #,#[,#]or |NMSIND #[,#] or |SIC #[-#][,#[-#]
```
**(\*\* is the two character code for the key used in the input file. PE=PERMNO, PC=PERMCO, GV=GVKEY, CU=CUSIP, HC=Historical CUSIP, TI=Header Ticker, and SI=Historical SIC Code.)** 

#### or

 **LIST|ALL|ENTFORMAT #|EXCHANGE #[,#] and/or |SHARETYPE #,#[,#] and/or |NMSIND #[,#]and/or |SIC #[-#][,#[-#]**

or

**INDEX|INDNO #|ISSUERANGE #-#|ENTFORMAT #|USERHEAD text |EXCHANGE #[,#] and/or |SHARETYPE #,#[#] and/or |NMSIND #[,#]**

or

**PORT|FILE filename F1\*\*(#,#) [D1(#,#),D2(#,#),WT#,ID#] or F2DLZ\*\*[D1D2WTID]|WEIGHT weighttype|EXCHANGE #[,#] and/or |SHARETYPE #,#[,#] and/or |SIC #[-#][,#[-#]** 

**(\*\* is the two character code for the key used in the portfolio input file. PE=PERMNO, GV=GVKEY, PC=PERMCO, CU=CUSIP, HC=Historical CUSIP, TI=Header Ticker, and SI=Historical SIC Code.)** 

#### or

**PORT|ALL|WEIGHT weighttype|EXCHANGE #[,#] and/or |SHARETYPE #,#[,#]and/or |NMSIND #[,#] and/or |SIC #[-#][,#[-#]**

#### End Row:

**END**

Following are examples which demonstrate the two primary ways to set up the ENTITY component of your request file. The first pulls data for each of the supported keys. The second uses a semicolon-delimited input file which is keyed on CUSIPs and specifies event dates.

e.g. **ENTITY** 

**LIST|PERMNO 43916 LIST|PERMCO 20583 LIST|GVKEY 6066.01 LIST|CUSIP 25384910 LIST|HCUSIP 25384910 LIST|TICKER DEC LIST|SICCD 3573 INDEX|INDNO 1000080 END**

e.g. **ENTITY LIST|FILE ts\_list.txt,F2DL;CUD1 END**

input file ts\_list.txt contains:

**59491810;19900101 45920010;19700101 03783310;19850101 25384910;19800101**

#### ENTITY KEYWORDS AND USAGE

The capitalized words in courier font need to be used as is. Lowercase words and symbols in courier font indicate userspecified information.

### PRIMARY IDENTIFICATION OPTIONS:

#### 1. LIST IDENTIFIER #

Indicator that for each use, a single key or file containing one supported key will be used to identify an ENTITY.

To access CRSP stock data, the  $s$ tk print and search functions dstksearch and mstksearch can be used to identify PERMNO, PERMCO, company name, CUSIP, and ticker by searching the header file.

#### Possible keys include:

PERMNO #

One CRSP PERMNO, (permanent and unique 5-digit issue identification number assigned by CRSP) of an issue where # is the PERMNO. For example, the PERMNO for International Business Machines Corp. (IBM) is 12490. Syntax is: **LIST|PERMNO 12490**

#### PERMCO #

One CRSP PERMCO, (permanent and unique 5-digit company identification number assigned by CRSP) of an issue where # is the PERMCO. For example, the PERMCO for International Business Machines Corp. (IBM) is 20990. Syntax

is:

**LIST|PERMCO 20990**

#### CUSIP #

One current header CUSIP where # is the desired CUSIP. For example, the CUSIP for International Business Machines Corp. (IBM) is 45920010. CRSP stores CUSIPs as 8-characters. This means that the electronic check-digit in the 9th position is not included and will not be recognized by the program.

## Syntax is:

**LIST|CUSIP 45920010**

#### HCUSIP #

One historical CUSIP where # is the desired historical CUSIP. For example, the HCUSIP for International Business Machines Corp. (IBM) is 45920010. If a security's CUSIP has never changed, HCUSIP will always match CUSIP. Syntax is:

**LIST|HCUSIP 45920010**

#### TICKER #

One ticker where # is the desired header ticker symbol. For example, the ticker for International Business Machines Corp. (IBM) is IBM. Syntax is:

#### **LIST|TICKER ibm**

#### SICCD #

One SIC Code where # is the desired historical SIC Code. A user can enter a SIC Code to extract all securities with that particular code. Syntax is:

**LIST|SICCD 3571**

#### GVKEY #

The GVKEY key for selecting entities based on Compustat's company level identifiers allows also for an issue level identifier, or IID, suffix. GVKEY and IID are separate by a period. For example: **LIST|GVKEY 6066.01**

will return the PERMNO for the issue specified by the IID .01 for GVKEY 6066.

#### **LIST|GVKEY 6066**

will return the primary PERMNO or default linked GVKEY.

All links to CRSP can produce security level links to Compustat records. A Compustat GVKEY and IID are indicated for each period. Any security level items will be selected directly from the indicated IID.

ALL

All PERMNOs in relevant databases are used. Relevant databases are determined by the data items (daily or monthly) selected. When this option is used, issues with no data inside the selected date range are ignored.

#### ENTITY INPUT FILE

Indicator that an input file containing a supported key (required), date(s) (optional), and headers (optional) will be used. For example a PERMNO input file for use with relative dates containing a user-defined header would look like the following:

```
10107 19900101 Microsoft 
12490 19700101 IBM 
14593 19850101 Apple
43916 19800101 Digital
```
#### <span id="page-11-0"></span>INPUT FILE OPTIONS

Format specification of the input file is required. Two types of formats are supported, F1 and F2. F1 is used when the input file is fixed-width. F2 is used when the content of the input file is delimited with a one character delimiter.

#### F1 - FIXED WIDTH

Input file data are in fixed positions. Each code is followed by character positions in the form (begpos, endpos). begpos is the first character position in the input file that contains the data for that specification, endpos the last.

- PE PERMNO of the input security
- PC PERMCO
- GV GVKEY
- CU Header CUSIP
- HC Historical CUSIP
- TI Header Ticker
- SI Historical SIC Code
- D1 Beginning date of a date range or a single event date, in YYYYMMDD format. If a relative calendar is used, D1 is the event date for the security. If an absolute calendar range is used, and D1 and D2 are specified, valid data output is the cross-section of the security's trading history, the DATE component date range, and the range set by D1 and D2.

D2 Ending date of a date range, in YYYYMMDD format.

SD Short Description to supply header text for the security, up to 20 characters long.

For example, if your input file named permin.txt contains PERMNOs in the first 5 character spaces, followed by the beginning date (D1) starting in the 7th character position and end date (D2) starting in the 16th character position of data desired for each PERMNO, where permin.txt contains:

**10107 19900101 19901231 Microsoft 12490 19700101 19701231 IBM 14593 19850101 19851231 Apple 43916 19800101 19801231 DEC** 

your ENTITY portion of the request file would look like this:

```
e.g. 
ENTITY 
LIST|FILE permin.txt,F1PE(1,5)D1(7,14)D2(16,23)SD(25,35)
END
```
#### Notes:

- Header data are current or the most recent identifying data on the file.
- Historical data search the name history file for any occurrence of that identifier over time.
- Tickers are only included in the header file if the company is active at the time the file was created. Additionally, if a security has a share class, it will be appended to the header ticker; for example, WPO.B is the Washington Post Company, Class B.
- The date range will restrict your selected output values.
- The fields in a fixed-width input file can be positioned in any order with the LIST entity option.
- CRSP stores the 8-character CUSIP. The electronic check digit, or 9th character, is not included and will not be recognized by the program.

If you are using a list of 9-character CUSIPs, you will need to use the F1 formatting option to specify the character positions 1-8 that ts print should consider.

If you are using an input file with a key that does not have a constant number of spaces, such as Ticker Symbol, PERMCO, or SIC Code, we recommend that you use the F2 delimited formatting option.

#### F2 - DELIMITED FILES

Input file data fields are delimited by a single defined character. The delimiting character is set with the DL code.

e.g. The same request file used in the F1 example, with fields delimited by spaces, would look like the following: **ENTITY** 

```
LIST|FILE permin.txt,F2DLSPED1D2SD
END
```
- DL A delimiter character is used with F2. ts print supports special delimiters: P for pipe, S for space, C for comma (DLP, DLS, DLC) and any other character can be used by adding a character on after DL (DL; for semicolon delimited input).
- PE PERMNO of the input security
- PC PERMCO
- GV GVKEY
- CU Header CUSIP
- HC Historical CUSIP
- TI Header Ticker
- SI Historical SIC Code
- D1 Beginning date of a date range or a single event date, in YYYYMMDD format. If a relative calendar is used, D1 is the event date for the security. If an absolute calendar range is used, and D1 and D2 are specified, valid data output is the cross-section of the security's trading history, the DATE component date range, and the range set by D1 and D2.
- D2 Ending date of a date range, in YYYYMMDD format.
- SD Short Description to supply header text for the security, up to 20 characters long.

#### 2. INDEX - INDNO

Indicates that one of CRSP's precalculated indexes will be used to identify an ENTITY.

Each CRSPAccess index is assigned a unique 7-digit identifier, INDNO. There are several standard indexes included with the Stock databases: the CRSP equal- and value-weighted indexes, with and without dividends on the NYSE/NYSE MKT/NASDAQ/ ARCA universe, the S&P 500 Composite, and the NASDAQ Composite. Additional indexes are available to subscribers of the CRSP US Stock and Index Database, the Index stand-alone files, and the Cap-based Portfolio reports. Note that only the indexes in the CRSP US Stock or the CRSP US Stock & Index Databases have ts print access. The INDEX entity option is used as follows:

**ENTITY INDEX|1000200 END** 

There are a couple of ways to identify desired INDNOs:

- The complete list of all indexes and their INDNOs, which includes a column identifying product availability, in the Data Descriptions Guide, Index Methodologies chapter.
- The index search programs, dindsearch, and mindsearch (see "Search and Inquiry Tools" on page 128), may be used to find available daily or monthly indexes and their INDNOs.

Only a subset of CRSP data items may be used with an index ENTITY type. Please refer to the entity type columns in the  $ts$ print Daily and Monthly Data Item Tables at the end of this document to identify available data items.

#### 3. PORT

Indicates that the entity is a portfolio. This option allows for user-created portfolios. There are two methods of selecting issues for your portfolio, and four weight type options. Securities may be selected either by choosing all securities in the database (with or without filters), or individual issues may be included in a user-created portfolio input file. Weight type options include: equal-weight, value-weight, user-specified constant weights and user-specified constant shares. The portfolio id field is optional for all types of portfolios. Only select CRSP data items may be used with an PORT ENTITY type.

ALL

Includes all eligible issues in the stock file for the date range specified. (The date range is specified in the DATE section of the request file.) The equal-weighting and value-weighting options are available when ALL is used. PERMNO is the identifier that must be used with the ALL option.

Name and specifications of a user-defined input file used to define one or more portfolios. Filename is replaced with the actual name of your input file. The layout of the input file is specified with one of the format options, F1 fixedwidth file, or F2 delimited file.

If you are using an input file with a key that does not have a constant number of spaces, such as Ticker Symbol, PERMCO, or SIC Code, we recommend that you use the F2 delimited formatting option.

#### Guidelines for creating portfolio input files follow:

- Multiple portfolios of the same type can be defined within one input file.
- One type of key identifier is used within a file. Key options include PERMNO, PERMCO, CUSIP, Historical CUSIP, Header Ticker, and Historical SIC Code.
- Portfolio id numbers are needed only if there is more than one portfolio defined within the input file.
- Up to 30 portfolio ids—numbered 0-29—can be defined and assigned within an input file for equal- and valueweighted options.
- Up to 200 portfolio ids—numbered 0-199—can be defined and assigned within an input file for user-definedshare or weight options.
- User-defined-share and weight portfolios require a beginning and ending date range for each security in the input file. Conversely, a single event date and a relative date range will not run with user-defined portfolios.

The following is a sample of an input file for an equal-weight or value-weight portfolio. PERMCO is the assigned key, and there are 3 portfolios, 0, 1, and 2.

Each input line for user-weight or user-share portfolios must contain the key, the beginning and ending date ranges or event date for each security, the assigned weight or number of shares, and portfolio id (optional). Following is a sample of an input file for a user-weight or user-share portfolio input file, in the default file format with PERMNO as the assigned key.

```
12490 19970101 19971231 100 0 
43916 19961002 19971126 150 0 
10107 19950204 19970910 200 2 
13311 19970301 19971225 200 1 
14218 19930101 19971231 260 2 
14593 19960611 19970610 170 1 
63255 19970201 19971121 130 2 
76597 19950101 19971110 190 2 
81191 19970201 19970517 500 1
```
Format codes are assigned to each portfolio input file. The first two characters of the format specification determine whether input fields are in fixed positions (F1) or are separated by a one-character delimiter (F2). Additional characters are used to identify the position of the information in the portfolio input file.

#### INPUT FILE OPTIONS

#### See "Input File Options on [page 12.](#page-11-0)

#### WEIGHT WEIGHTTYPE

Weighting for use with portfolios. Four weights are available: equal\_weight, value\_weight, user\_share, and user\_ weight.

#### WEIGHT EQUAL\_WEIGHT

Specifies equal-weighted results for the selected portfolio. The same value is invested in each eligible security each holding period. The portfolio is reweighted each input period.

#### WEIGHT VALUE\_WEIGHT

Specifies valued-weighted results for the selected portfolio. Eligible securities in the portfolio are weighted each input period by their market capitalization at the end of the previous period.

#### WEIGHT USER\_SHARE

The user defines the portfolio by weighting issues based on the number of shares specified in the portfolio file. The number of shares specified remains constant throughout the date range unless they are adjusted by stock splits, stock dividends, or other events with price factors. The weights remain constant for each security once established at the beginning of the range. The weights are set each period to the value of shares held at the end of the previous period. To indicate that a portfolio component is sold short, a negative symbol precedes the shares value.

#### WEIGHT USER\_WEIGHT

The user defines the portfolio by defining the weight for each security specified in the portfolio input file. The portfolio is reweighted each input calendar period to maintain the weighting of eligible securities. User weights are normalized. The weights are based on the sum of the values given and do not need to equal 1. For example, if a two-security portfolio held 40% of one Security A and 60% of Security B, the weights could be expressed as 2 and 3, 4 and 6, .40 and .60, and so on. To indicate that a portfolio component is sold short, you should put a negative symbol before the weight value.

#### ADDITIONAL ENTITY QUALIFIERS

#### DATA FILTERS

#### EXCHANGE #[,#]

EXCHANGE allows the user to filter the trading history of issues on the basis of stock exchange. This option is available when using variations of LIST or PORT as the ENTITY type. Exchange code restriction options are specified in the first #, using the following codes:

- 1 NYSE
- 2 NYSE MKT
- 3 NYSE/NYSE MKT
- 4 NASDAQ
- 5 NYSE/NASDAQ
- 6 NYSE MKT/NASDAQ
- 7 NYSE/NYSE MKT/NASDAQ
- 8 ARCA
- 9 NYSE/ARCA
- 10 NYSEMKT/ARCA
- 11 NYSE/NYSEMKT/ARCA
- 12 NASDAQ/ARCA
- 13 NYSE/NASDAQ/ARCA
- 14 NYSEMKT/NASDAQ/ARCA
- 15 NYSE/NYSEMKT/NASDAQ/ARCA

The second # symbol further refines the selection using 3 flags. These are:

- 0 keep only during time period when valid
- 1 keep none if ever invalid
- 2 keep all if ever valid

## For example, **PORT|ALL|WEIGHT equal\_weight|EXCHANGE 1,0**

will result in output for an equal-weighted portfolio with all stocks that traded on the NYSE during the time period specified in the DATE option.

#### SHARETYPE #,#[,#]

SHARETYPE allows the user to restrict the output on the basis of share type for individual securities. This option is available when using variations of LIST and PORT as the ENTITY type. The selection is based on the two-digit CRSP Share Type Code variable. The first two comma-separated number symbols above contain 10 digits each. If the value of a digit is 1, that type of issue is valid and if the value of a digit is 0, that type of issue is ineligible.

Columns for the first two codes can be added to the  $ts$  print format to get the desired share code combination. For example, the share type restriction where only ordinary common shares and ADRs representing closed-end funds and closed-end funds incorporated outside the US are included is represented in ts print format is 0101000000,0000110000.

The first # contains 10 digits relating to the security. These options are:

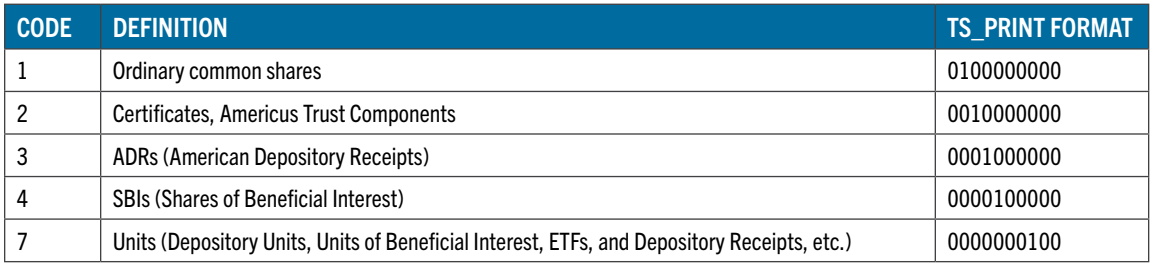

The second # contains 10 digits relating to the security type. These options are:

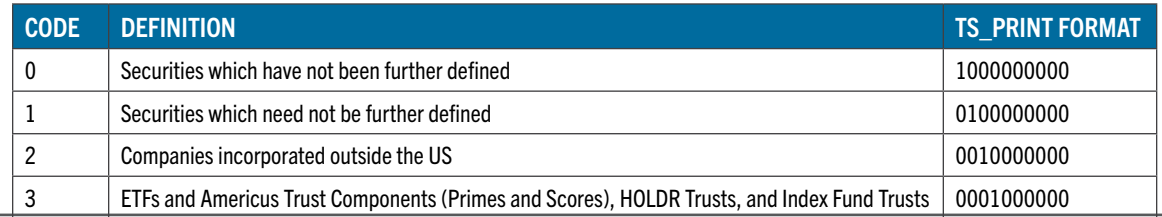

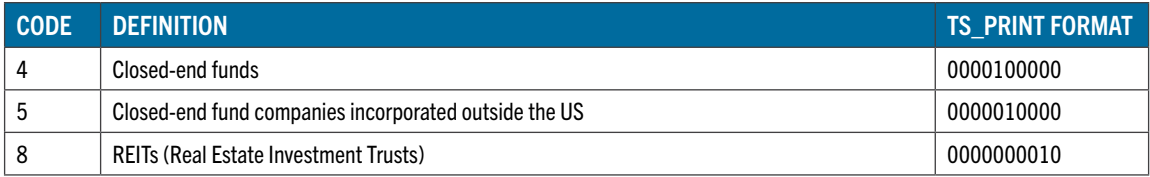

The third # symbol further refines the selection criteria using 3 flags. These are:

- 0 keep only during time period when valid
- 1 keep none if ever invalid
- 2 keep all if ever valid

#### For example,

#### **LIST|ALL|SHARETYPE 0001000000,0010000000,0**

will restrict the output to securities that have share codes identifying them as American Depository Receipts (ADRs) and companies incorporated outside the US.

#### NMSIND #[,#]

NASDAQ National Market Indicator. NASDAQ issue range restriction is applicable to variations of LIST and PORT as the ENTITY type. Each # represents a single integer. When the NMSIND option is used, only NASDAQ issue ranges are restricted. It has no effect on ranges that match NYSE and NYSE MKT name structures. The first # symbol ranges from 1 to 7. Each number has the following meaning:

- Default keep all markets
- 1 keep NASDAQ National Market and Global Markets
- 2 keep NASDAQ SmallCap and Capital Market
- 3 keep all NASDAQ markets with price reporting
- 4 keep NASDAQ SmallCap before June 15, 1992
- 5 keep National Market and Global Select Market only
- 6 keep National Market and Global Market only
- 7 keep Global Select Market only

The second # symbol further refines the selection using 3 flags. These are:

- 0 keep only during time period when valid
- 1 keep none if ever invalid
- 2 keep all if ever valid

For example, LIST|ALL|NMSIND 2,0 will restrict the output to NASDAQ SmallCap and Capital Market securities.

#### SICCD#-#[,#-#...],#

SIC issue range restriction is applicable to LIST and PORT as the ENTITY type. Each # represents a single SIC Code. You can filter the data to output a list of securities from a range of SIC values or individual SIC values with the following syntax: SIC #[-#][,#[-#].

For example, LIST|ALL|SIC 1000-2000,3725 would extract all securities with SIC Codes between 1000 and 2000, and all with and SIC code of 3725.

#### ENTITY SUBSETTING

CRSP provides functionality supporting the subsetting of a larger universe based on a pre-defined constituency. Two supported options require CRSP Stock and Index databases: Grouping by the S&P 500 constituency, and subsetting a portfolio based on portfolio assignment.

PRE-DEFINED GROUP MEMBERSHIP

**|GROUP group\_subflag;grouptype;grouplist**

Where group subflag is one of:

- 0 Restrict time periods based on selected list
- 1 Erase if not always valid based on selected list
- 2 Keep if ever valid based on selected list

grouptype is the group type used as the basis for restrictions. Note: 16 is currently the only valid grouptype value, representing S&P 500 constituency.

grouplist provides the group list to keep in the subset.

PORTFOLIO ASSIGNMENT

#### **|PORTASSIGN port\_subflag;porttype;portlist**

Where port\_flag is one of:

- 0 Restrict time periods based on selected list
- 1 Erase if not always valid based on selected list
- 2 Keep if ever valid based on selected list

porttype is the portfolio type used as the basis for restrictions.

portlist provides the portfolio assignments to keep in the subset.

#### ENTITY DATE OPTIONS

The event date is in YYYYMMDD format for a PERMNO. A single EVDATE is required for all securities identified with LIST|PERMNO if the calendar type in the DATE component is RELATIVE, and is ignored otherwise. EVDATE does not work with indexes or portfolios.

For example, LIST|PERMNO 12490|EVDATE 19991231 used in the body of the ENTITY section would apply relative dates, defined in the date section of the request file.

For example: **EVDATE # ENTITY LIST|PERMNO 12490|EVDATE 19991231|ENTFORMAT 1 END ITEM ITEMID ret|SUBNO 0**

```
END
DATE
CALNAME daily|RELATIVE -2,3
END
OPTIONS
X ITEM,YES|Y DATE,YES|Z ENTITY,YES,3
END
```
#### ISSUERANGE #-#

Issue date range is optional and must be followed by beginning and ending dates, connected with a dash when included. Dates may be in YYYYMMDD, YYYYMM, or YYYY format. For formats that do not specify months or days, the beginning date in the range will start with the first period within the specified range. The ending date will be the last period in the range.

When ISSUERANGE is included for an issue, the valid data output is the cross-section of the security's trading history, the DATE component date range, and the ISSUERANGE date range. ISSUERANGE must fall within the date range set in the DATE component of the request file. Note that ISSUERANGE must also exceed the duration of the calendar. For example, if your calendar is set to report annually, ISSUERANGE must be greater than 12 months.

```
ENTITY
LIST|PERMNO 77702|ISSUERANGE 200605-200703|ENTFORMAT 1
END
ITEM
ITEMID ret|SUBNO 0
END
DATE
CALNAME daily|RANGE 20060401-20071231
END
OPTIONS
X ITEM,YES|Y DATE,YES|Z ENTITY,YES,3|NOFILL 
END
```
In the example, LIST|PERMNO 77702 | ISSUERANGE 200605 - 200703 will return daily data from May 1, 2006 through March 31, 2007.

#### ENTITY HEADER OPTIONS

#### USERHEAD TEXT

Used to specify alternate output headers (short descriptions) for the ENTITY. The default headers, are PERMNO in LIST, INDNO in INDEX, or the portfolio identification number prefixed with the word "PORT", in PORT. The USERHEAD string can be up to 20 characters including spaces and must be specified manually. USERHEAD is assigned on a security by security basis.

For example, LIST|PERMNO 12490|USERHEAD IBM - 45920010 used in the body of the ENTITY section would use the Ticker and CUSIP as the header for security in the output file.

#### ENTFORMAT #

Provides standard issue identification options for the output report file's header for security entities. Options include:

1 PERMNO, the default

- 2 CUSIP
- 3 Ticker symbol, header
- 4 Company Name, header. These may be up to 20 characters long.

ENTFORMAT is superseded by SD option with a formatted, predefined input file. This option is only available for securities.

For example, LIST|PERMNO 12490|ENTFORMAT 1 used in the body of the ENTITY section would print 12490 (the PERMNO) as the header in the output report.

Note that USERHEAD overrides short description (SD) from an input file for supplying headers and will label all entities identically.

## ITEM SPECIFICATION

Data items are selected using a mnemonic name called ITEMID. Optional qualifiers, SUBNOs, can be used to further define the data item. See [page 33](#page-32-0) for a complete list of supported  $ts$   $print$  daily and monthly data items. Items are organized alphabetically by item name, and contain the following information for CRSP stock and index data:

- Item identifier (ITEMID)
- SUBNOs, to further define a data item, where SUBNO 0 is the default.
- Default header for each ITEM as it appears in the output file
- Default data item formatting
- Compatible ENTITY types

There are daily and monthly sets of CRSP data items. Monthly CRSP ITEMIDs are generally the same as daily, but are prefixed with an "m". CRSP stock and index items can be included in the same report. A given stock report generally should contain either daily or monthly data items.

Each ITEMID selected will generate one output for each ENTITY per DATE. The ITEM specification consists of three parts:

- 1. The ITEM header row which identifies the component
- 2. The center row(s) which detail(s) the desired data items
- 3. The END row, which closes the item input information

A summary of the ITEM component specifications follows:

#### Heading Row:

ITEM

#### Center Row:

ITEMID mnemonic | SUBNO # | ITEMLAG # | SDESC text | FORMAT m.n | DATALEN #

#### End Row:

END

Each data item is assigned an ITEMID with an associated SUBNO. For CRSP stock and index data, the ITEMID identifies a data item and the SUBNO can indicate a variation of an item. Not all ITEMIDs have more than one SUBNO. Following is an example of a sample ITEM section. SUBNO 0 is the default for all data items and may be omitted in the request file.

Compustat data items use a keyset in place of a SUBNO.

Your product mix determines which of these are available. Additional indexes and portfolio types are available when using the CRSPAccess stock data in conjunction with the CRSP US Index Database and Security Portfolio Assignment Module.

#### DATA ITEM KEYWORDS AND USAGE

The keywords used to identify items are described below. Details for each of the data items can be found in the  $ts$  print Daily and Monthly Data Item Tables. Please refer to these tables when creating your input file.

#### ITEMID

CRSP ITEMIDs are mapped to all raw and derived data items and serve as the primary item identification code for the specific data item requested. CRSP item definitions can be found in the [Data Definitions Guide.](http://www.crsp.com/products/documentation/overview-3)

ITEMIDs may be defined by secondary identifiers:

SUBNO

Represents a variation of the item. For example, the data item Price (ITEMID prc) has 2 SUBNOs. SUBNO 0 = last price and SUBNO 1 = last non-missing price. For all data items, SUBNO 0 is the default and may be left off of the item specification row in a request file.

**ITEMID prc ITEMID prc | SUBNO 1**

#### INDNO

Represents an associated index series used with the specified item. Items associated with an index are identified in the ts print Daily and Monthly Data Item Tables with "indno" in the column labeled "Subno". A full list of indexes is provided here.

**ITEMID indtret | SUBNO 1000081**

Keyset Usage for Stock

The portype and grouptype values for Portfolios and Groups may be accessed as either porttype and grouptype values or keyset offsets.

Daily porttype values 1-9 equate to keyset values 101- 109

Monthly porttype values 1-8 equate to keyset values 201-208

Grouptype values 1-50 equate to keyset value 301-350. *Note that S&P 500 Constituents is the only valid group, represented by grouptype 16 or keyset 316.* 

The advantage to using keyset offsets is that they provide unique values across all frequencies of databases.

#### PORTTYPE

Represents an associated portfolio type used with the specified item. Each portfolio type represents a portfolio based on market capitalization within a market segment index. Items associated with a portfolio are identified in the  $ts$ print Daily and Monthly Data Item Tables with "porttype" in the column labeled "Subno".

Data may be accessed with either SUBNO or with keyset offsets as described above.

**ITEMID porttret|SUBNO 1**

is equivalent to the following (for daily data): **ITEMID portret|keyset 101**

KEYSET (FOR COMPUSTAT DATA ITEMS)

Qualifies ITEMID by specifying secondary keys. KEYSET must be followed by a numeric value. If no KEYSET is provided, the default is used.

**ITEMID saleq|keyset 2**

#### KEYHDR

Qualifies ITEMID by defining how the default item header is modified by the keyset that is used. Options include:

#### TAG

Returns the item header followed by an underscore and the keyset's TAG.

Example: for the Standard keyset for Sales:

KEYHDR TAG will result in the header SALE STD

#### NUM

Returns the item header followed by an underscore and the keyset's NUM.

Example: for the Standard keyset for Sales:

KEYHDR NUM will result in the header SALE 1

#### **NONE**

Returns no keyset information with the item header.

Example: for the Standard keyset for Sales:

KEYHDR NONE will result in the header SALE

#### **CURRENCY**

Forces all monetary output for the selected item into a given currency. It is followed by codes:

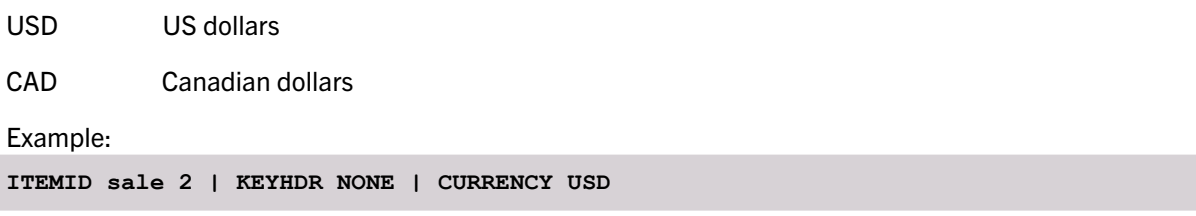

The Compustat default is to present data in the native currency of the filing. Ts print follows this same rule. Currency translation is applied to the data in their original time series periods and then mapped to the output calendar selected by the user. If no currency translation rate is available and the CURRENCY selected is different from the reported currency, all missing values are reported.

#### ITEM USAGE FOR COMPUSTAT DATA

Two pieces of information are needed for accessing Compustat data items:

- Itm\_name The CRSP-assigned name attached to a Compustat mnemonic. For most items, the CRSP itm\_name is identical to the Compustat mnemonic name. In rare situations, CRSP has assigned a new name to preserve unique items acrpss Compustat and CRSP products. In  $ts$  print request files, itm\_names are specified with ITEMID, just as CRSP stock items.
- Keyset The CRSP-assigned numeric representation of Compustat secondary keys needed to uniquely identify an itm\_name's series. Secondary keys can distinguish series of the same items by such criteria as data format, industry format, consolidation level, and population source. CRSP assigns a default keyset to each item that will be used if keysets are not specified.

#### FINDING ITEM NAMES AND KEYSETS

CRSP directs subscribers to S&P's Compustat documentation for item names, definitions, and methodology at https:// www.compustatresources.com/support/. Compustat has created Excel worksheets that cross-reference the old FTP item numbers and the new Xpressfeed data items. Not all items have one-to-one mappings.

#### UNPOPULATED DATA ITEMS

Many items are defined by Compustat but contain no data for any date range. ts print excludes these items. If they are included in a request file,  $ts$   $print$  will report them as unknown items.

Not all items defined by Compustat are populated for all possible keysets. If an item is selected with an unpopulated keyset, it will be reported as unavailable.

#### ITEM QUALIFIERS

#### SDESC

Short text description allows you to override the default header text. The default item headers are listed in the Daily and Monthly data item tables. To customize a header for an item, use the SDESC qualifier. For example, to change a modified header for the return item RET would look like the following:

```
ENTITY
```

```
LIST|PERMNO 12490|ENTFORMAT 1
END
ITEM
ITEMID ret|SUBNO 0|SDESC TotRet
END
DATE
CALNAME daily|RANGE 20140601-20140831
END
OPTIONS
X ITEM,YES|Y DATE,YES|Z ENTITY,YES,3|OUTNAME C:\Users\janet\Documents\CRSPSift\test.
txt|NOFILL 
END
```
The short description may contain up to 20 characters.

#### FORMAT

Allows you to modify the output formatting assigned to a data item. While CRSP recommends keeping with the defaults set for data formats, there are two ways to specify the format. The first is in the form m.n, where m is the number of digits allocated to the left of the decimal point in the output, and n is the number of digits to the right of the decimal. The n is optional. It is ignored for integer fields. If n is not specified in the floating point fields, no decimal is printed. The second method of data item formatting uses output specifiers from the C programming language. The default C format for each ITEMID is listed in the Format column of the Daily and Monthly data item tables on [page](#page-32-0)  [33](#page-32-0).

#### DATALEN

The number of characters needed to store the output data to override the default. This should be at least as large as any field width specified in the format. This field should be modified when you wish to assign the field a header which does not fit within the default FORMAT for the ITEMID.

The default data length for each item has been set to produce an output file that is easily readable. If you are importing the data into another program for additional data manipulation, you may choose to change the DATALEN (data length) field. This is particularly true with the character fields. The non-character fields may add spaces to the total allocated. If this occurs, use the FORMAT field to correct the total spaces for importing. When manipulating the format this way, you are not able to justify the fields. Character fields default to left justification.

## DATE SPECIFICATION

The DATE component sets the calendar used in your output. It is the periodicity with which an output value will be included for each data item. This is independent of the reporting frequency of the data. Either a date range or a relative date may be selected. Output is based on one of five calendars in the database: daily, weekly, monthly, quarterly, and annual. The ranges can be either the same for all input entities, or based on an event date for each entity.

#### CCM Semi-annual Calendar

A semi-annual output calendar is provided that can be used in any request. The CALNAME used is semiann.

Compustat includes semi-annual data items and CRSP provides these items as semi-annual time series. One value per year at the midpoint between fiscal year-ends. Annual or quarterly items must be used to fill in the second half of the fiscal year.

CRSP software first looks for the daily stock calendar, then the monthly stock calendar, then the CCM calendar Because the semi-annual calendar resides only in the CCM database, its use requires an override of the CRSP daily and monthly calendars.

To invoke ts print and override the calendar, use the following:

```
ts_print_itm.exe filename.rqt output.out 
"CRSP_CAL=CRSP_CCM"
```
Data may be presented in using date ranges or relative dates. Date ranges have fixed beginning and end dates and apply globally. Relative dates require and return data around a specified event date. Event dates are provided when Entities are added or included in Entity input files.

The DATE component consists of three parts:

1.The DATE heading row which identifies the component

1.The DATE center row(s) which detail(s) the desired calendar information

1.The END row, which closes the DATE input information

A summary of the DATE component specifications follows.

#### Heading Row:

DATE

#### Center Row:

```
CALNAME text or CALFILE filename | RANGE (or ABSOLUTE) or 
RELATIVE dates | FISCAL | CALFORMAT # | DISPLAY # [-#] [,# [-#]…
```
## End Row:

END

The calendar name or a user-specified calendar file and either an absolute date, relative range must be chosen. The default calendar format is YYYYMMDD, but other calendar output formats are available, including YYMMDD, MM/DD/YY, MM/DD/

YYYY, and DD-MMM-YYYY.

Following are examples. The first example will produce quarterly output for each of the data items in the date range between January 1, 1980 and December 31, 2007. The calendar indicates the frequency of the data items selected for the report. The second example will report on a daily basis a total of 5 days, from 5 days before the event date, the event date (EVDATE), and 5 days after the event date. The event date for each entity is specified in the ENTITY specification section of your input file.

```
e.g. 
DATE 
CALNAME quarterly|RANGE 198001-200712
END 
e.g. 
DATE 
CALNAME daily|RELATIVE -5,5
END 
Compustat Fiscal usage (see the FISCAL option below for details):
DATE
CALNAME annual | range 2000-2007 | FISCAL |
CALFORMAT 6
```
**END**

#### DATE KEYWORDS AND USAGE

The keywords used to identify the report date are described below.

CALNAME

The name of an existing calendar to set the frequency of reporting in the output file.  $ts$  print supports reporting for Daily, Weekly, Monthly, Quarterly, Semi-Annual (for Compustat data), and Annual Calendars. Data items can be used with any of the supported calendars. Input data frequency is determined by the data item specified in the ITEM section. The supported calendars must be chosen from the following table:

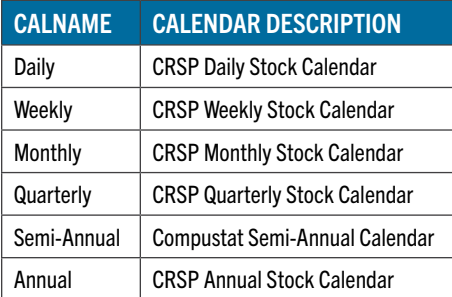

#### CALFILE FILENAME

 CALFILE allows user to supply an output calendar from a file in place of standard CRSP calendars selected with the CALNAME option. Filename refers to a file containing calendar dates, one per row, in date order, in YYYYMMDD format. Data items are converted to the user's calendar for output.

#### RANGE DATERANGE

The fixed date range from which ts print reports data. Ranges can be expressed as YYYY, YYYY-YYYY, YYYYMM, YYYYMM-YYYYMM, YYYYMMDD, or YYYYMMDD-YYYYMMDD. If only a month or year is specified, all dates in the calendar belonging to that month or year are included. If the chosen dates are not in the selected calendar, the beginning range uses the first available date in the calendar and the ending range uses the last available date in the

calendar. Output will be produced for all entities for all items for each period in the range. If the entity does not have data during the range or is restricted by the date range selected in the ENTITY description section, missing values will be included in the output report.

#### RELATIVE DATERANGE

The event time range of a report used to select data for entities based on an entity-specific event date. Ranges are expressed as the first period relative to the event date followed by a comma and the last period relative to the event date. A range before the event date is indicated as a negative number. For example, -5,10 would report 5 periods before the event date set in the ENTITY component and 10 period after. The period is the CALNAME you choose. The event date is indicated as 0.

The RELATIVE date is dependent on the event date EVDATE value in an input ENTITY component. Using this option, RELATIVE -5,6, for example, would return results for the five reporting dates before the event date, the event date period, and the six reporting periods after the event date. Only one event date per entity can be specified with this option.

It is useful to include the ITEMID caldt (mcaldt), or altdt (maltdt) in the output file to see the actual dates for each entity when using relative dates.

#### CALFORMAT

A numeric code for the formatting of the dates appearing in the output when date headers are chosen. Options include:

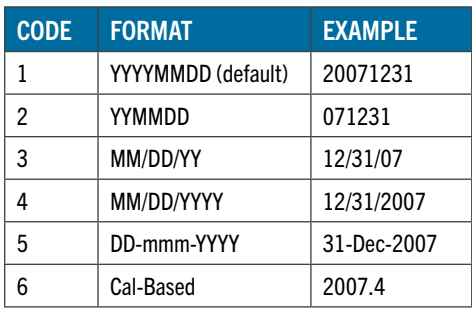

DISPLAY #[-#][,#[-#]]...

Enables the user to control exactly which output periods appear in the output.

This does not affect calculations, just which dates are displayed. It can be used with RANGE or RELATIVE dates. The display range must fall within the full selected range. For example, if RELATIVE -100,100|DISPLAY -100,-1-1,100 is used, data will be calculated for the range 100 days before event date to 100 days after event date, but only days -100, -1, 0, 1, and 100 will appear in the output. If RANGE 20030102-20030630|DISPLAY 20030102,20030415- 20030418,20030615 is used, data will be calculated for the first half of 2003, but only days 20030102, 20030415, 20030415, 20030416, 20030417, and 20030615 will appear in the output.

#### FISCAL

It is often desirable to output the CRSP/Compustat Merged fundamental data items based on the company's fiscal year. A fiscal calendar option is available to do so. Compustat fundamental data are grouped and restricted by Data Year, which is determined by where a company's fiscal year falls within the calendar year ending December. The default in ts print for presenting Compustat data is the Calendar year though users may switch to a Fiscal Year option.

The Fiscal Year output option is available when using Compustat data alone or in combination with CRSP stock data. The Compustat data are displayed in the year where most activity occurs.

Note: When CRSP and Compustat data are extracted together and using the fiscal calendar, the CRSP data will align with the fiscal Compustat data items. As an example, for a company with a March 2007 fiscal year end using an annual output fiscal calendar:

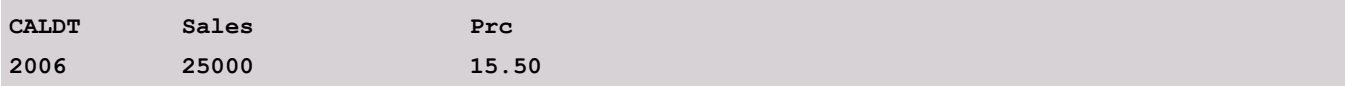

The March Sales data will align with the 2006 calendar, for most activity occurred within that year. The price associated with the 2006 year is the March 2007 month-end price.

If a monthly output fiscal calendar is used:

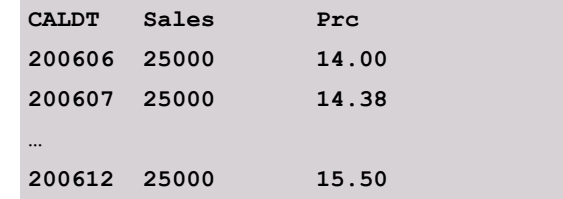

200606 represents the 6th month in the 2006 fiscal year, which equates to the September month-end 2006 price The 200612 price represents the 12th month in the 2006 fiscal year, which is the March 2007 month-end price.

## OPTIONS AND OUTPUT SPECIFICATION

Each data point represents the data ITEM value for one ENTITY on a given DATE. These three points are plotted in a table to produce the report or output file. The OPTIONS component specifies the appearance of the output file.

- 1. A heading row which identifies the component.
- 2. Center rows describing the desired output options.
- 3. The END row, which closes the OPTIONS component input information.

Full syntax for an OPTIONS component is:

```
OPTIONS
X type[,headers]|Y type[,headers]|Z 
type[,headers],zflag#
|OUTNAME filename|REPNAME text|FIELDDELIM 
text|BUFSIZE #|NOFILL
|CHARDELIM text|ROWDELIM #,#|DEFAULT 
#|COMPACT|PARTIAL 1|DLRET DEFAULT
|DLRET [filename]|PRIMARY|CURRENCY USD
END
```
 The following example contains the required X, Y, and Z axes specifications. Output will include columns with data for each ENTITY and rows with ITEMs and DATEs, sorted by ITEM, then DATE.  $ts$  print will generate an output file named ts\_ samp3.dat (OUTNAME) into the working directory. The report will have a heading called Sample 6.

 e.g. **OPTIONS X ENTITY|Y DATE|Z ITEM,3|OUTNAME ts\_samp3. dat|REPNAME Sample6 END** 

#### REPORT OPTIONS KEYWORDS AND USAGE

#### ROW AND COLUMN ASSIGNMENT

X-axis, Y-axis, and Z-axis assignments are mandatory, and must allocate ENTITY, ITEM, and DATE to the graphical axes.

#### type

Used to assign the data components to the axes with one of the keywords ENTITY, DATE, or ITEM. Each component must be assigned to exactly one axis.

#### headers

Determines whether headers are written to the output file for the axis. If included they must be set to YES, to show column and row header, or NO, to hide them. Header specification is included with each axis specification. The default is YES. The default header for an ENTITY is the PERMNO for a security and INDNO for an index. The default header for a data ITEM is the item header listed in the stock and indexes Data Item Tables. The default header for DATE is the YYYYMMDD date for absolute calendar ranges and relative period numbers for relative dates.

#### Z Flag #

Z flag # controls how three-dimensional data is printed as two-dimensional output. It is a number, 1, 2, or 3, as described below.

Each dimension, ITEM, ENTITY, and DATE, is user-assigned to an X-, Y-, and Z-axis. Other options control the output file's data spacing and delimiters. For the same axis-data allocation, the Z-axis can be printed in two dimensional output in three ways (below). The X-axis represents ITEMs (for example, Prices, Returns, and Volume). The Y-axis represents the date (January - April, 1998). The Z-axis represents the ENTITY (PERMNOs/ securities 12490 (IBM) and 43916 (DEC)).

#### Z Flag 1:

X and Y table is repeated for each Z item, where Z is placed on the Y-axis effectively as a header for the DATE and ITEM information.

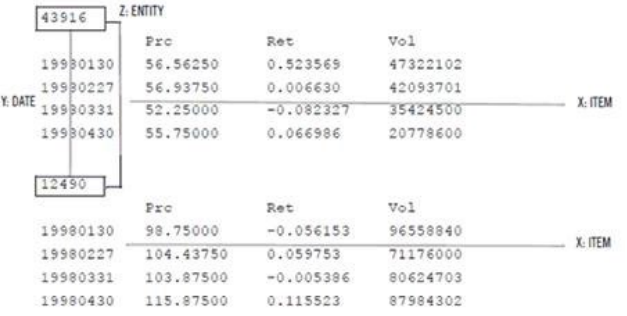

#### Z Flag 2:

Z (ENTITY) data is placed on the X-axis and repeated for each X item, where Z functions as an ENTITY header for each ITEM, with one ENTITY following the next.

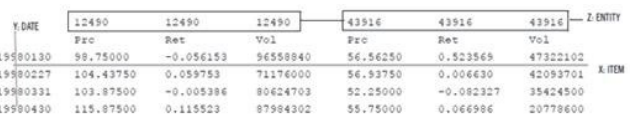

#### Z Flag 3:

Z (ENTITY) data is placed on the Y-Axis and repeated for each Y item as the first column in the table for each DATE and ITEM.

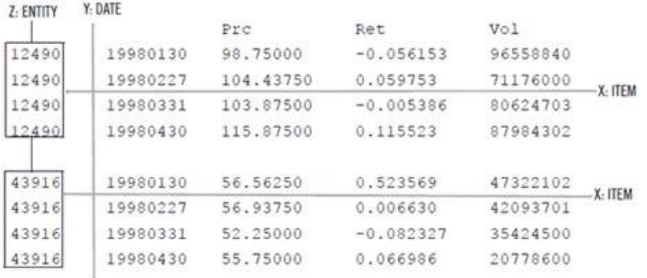

#### OPTIONS OUTPUT

#### OUTNAME

The name of the file where the output will be stored. If OUTNAME is not specified, the data will dump to the screen.

#### REPNAME

A text description that will be placed at the top of the report.

#### DLRET DEFAULT

Outputs the default value, -88.0 for missing delisting returns for ENTITIES that have delisted during the selected dates. You must have return selected as an ITEM option to include Delisting Returns in your output.

#### DLRET FILENAME

Outputs user-specified missing delisting return codes. The user may assign missing values for a range of delisting codes for select beginning and ending exchanges. To do this, a text input file must be created containing the following fields in the following order: begin delist code, end delist code, begin exchange code, end exchange code, alternate delisting return value, alternate delisting return without dividends value.

For example:

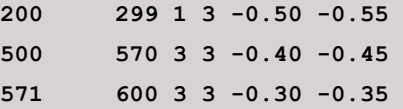

Note that in this example, the first row would assign a -0.50 value to missing delisting returns for securities with delisting codes 200-299 that initially traded on NYSE and ended up trading on NASDAQ, and -0.55 for missing delisting returns without dividends. If your request file included a security with a missing delisting return that was not included in your input file, the default missing delisting return, -55.0, would be used instead.

#### PARTIAL 1

Includes partial-period data in the output. If Partial 1 is not used, ts print will not include the last month of data for a company that stopped trading mid-month, because only months with end-of-month data are normally included. This option applies to monthly data.

#### **CURRENCY**

Forces all output for any monetary item to a given currency. It is followed by one of the following codes:

USD US Dollars

#### REP (default) As reported by Compustat

```
OPTIONS
X ITEM,NO|Y DATE,YES|Z ENTITY,YES,3|OUTNAME 
ts_ccm_all.out|NOFILL
FIELDDELIM p|COMPACT|CURRENCY USD|PRIMARY
END
```
#### PRIMARY

The PRIMARY option determines the links that will be used when linking Compustat data to CRSP PERMNOs. If PRIMARY is present, then only primary links based on the LINKPRIM qualifier of the link history are included. All other links are discarded. This will ensure that a company with multiple issues is only included once in the output.

```
OPTIONS
X ITEM,NO|Y DATE,YES|Z ENTITY,YES,3|OUTNAME 
ts_ccm_all.out|NOFILL
FIELDDELIM p|COMPACT|CURRENCY USD|PRIMARY
END
```
#### NOFILL

Using the NOFILL default, rows outside an issue's date range or the user's date specification will not print to the output file. NOFILL is only applicable if ITEM is chosen for the X-axis, DATE for the Y-axis, ENTITY for the Z-axis, zflag # is 1 or 3, and the DATE specification is RANGE. NOFILL does not work with RELATIVE dates.

#### FIELDDELIM STRING

A specified character string that will be placed as a delimiter between fields in output file rows. The default is a space delimiter. Special predefined characters P (|) pipe, S ( ) space, and C(,) comma, can be used. P, S, and C can only be used as predefined characters. For example, using the default space delimiter, output appears like this:

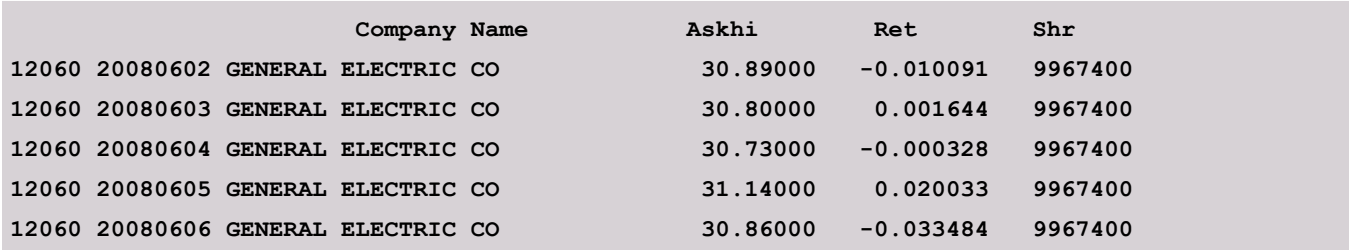

While  $FIELDDELIM$   $p$  changes the field delimiter to the pipe () character:

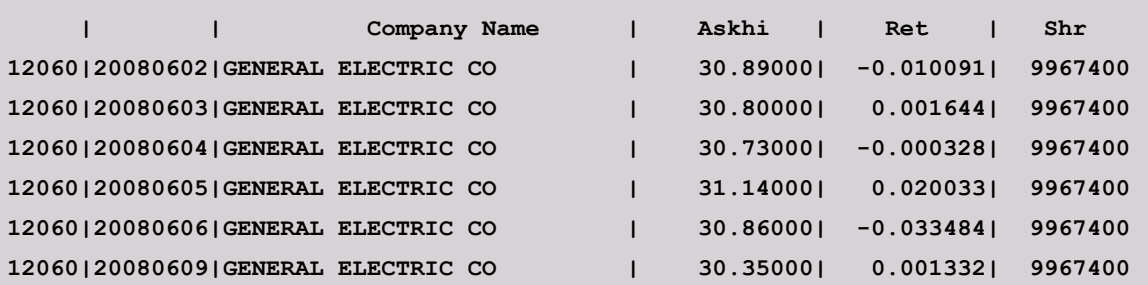

#### BUFSIZE #

The size of memory that will be allocated by the program. In a large study, the program will save intermediate data in a temporary file. This can degrade performance . If memory is available on your system, you can use the BUFSIZE option to increase the size of the internal buffer. The program will report the necessary buffer size needed if the BUFSIZE option can improve performance. Switching axes can also be used to improve performance for large

datasets. Performance for large datasets is greatly improved if ITEM is chosen for the X-axis, DATE is chosen for the Y-axis, ENTITY for the Z-axis, and zflag#is set to 1or 3.

#### CHARDELIM STRING

A character string placed before and after all character string fields in output file rows. The default is no character string delimiter. For example, CHARDELIM \* causes the character string field Company Name below to be surrounded by asterisks.

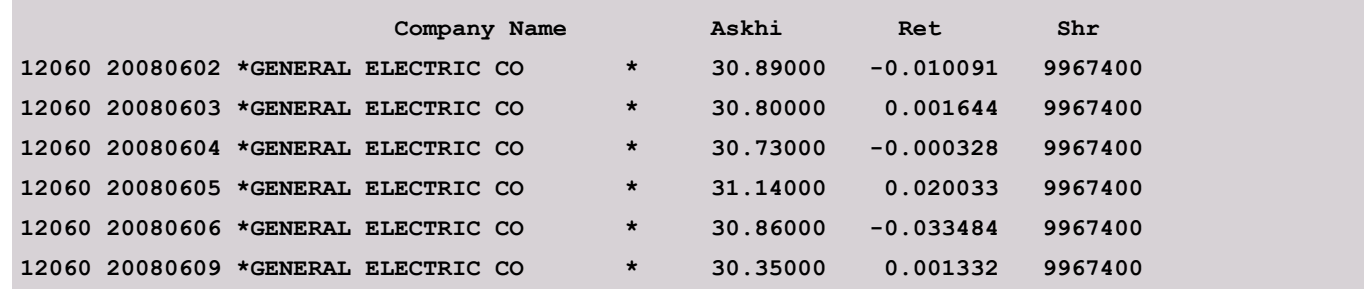

#### ROWDELIM #,#

Controls the number of rows between output lines. The first integer is the number of blank lines between rows when the Z-axis value changes when the Z-axis data is printed in rows. The second integer is the number of blank lines between all data rows. The default is 0,0.

#### DEFAULT

A value of 1 sets output header options to YES and FIELDDELIM to a space.

#### COMPACT

Compresses output by removing all spaces and trailing decimal zeros in numbers. The field delimiter is automatically set to 1 if not set with FIELDDELIM, and the row delimiters are set to produce no blank lines if not already set with ROWDELIM. COMPACT is ideal for producing output to be loaded into another program.

- 1. The row detailing the functionality of a single option must wrap. Different keywords can be on separate lines, but the last keyword on a line cannot end with a pipe character, and the beginning of a line must be a keyword.
- 2. Extra spaces are allowed between options, but not within the description of an option.

## TS\_PRINT DATA ITEMS

## DAILY DATA

<span id="page-32-0"></span>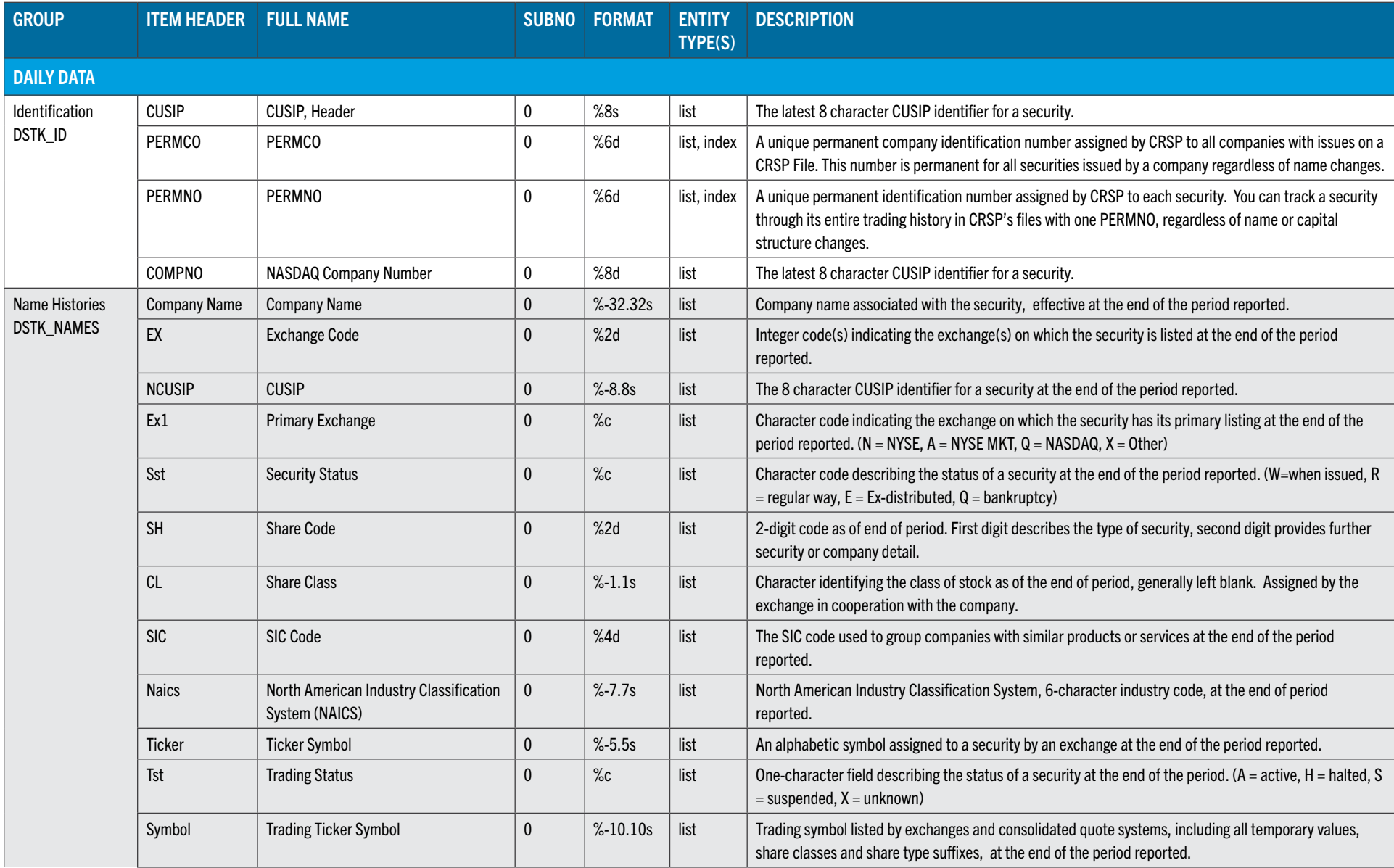

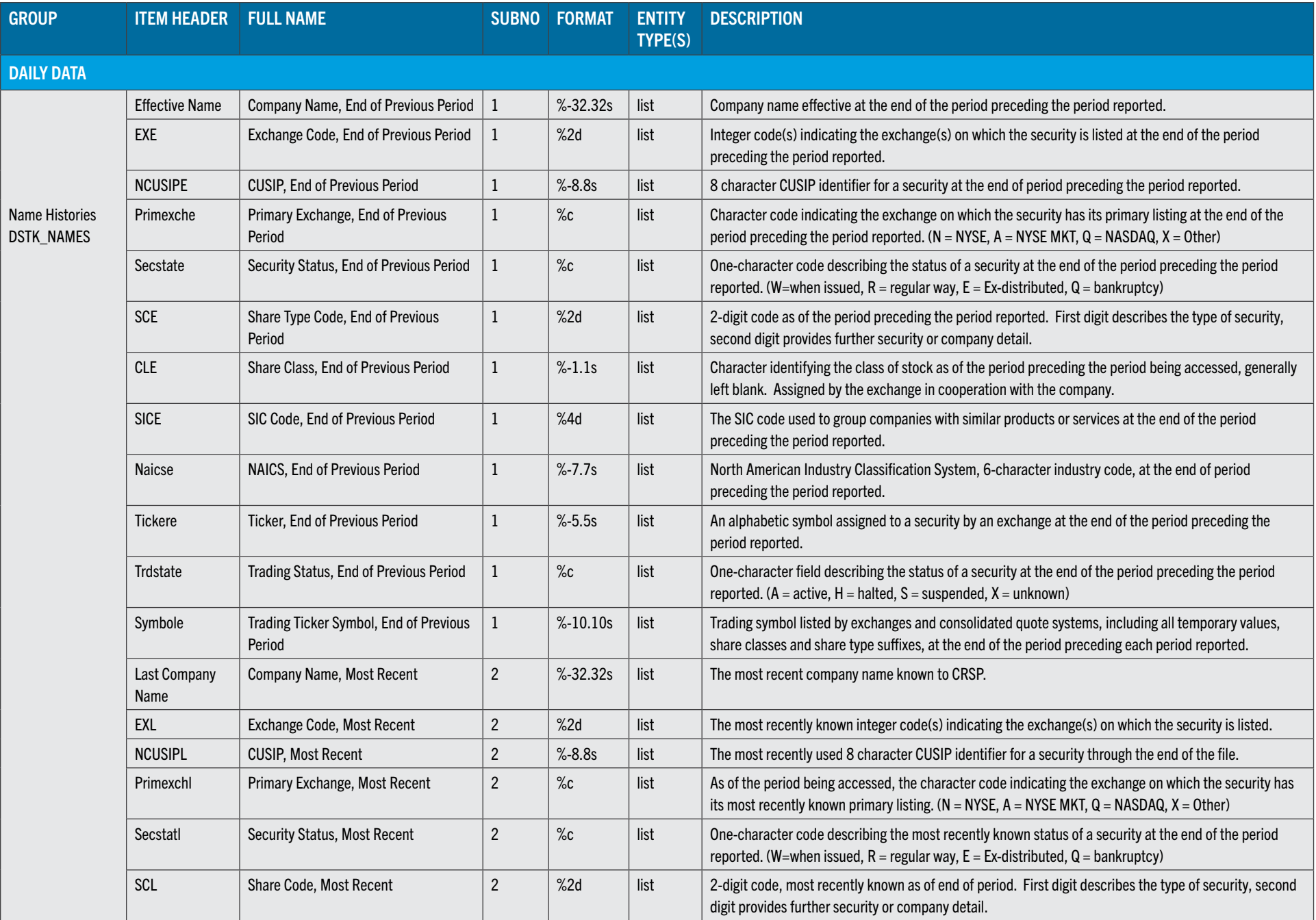

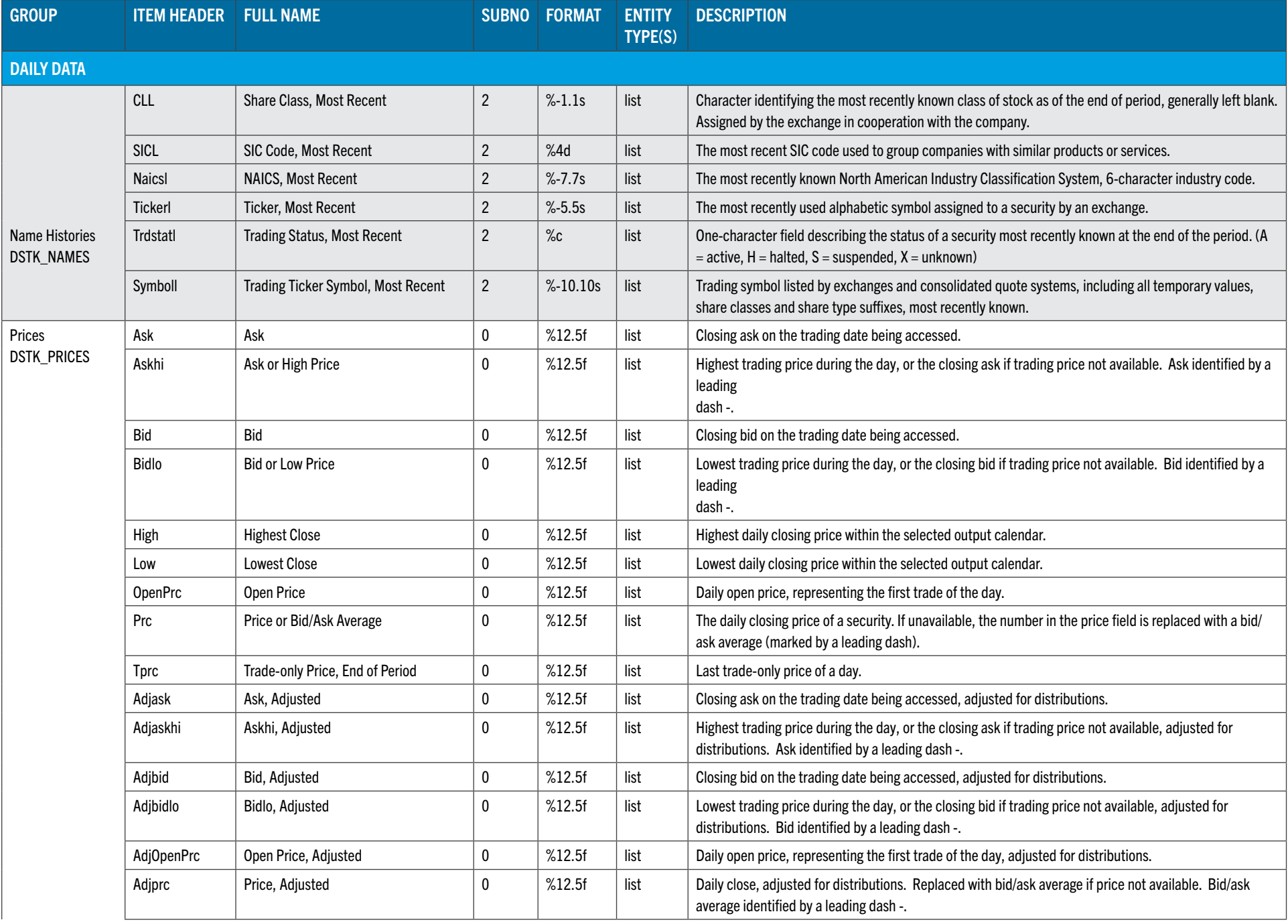

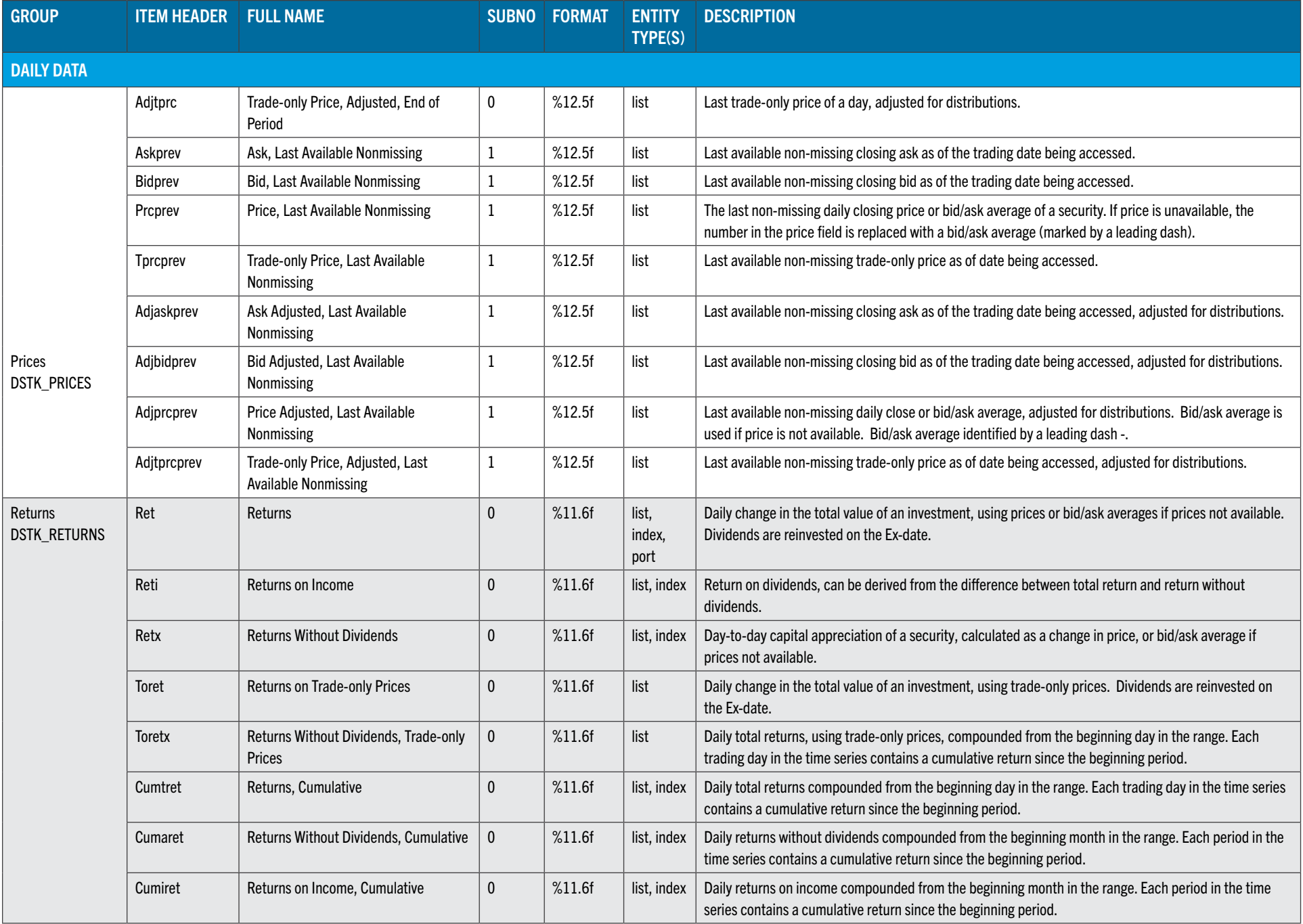
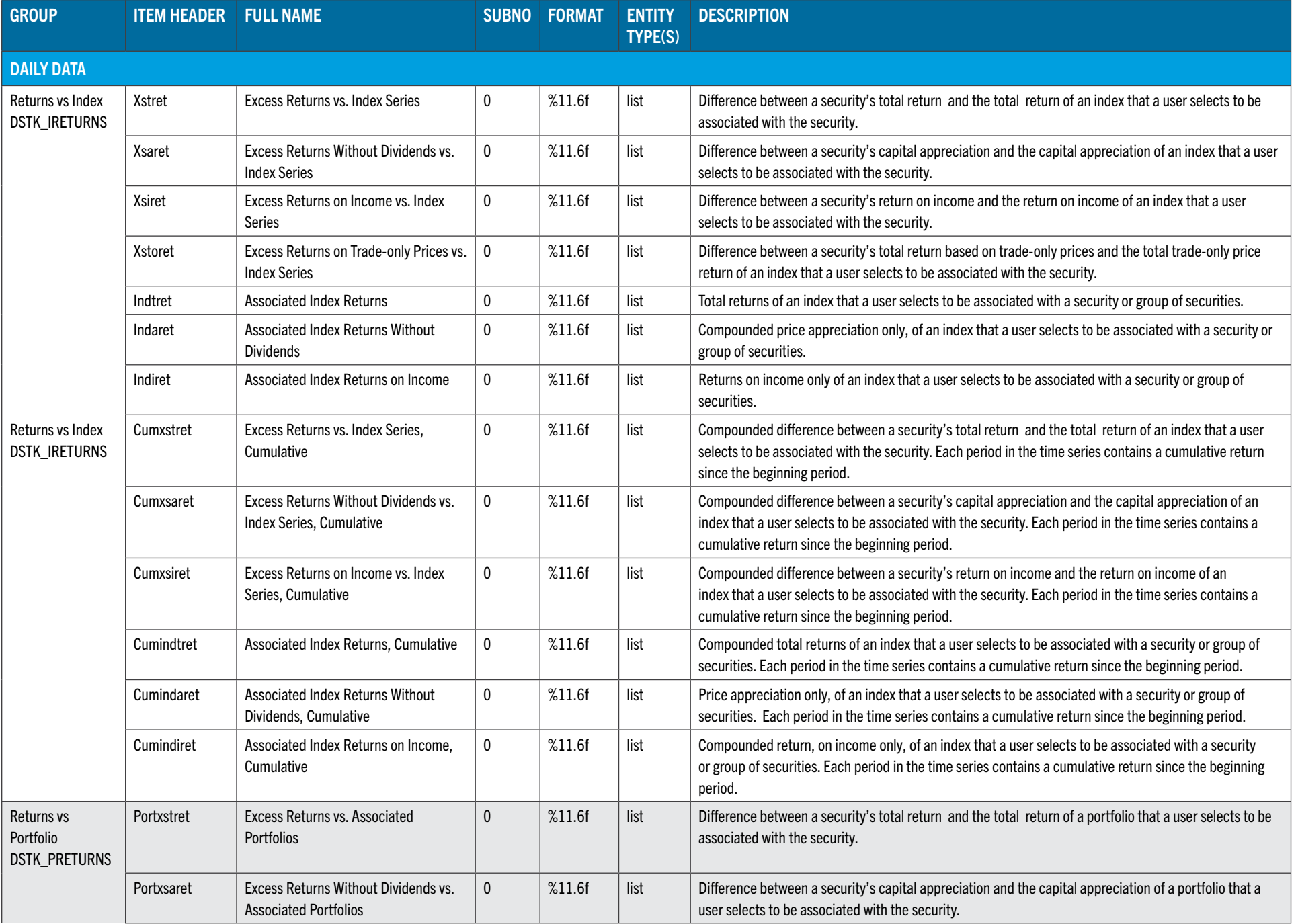

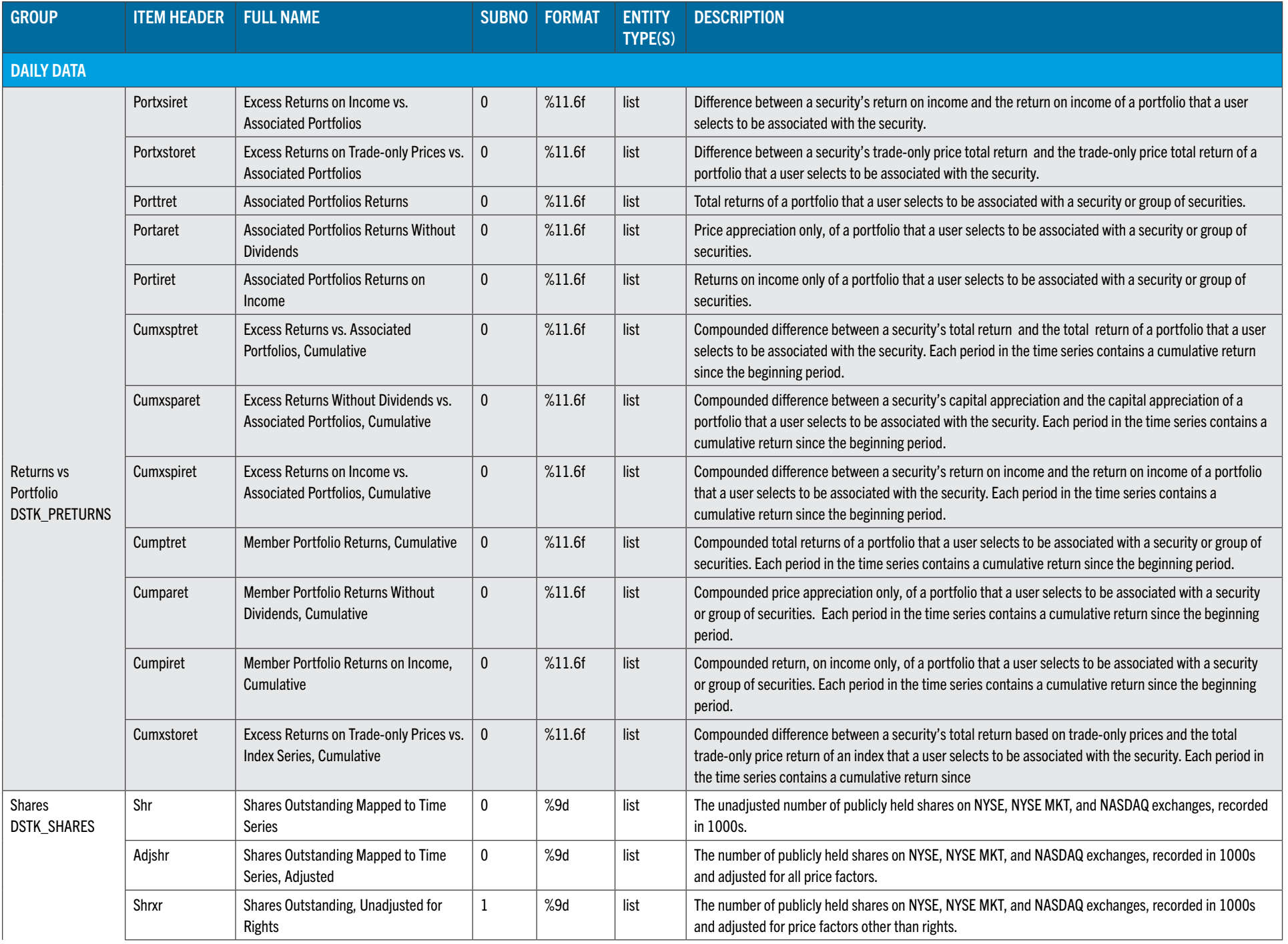

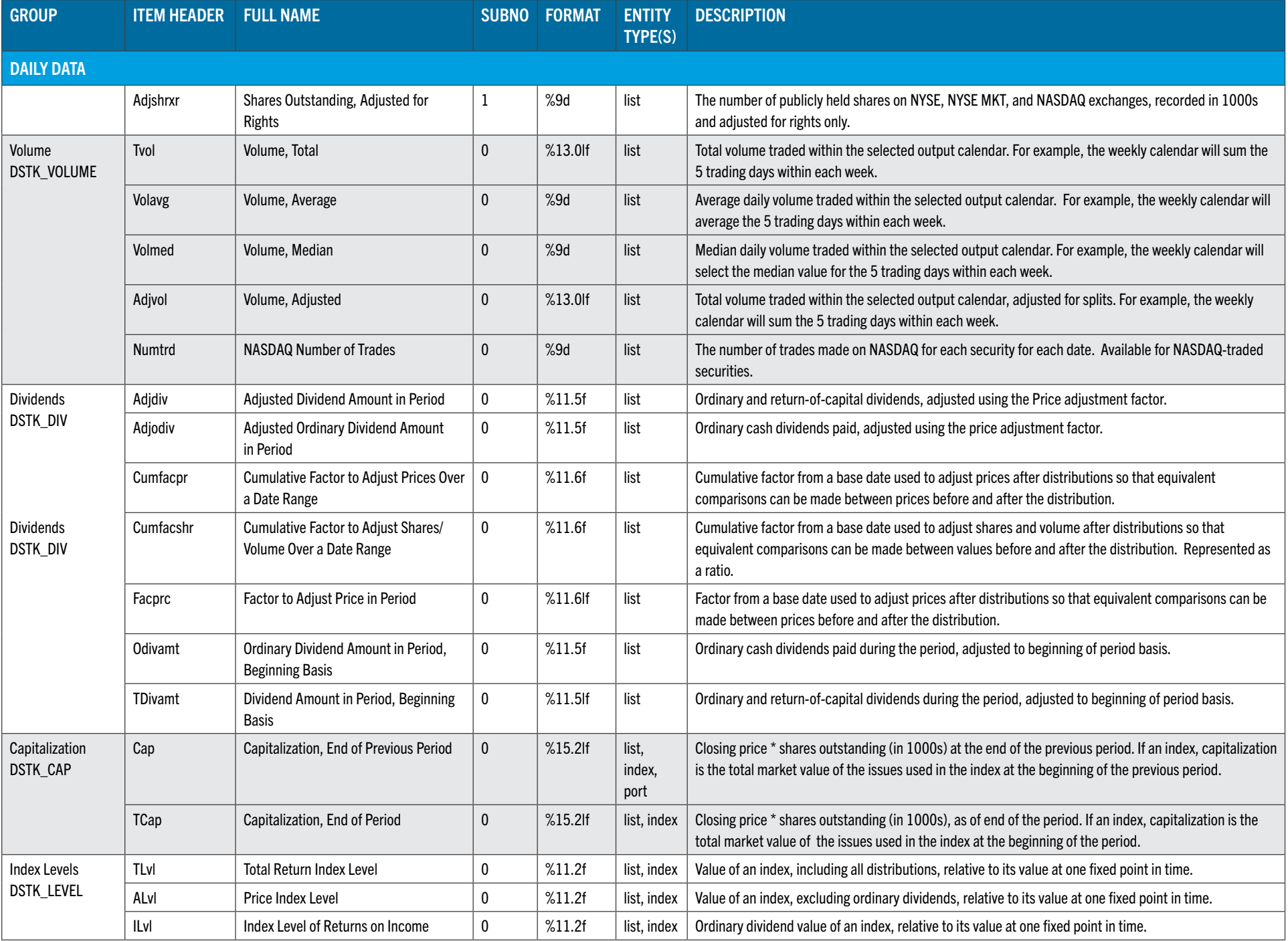

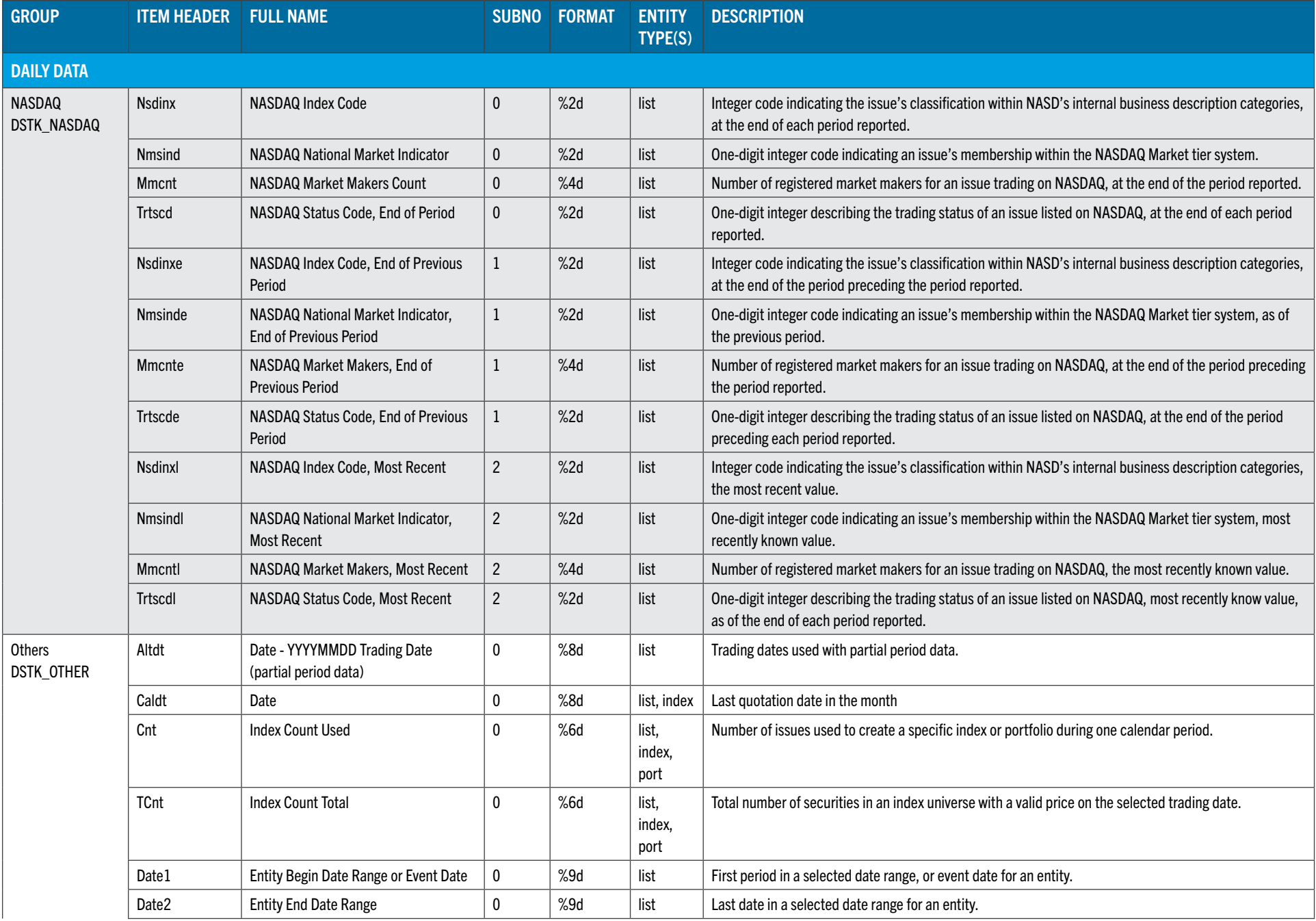

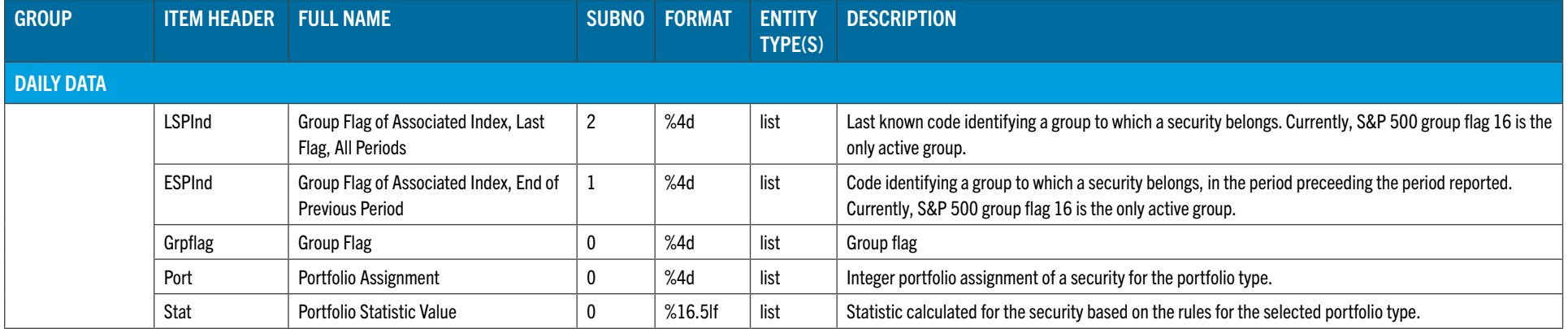

# MONTHLY DATA

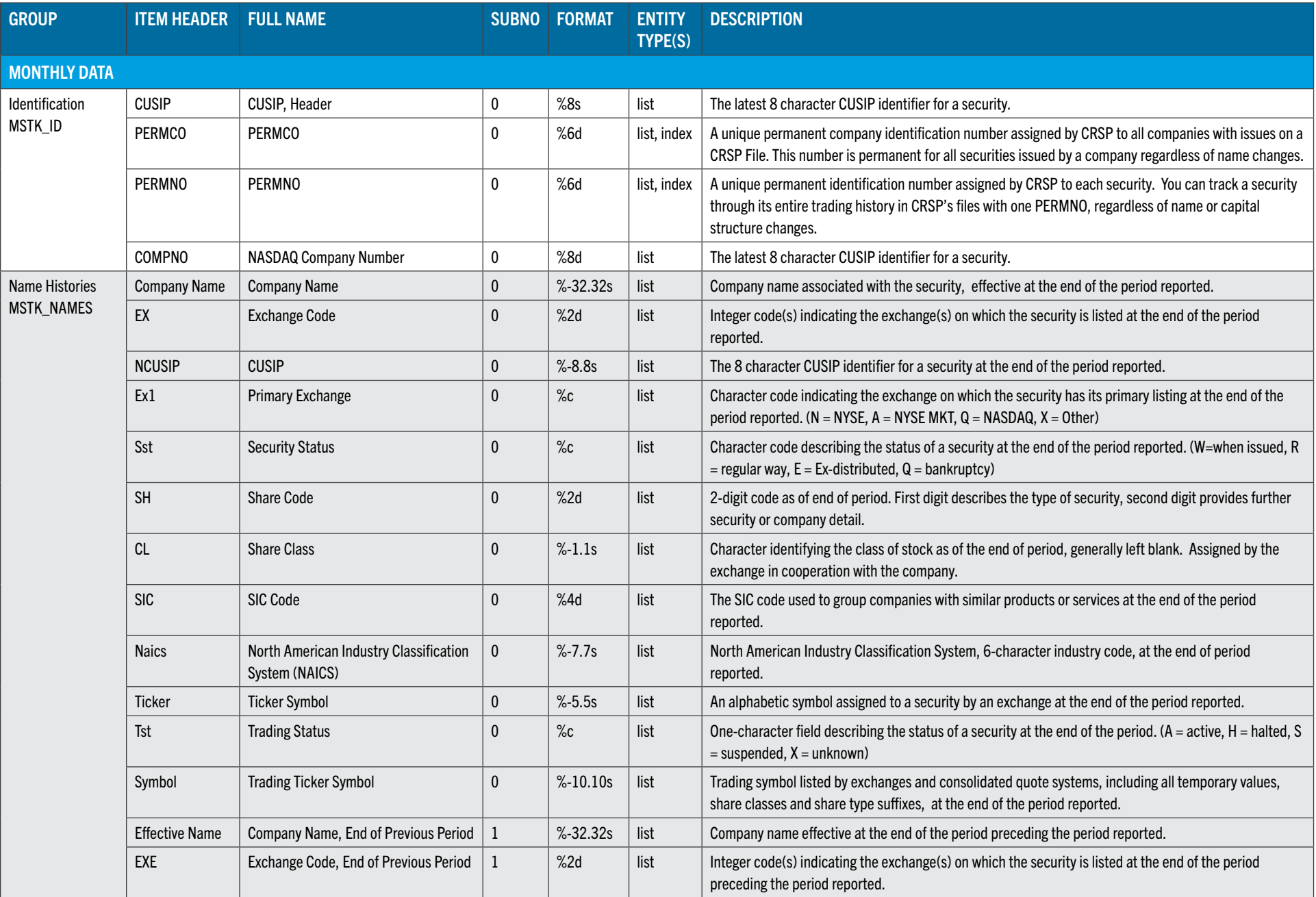

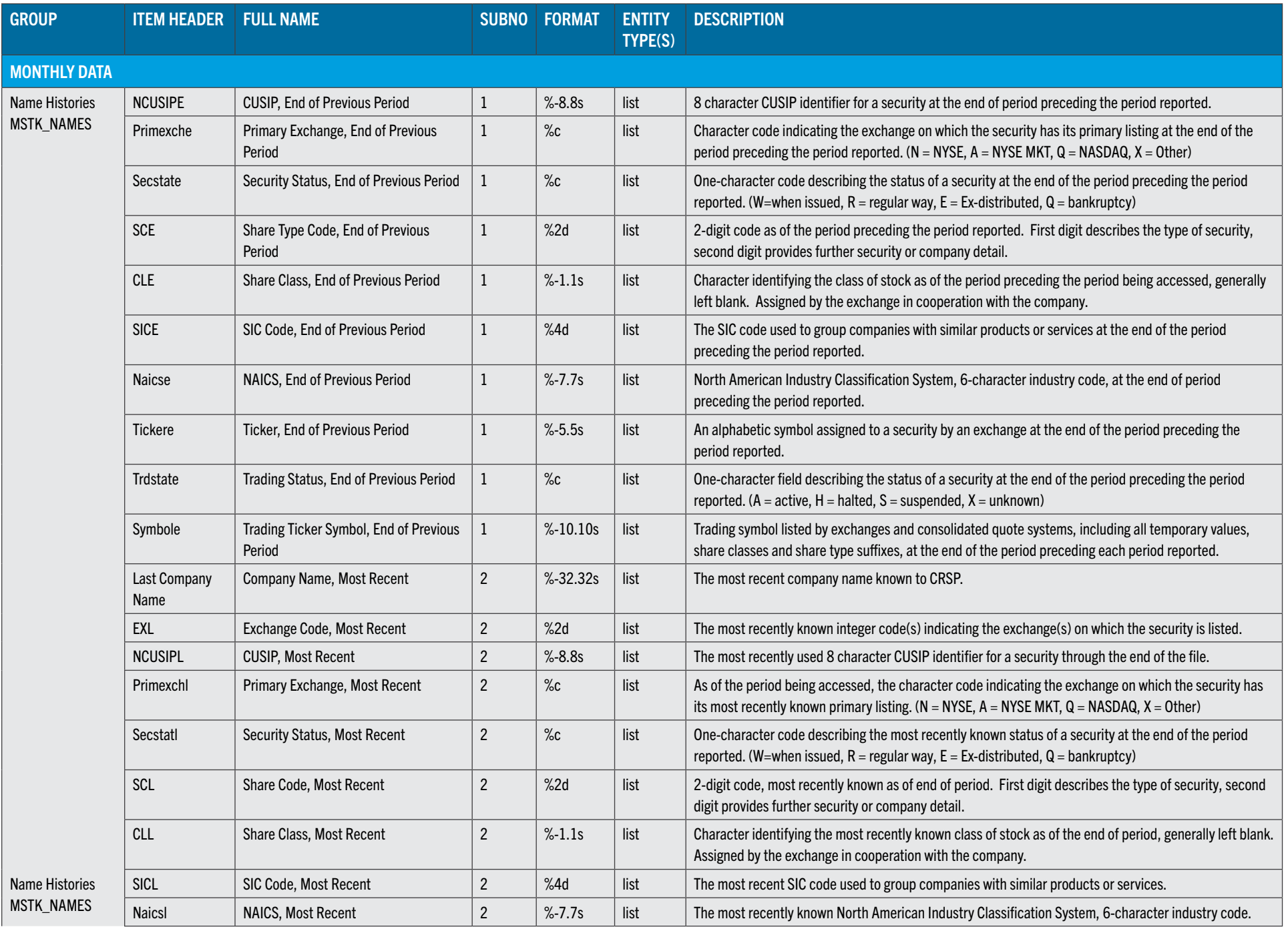

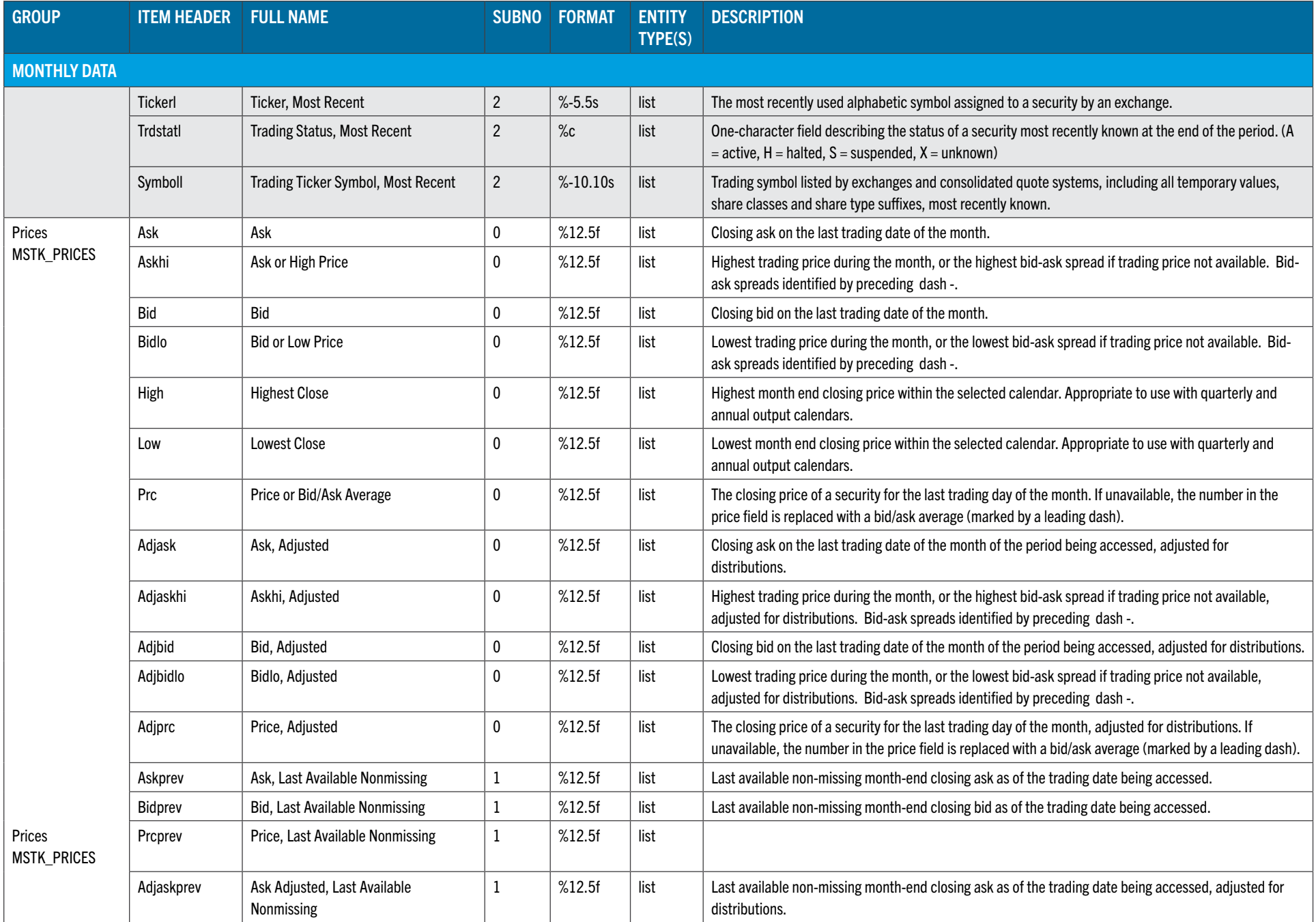

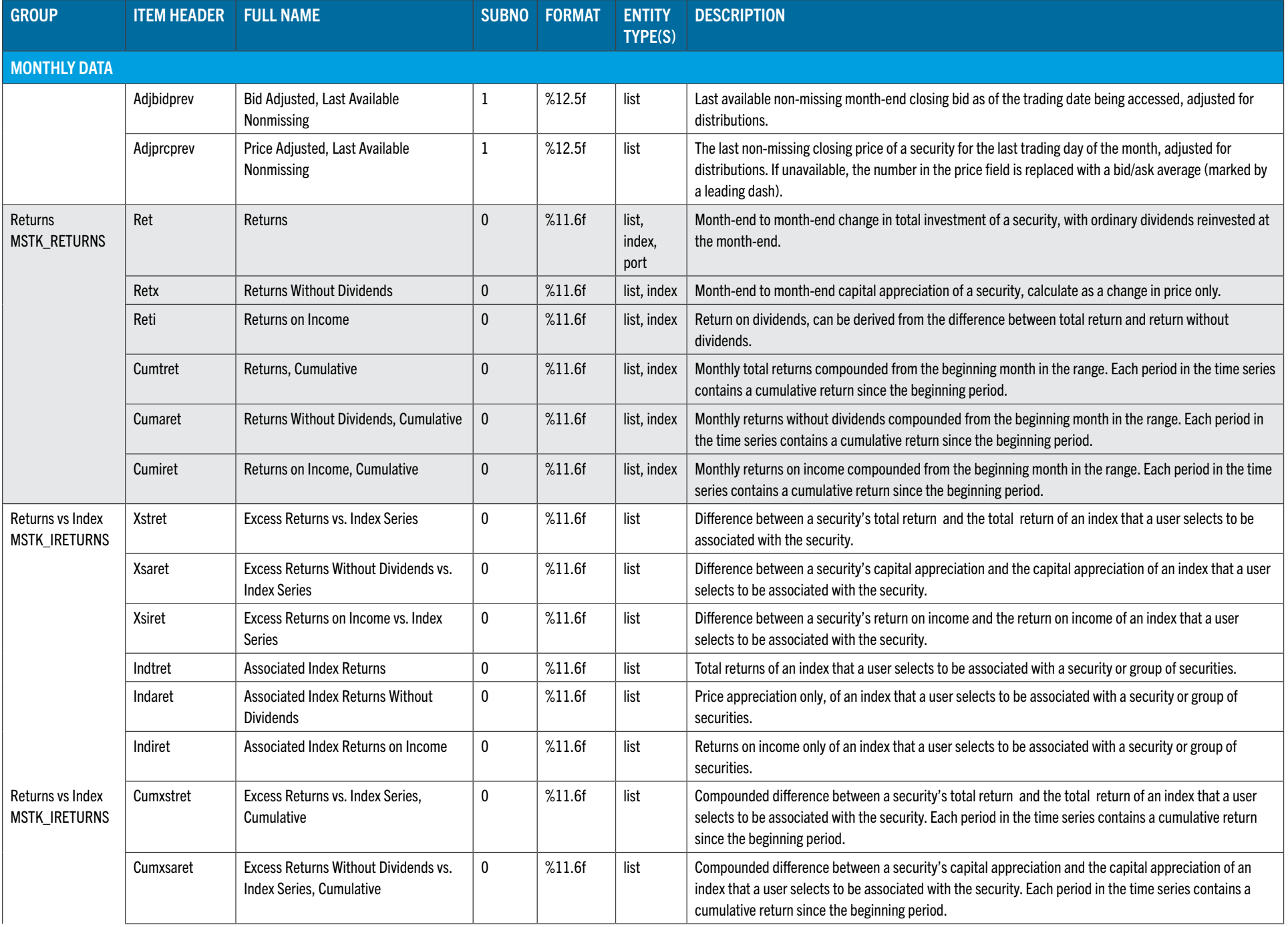

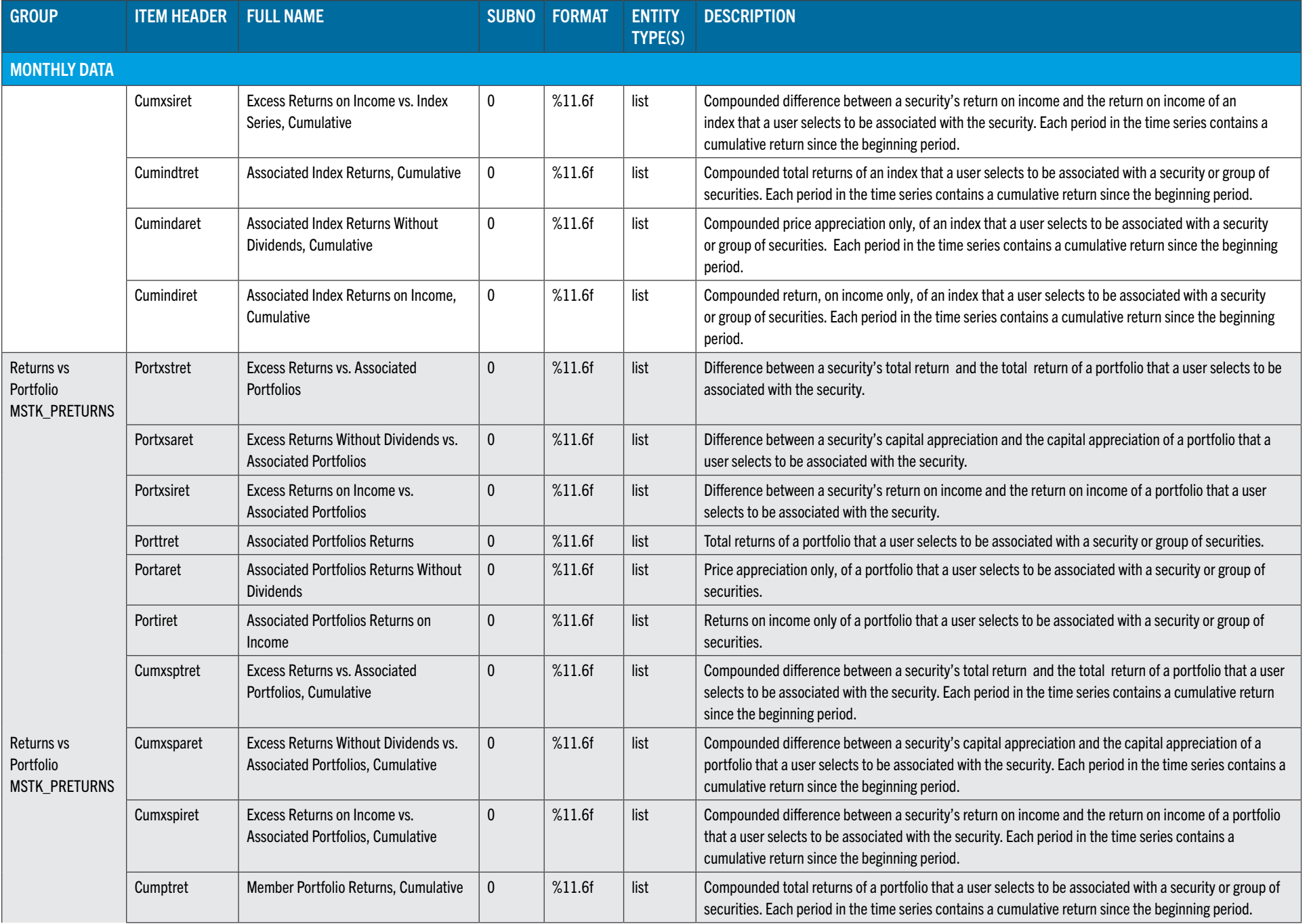

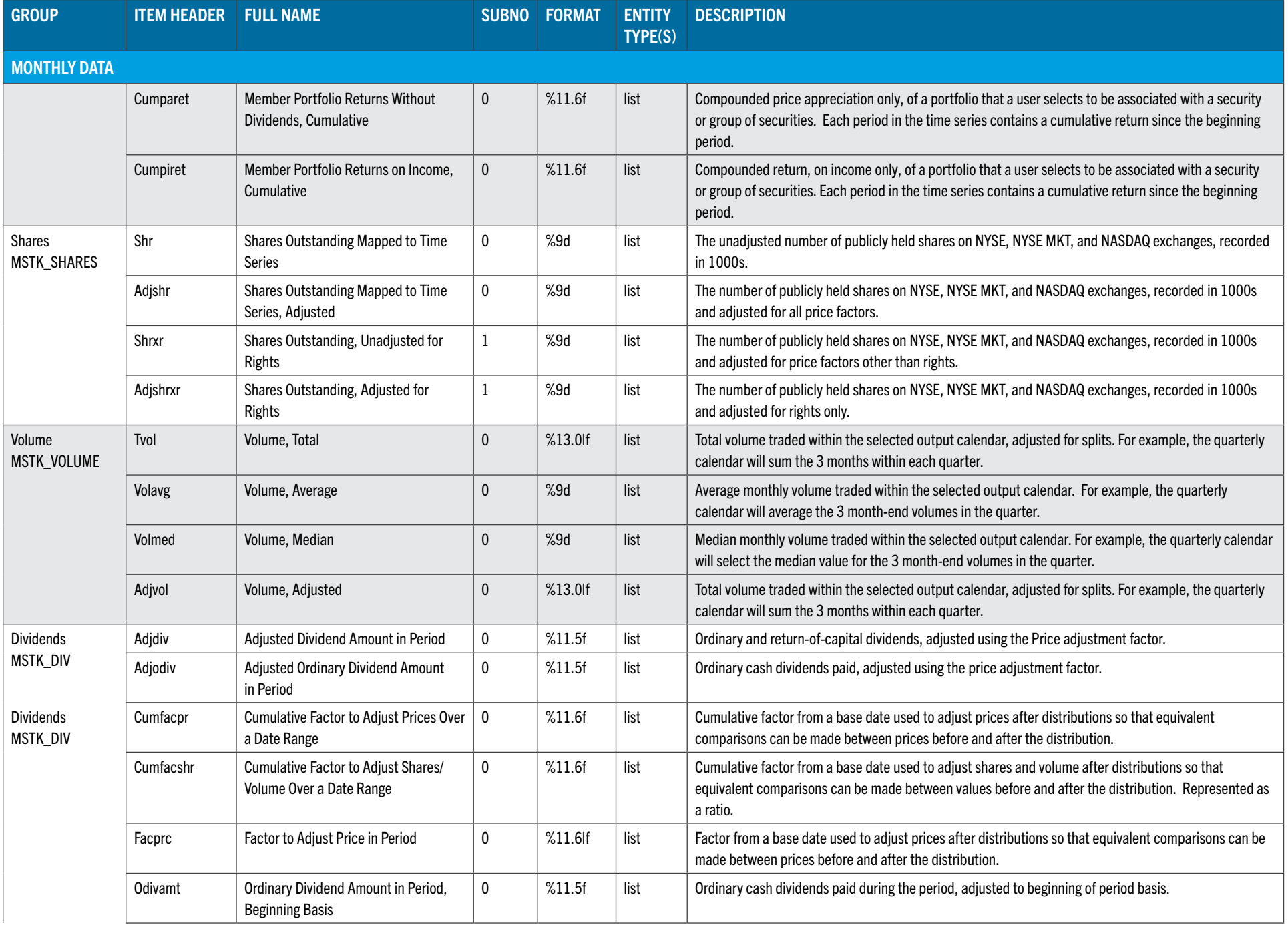

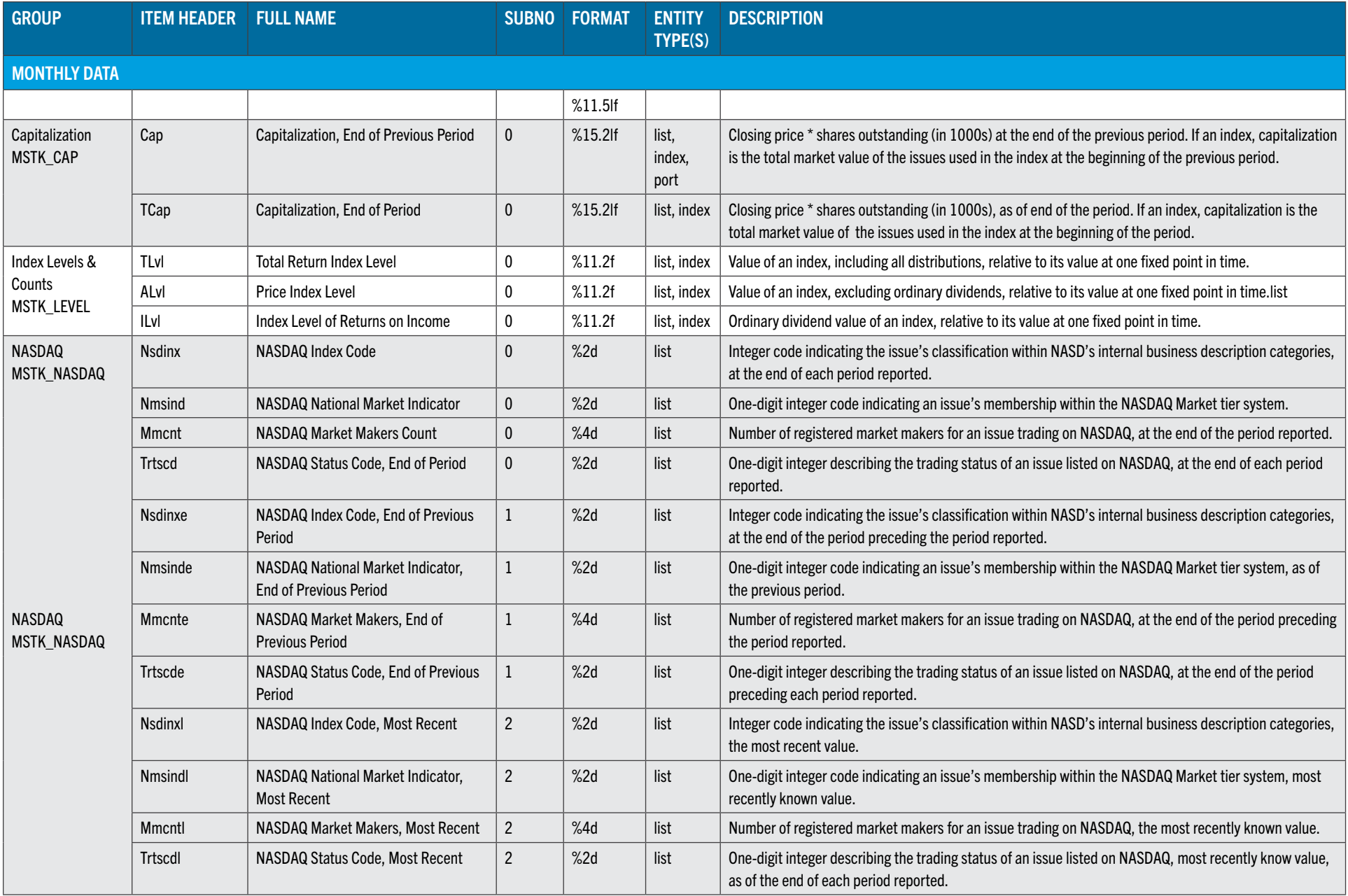

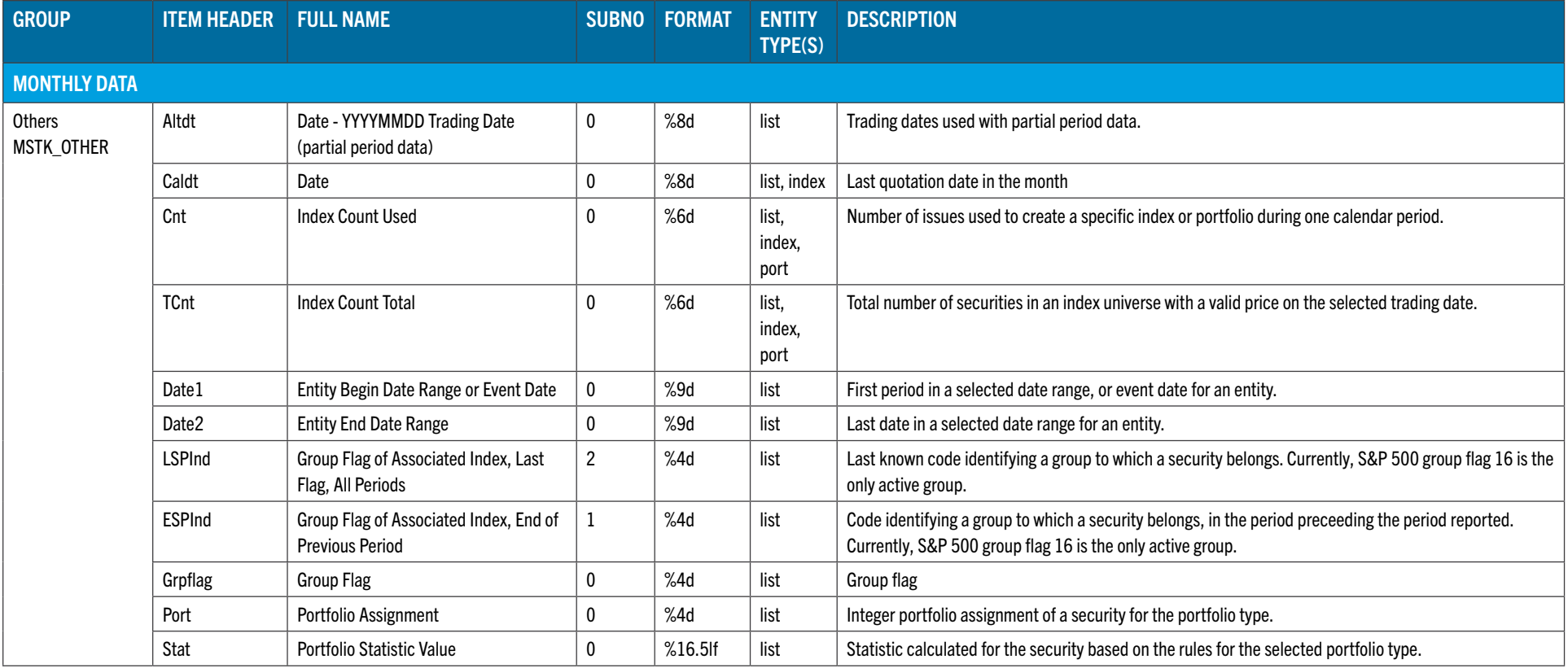

# CHAPTER 3: REPORTING TOOLS - STK\_PRINT

stk print is a command-line utility that can be used to access CRSPAccess stock data on all supported platforms. It is useful for browsing data formatted for a terminal or extracting data formatted for program input. It supports CRSP stock header, event, and time-series data items and supports individual securities typed at a terminal, securities in an input file, or all securities in the database. The user selects input and output options on the command line. If security identifiers are typed at the terminal, options can be switched between each entry. Output can be printed to a terminal or saved in a file.

# STK\_PRINT ACCESS:

# Shortcuts:

- stkprint or dstkprint to read the daily CRSP stock database
- mstkprint to read the monthly CRSP stock database

# Full syntax:

- crsp\_print /d1 database name /s1 10 –daily
- crsp\_print /d1 database name /s1 20 monthly

# STK\_PRINT OPTIONS

# STK\_PRINT DATA ITEMS

The following table contains the daily and monthly data items available in  $str$  print and the output headers. Some items offer adjustment parameters. A table of parameter information and definitions follows, on page 52.

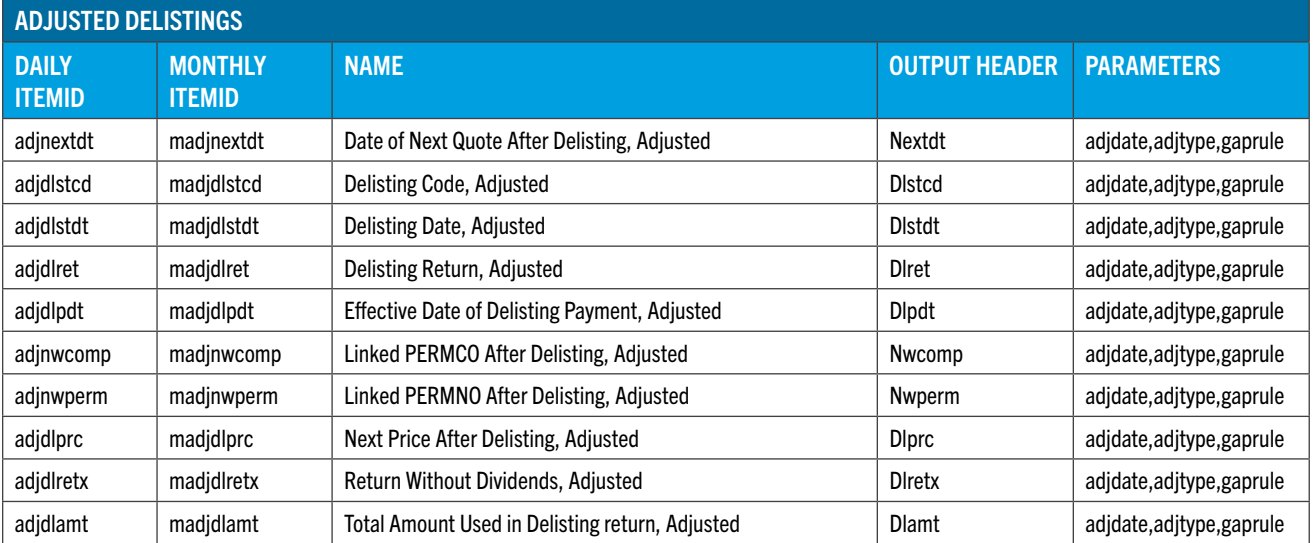

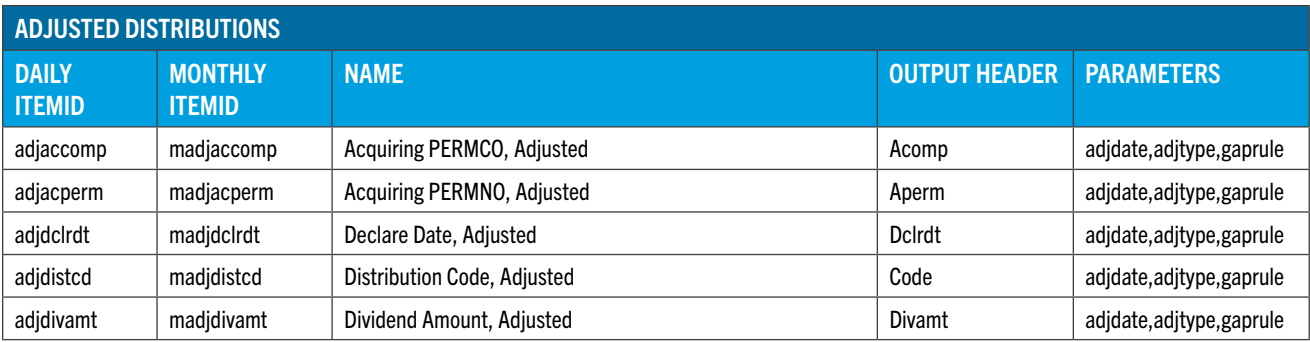

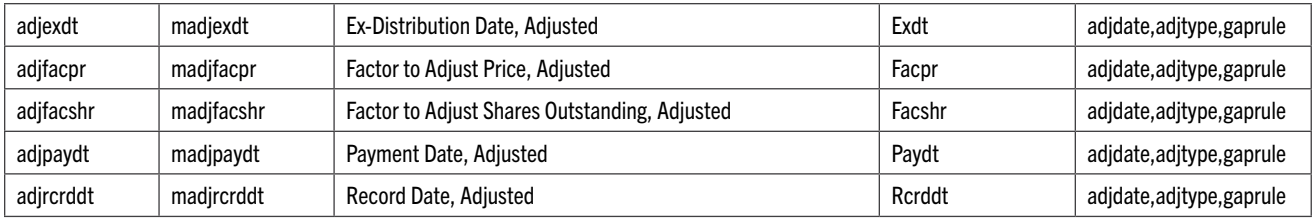

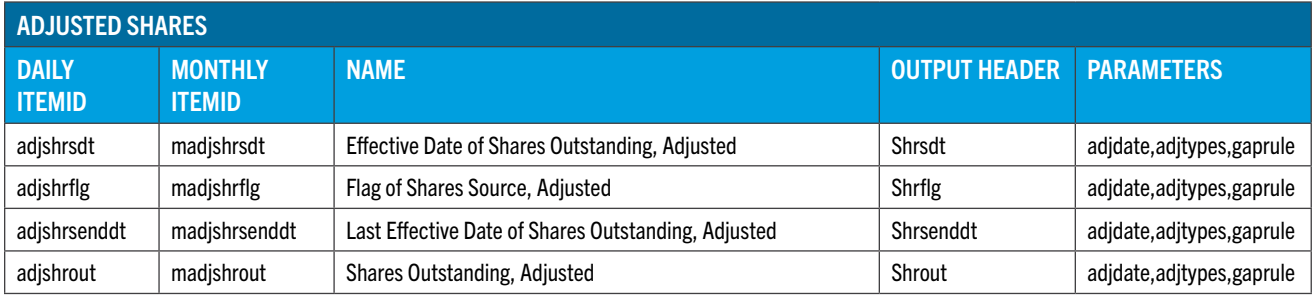

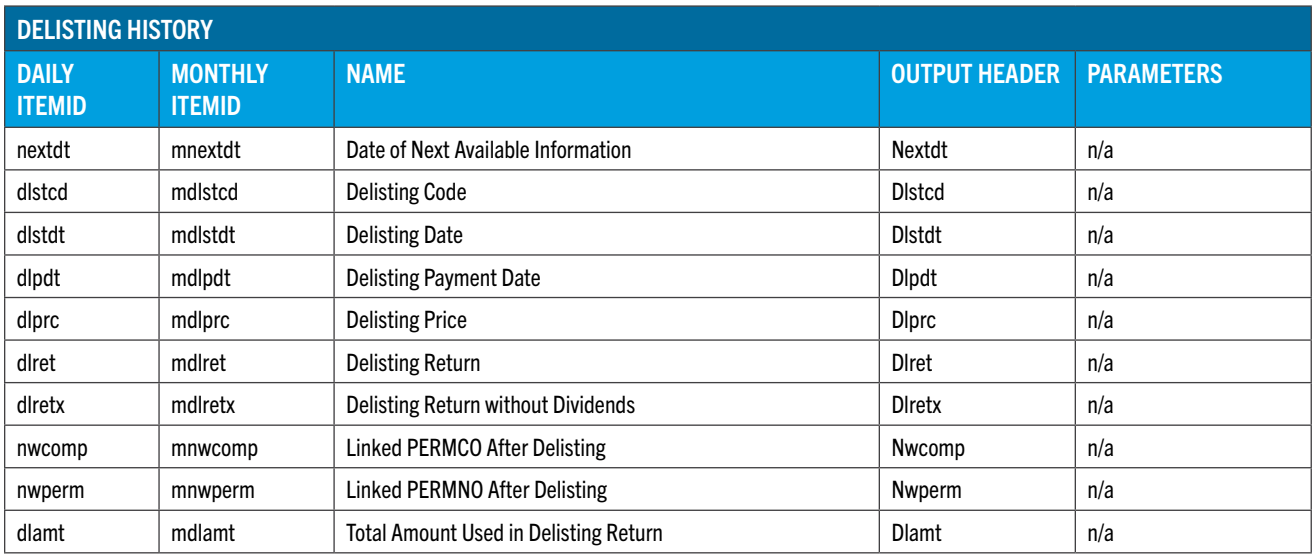

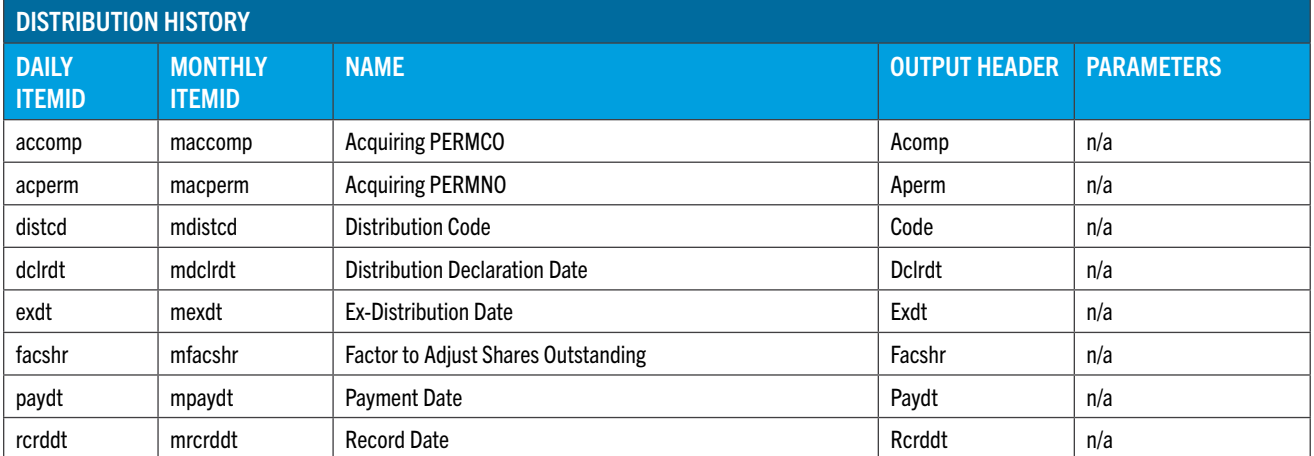

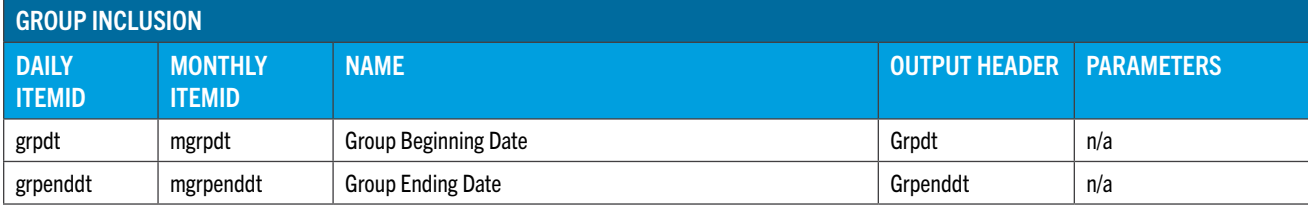

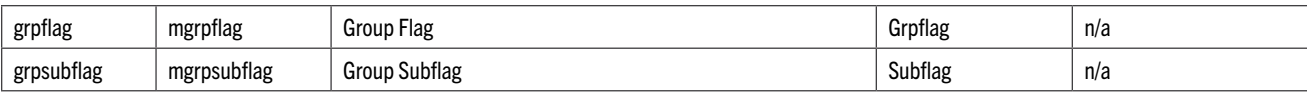

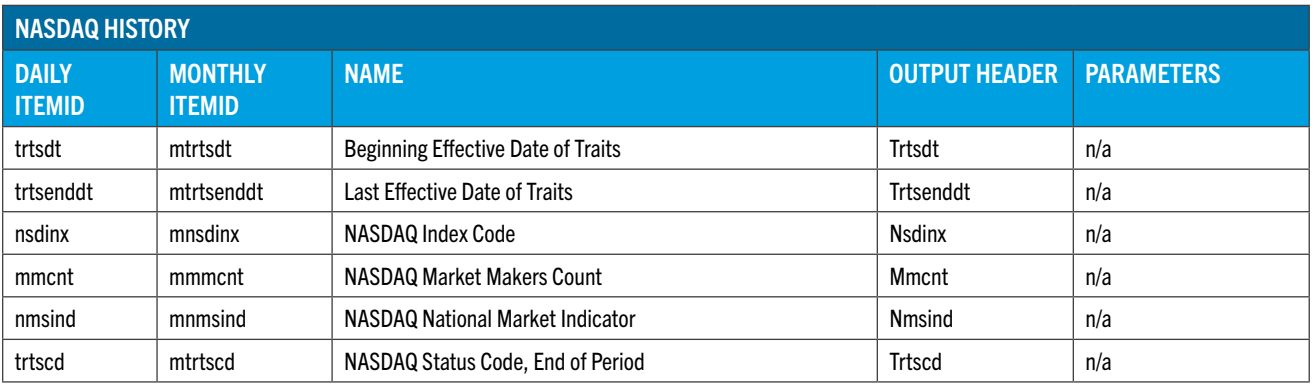

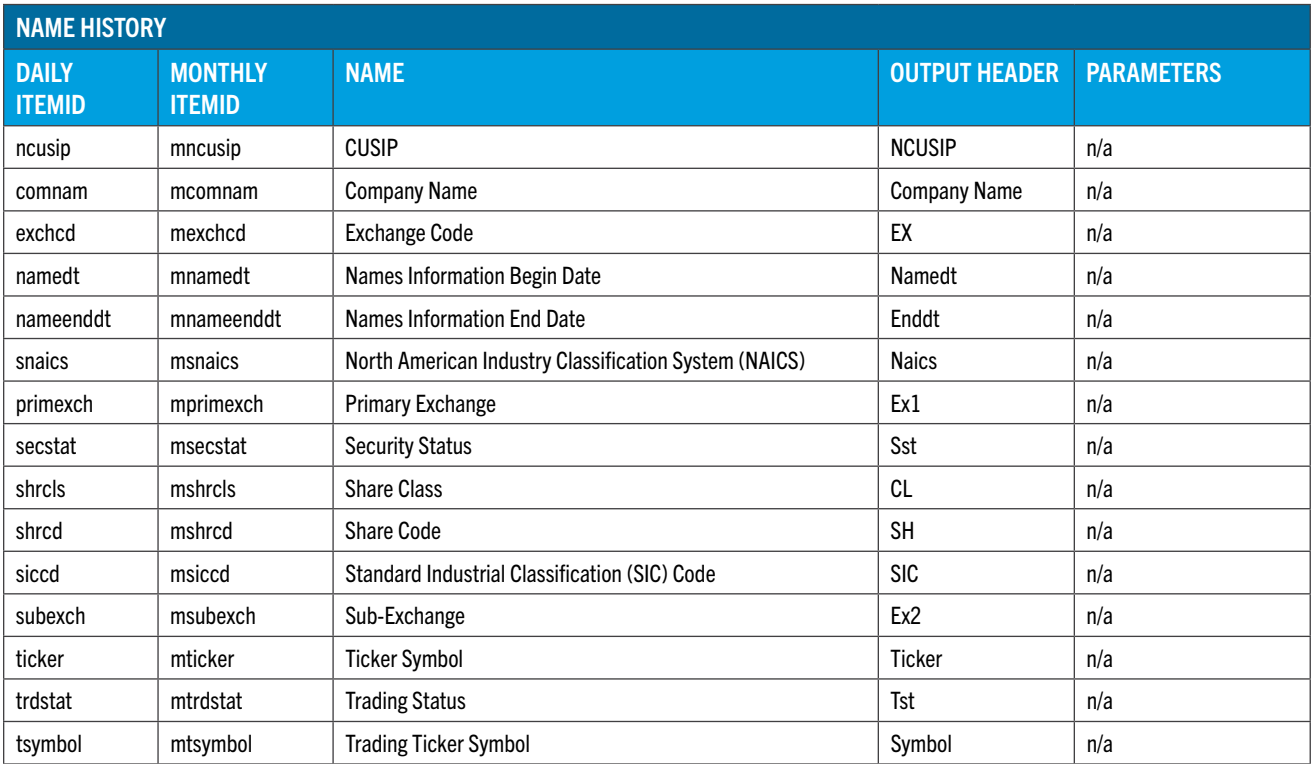

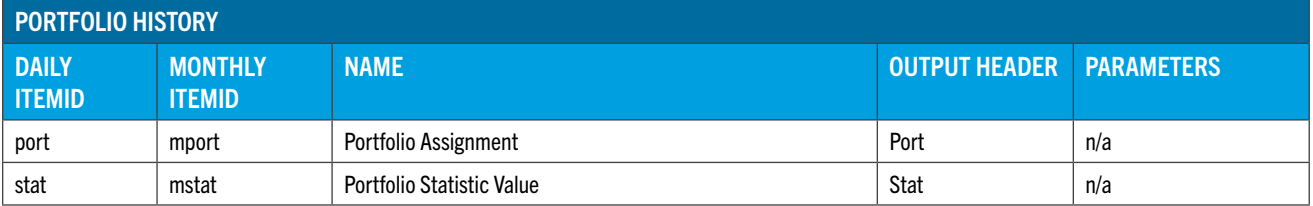

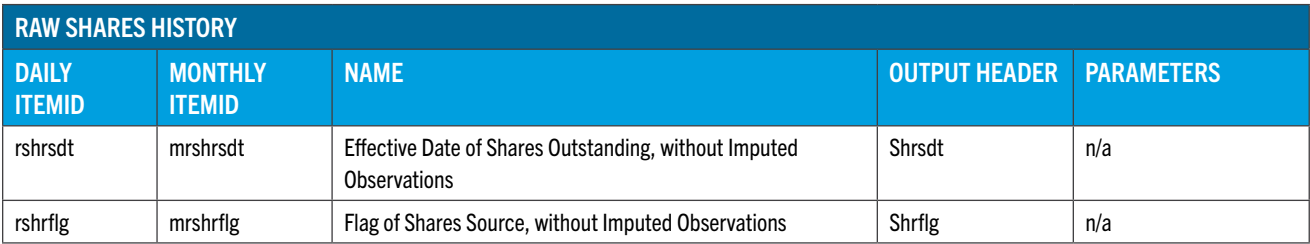

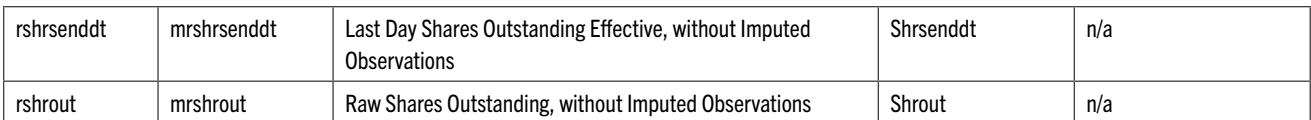

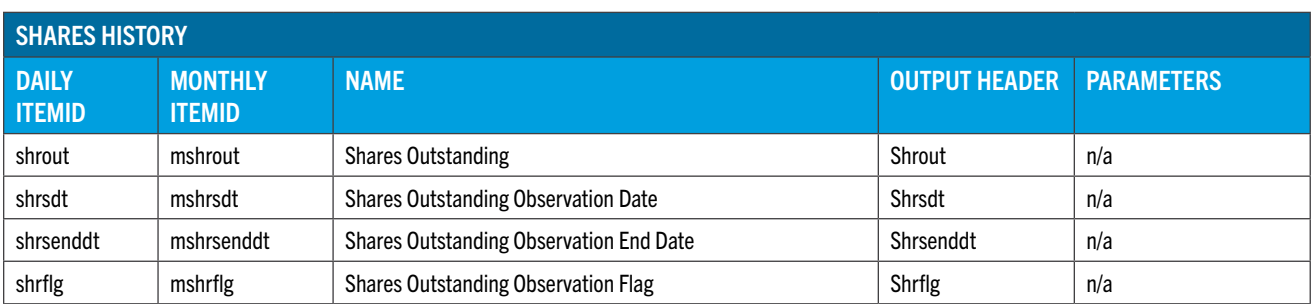

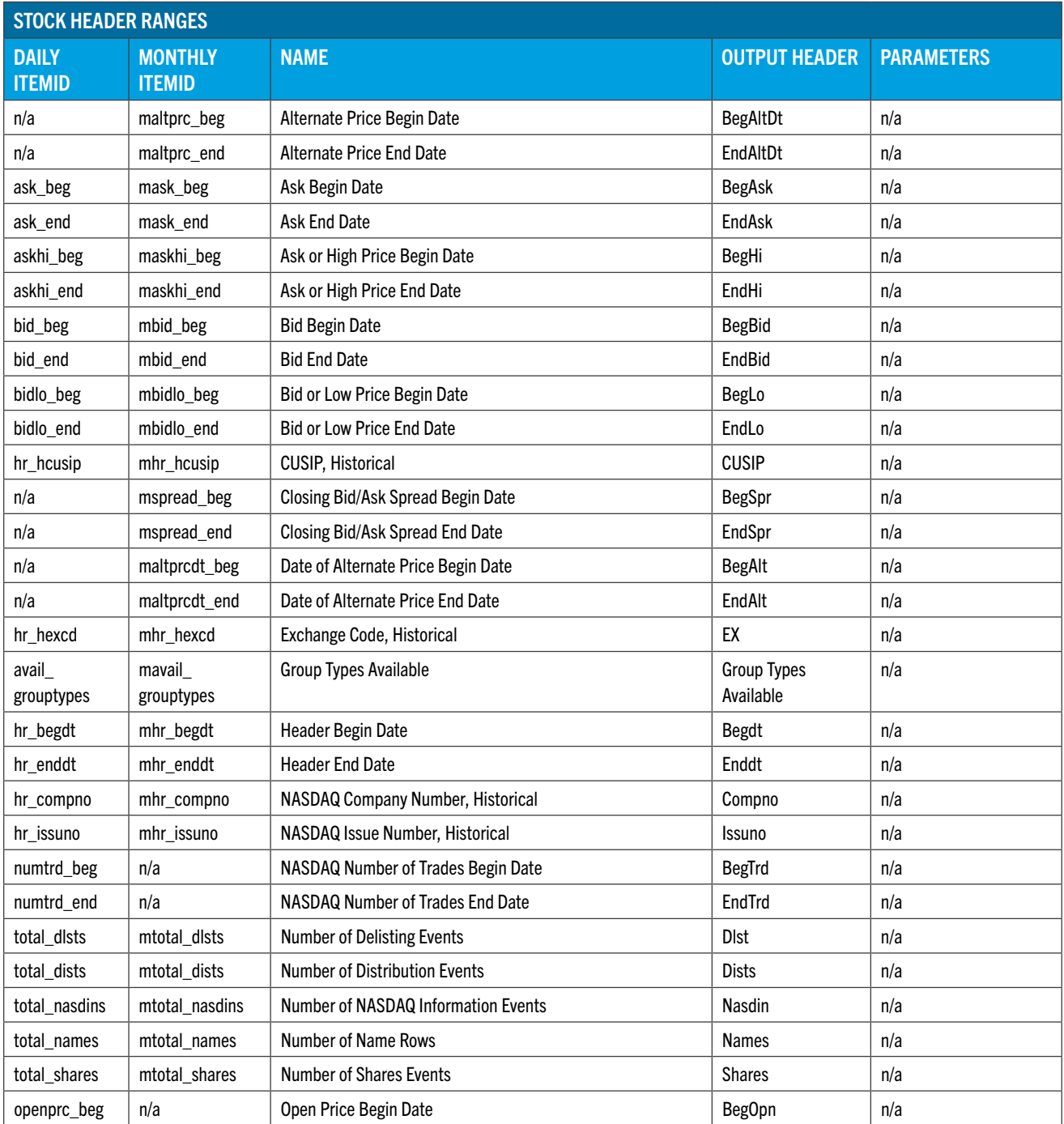

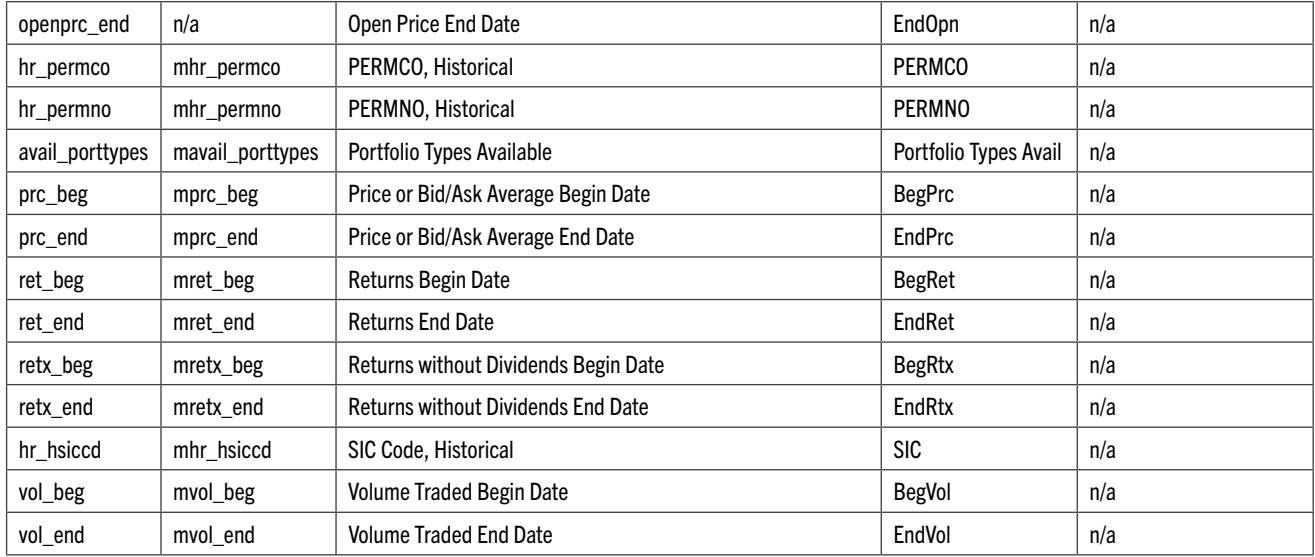

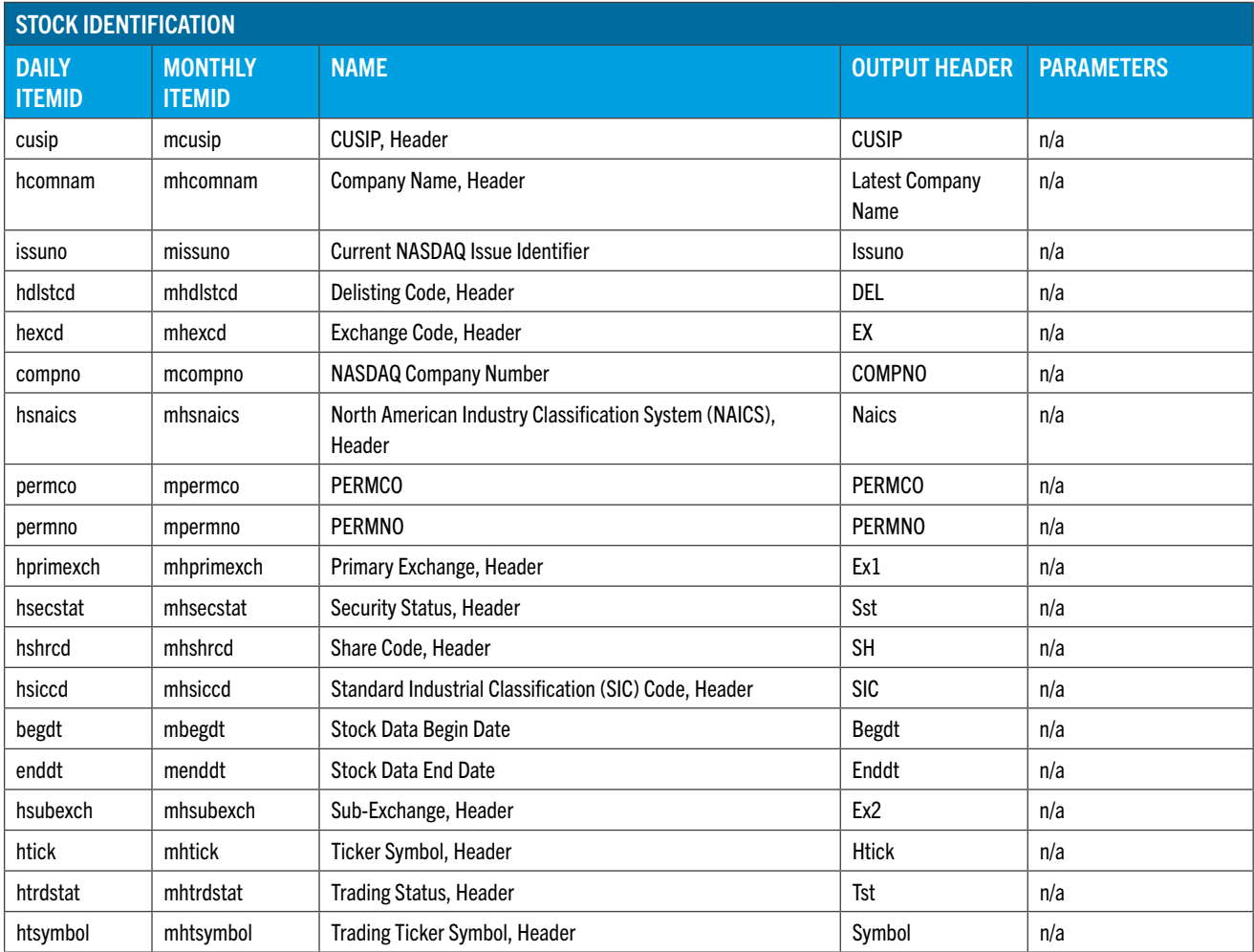

<span id="page-53-0"></span>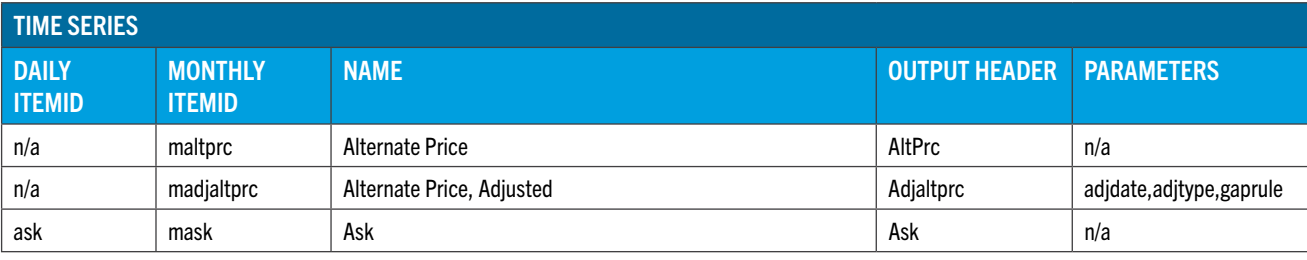

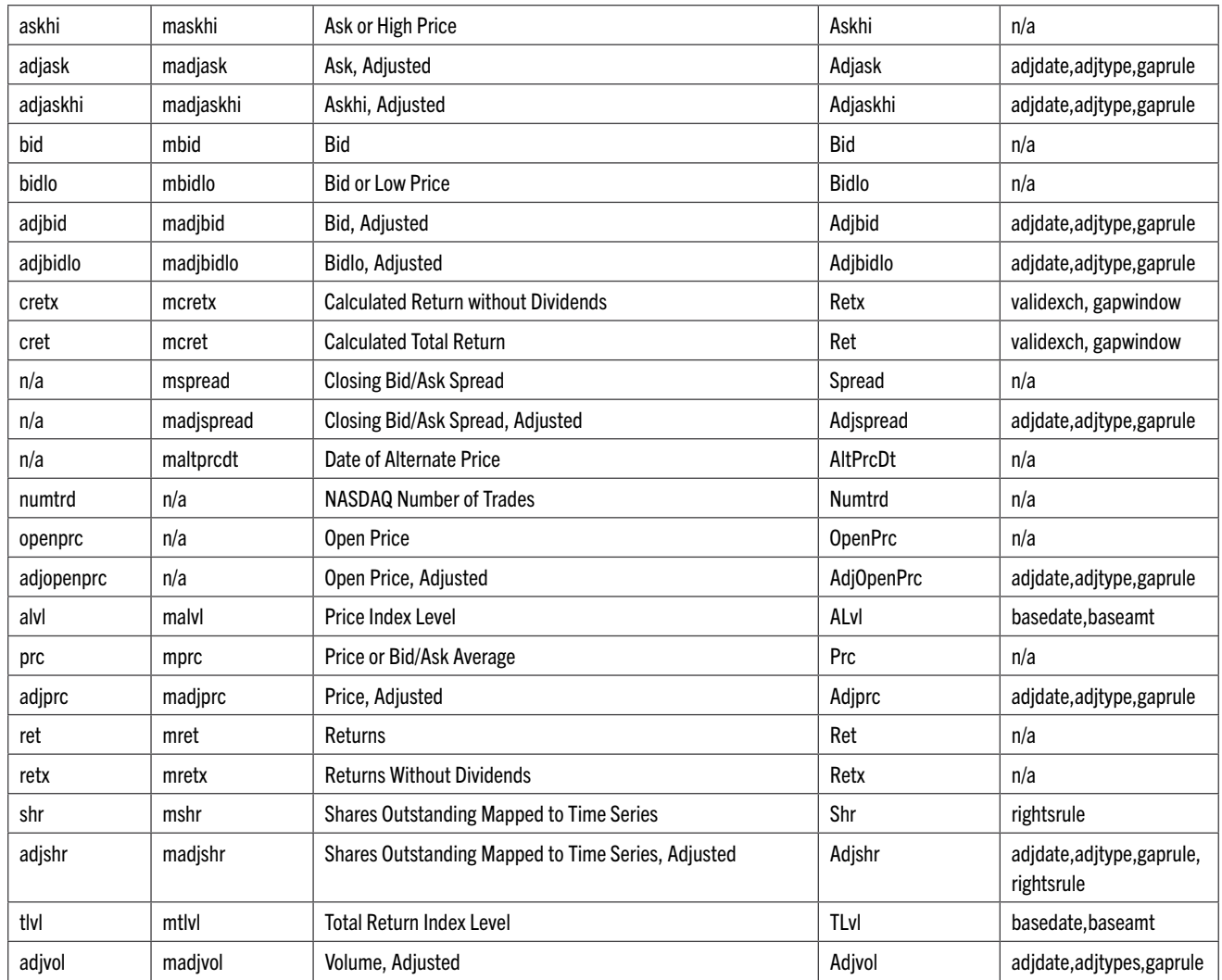

# PARAMETERS

**Param\_list** describes a set of parameters that are applied to derive applicable items in the list element. Parameters must be specified in the expected order for the item. If a parameter is not specified the derivation will use the default value for that parameter. If earlier parameter are not specified a period is used as a placeholder in a list. If a parameter list is applied to a group it will be applied to all items in the group that require parameters. Groups never contain items with conflicting parameters. Examples are:

- tlvl(20071231,100.0)- first parameter basedate is 20071231 and second parameter baseamt is 100.0.
- $\bullet$  tlvl(.,1.0) first parameter basedate will use the default (date of earliest price) and the second parameter baseamt will be 1.
- $\bullet$   $t1v1$  since no parameters are given basedate and baseamt will use default values, the date of earliest price for basedate and 100 for baseamt.
- adjprc(20071231, 1) first parameter adjdate is 20071231 and second parameter adjtype is 1. The third parameter gaprule is not specified so the default value will be used.

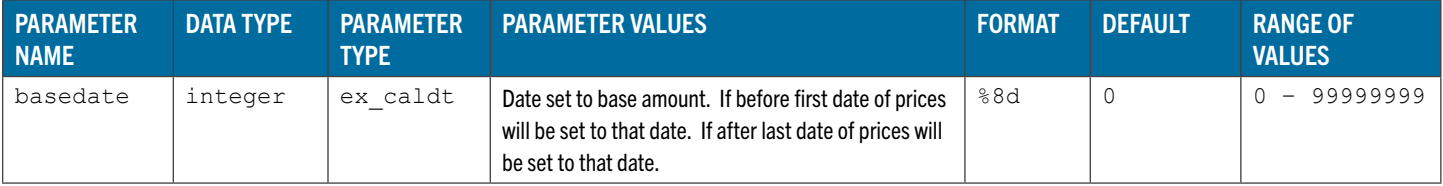

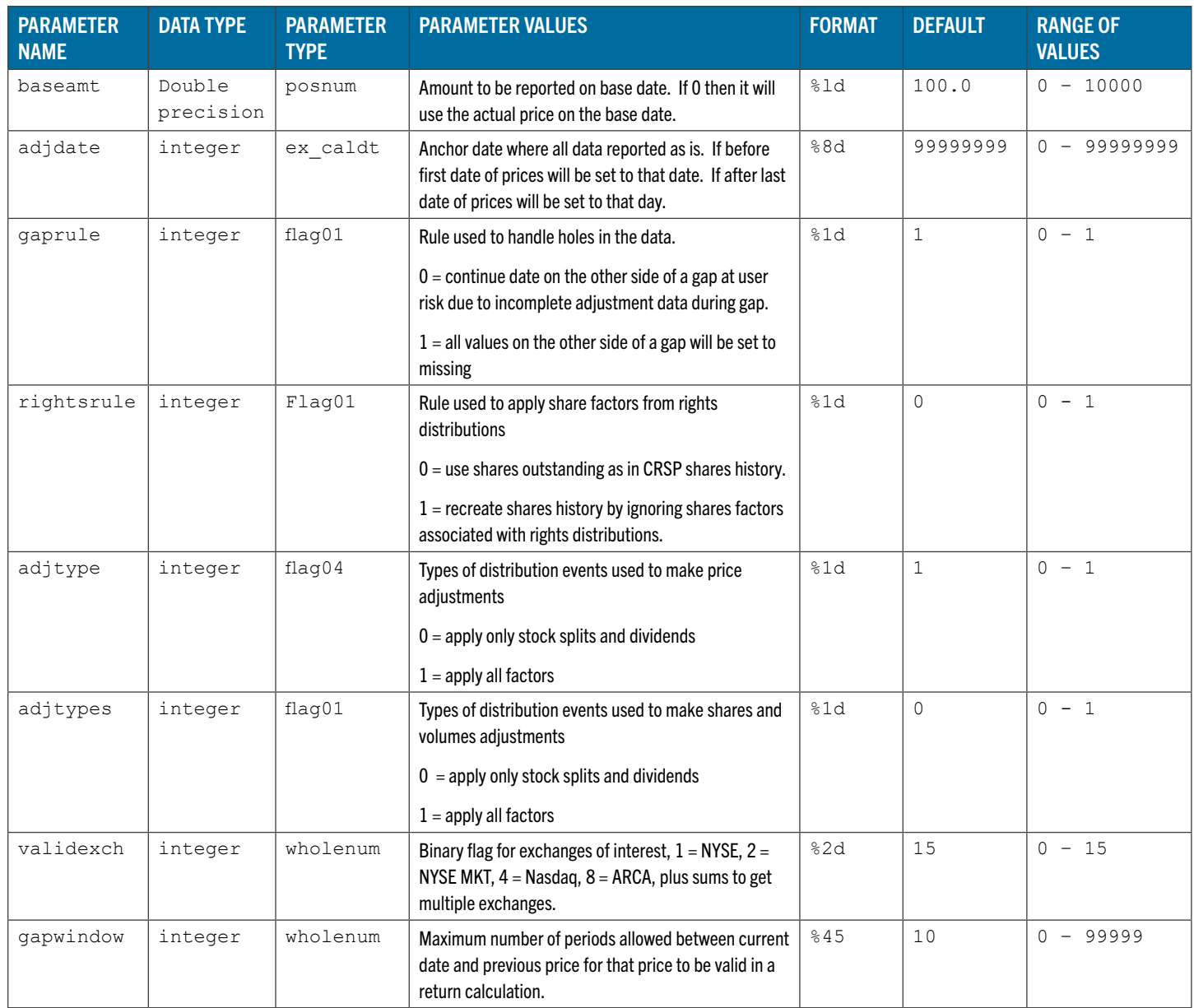

# STK\_PRINT OPTIONS

Options are preceded with a forward slash. Multiple options can be placed on a single line. A full request string of options can hold up to 2047 characters.

Following is a list of current stk\_print options, grouped by option category. 0, -88.0, and 99.0 indicate missing values.

## HEADER INFORMATION

# **/hh**

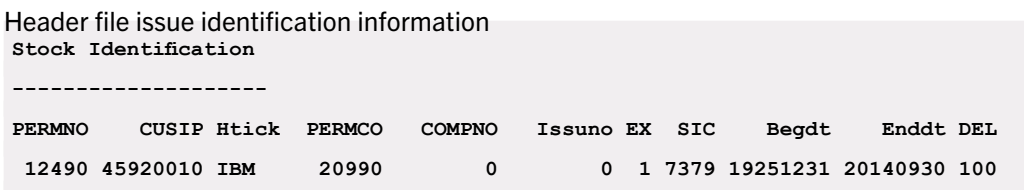

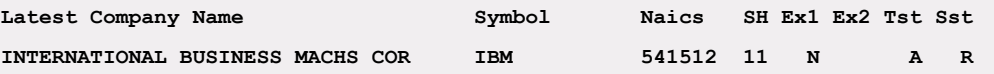

Note that header ticker only contains values for active securities.

#### **/hr**

Header file issue identifiers with available data date ranges in YYYYMMDD format  **Stock Header Ranges ------------------- PERMNO CUSIP PERMCO Compno Issuno EX SIC Names Dists Shares Dlst Nasdin 12490 45920010 20990 0 0 1 7379 7 398 412 1 0 Begdt Enddt BegPrc EndPrc BegRet EndRet BegRtx EndRtx 19251231 20140930 19251231 20140930 19251231 20140930 19251231 20140930 BegLo EndLo BegHi EndHi BegVol EndVol BegBid EndBid 19251231 20140930 19251231 20140930 19251231 20140930 19251231 20140930 BegAsk EndAsk BegTrd EndTrd BegOpn EndOpn 19251231 20140930 19251231 20140930 Portfolio Types Avail 1 - NYSE/NYSEMKT/NASDAQ Cap Assignments 1925 - 2015 2 - NYSE/NYSEMKT Cap Assignment 1925 - 2015 4 - NYSE Cap Assignment 1925 - 2015 6 - NYSE/NYSEMKT Betas 1926 - 2015 7 - NYSE/NYSEMKT Standard Deviations 1926 - 2015 Group Types Available 16 - S&P 500 Universe 19570301 - 20140930**

#### **/hl**

Header identifiers with ranges in terms of calendar day numbers, starting with Dec 31, 1925 as day 1. The /hl option includes all of the options /hr does, with the corresponding CRSP file calendar indexed in Calendar Trading Date, instead of dates in YYYYMMDD format. With the exception of the date presentation, /hl provides the same data as /hr.  **Stock Header Day Ranges**

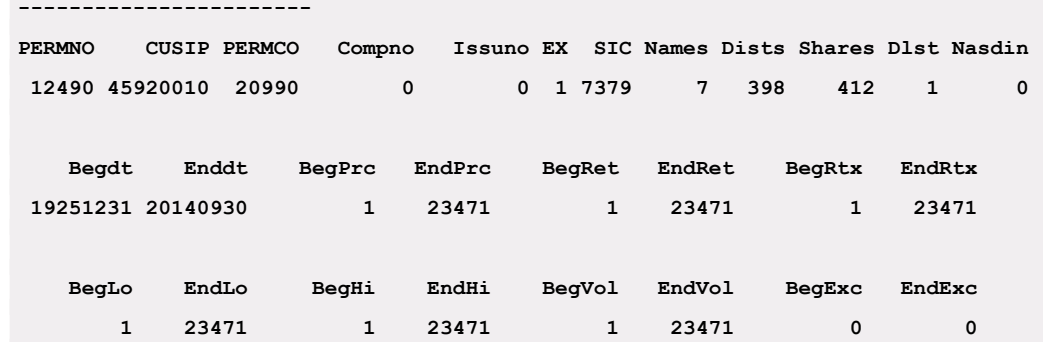

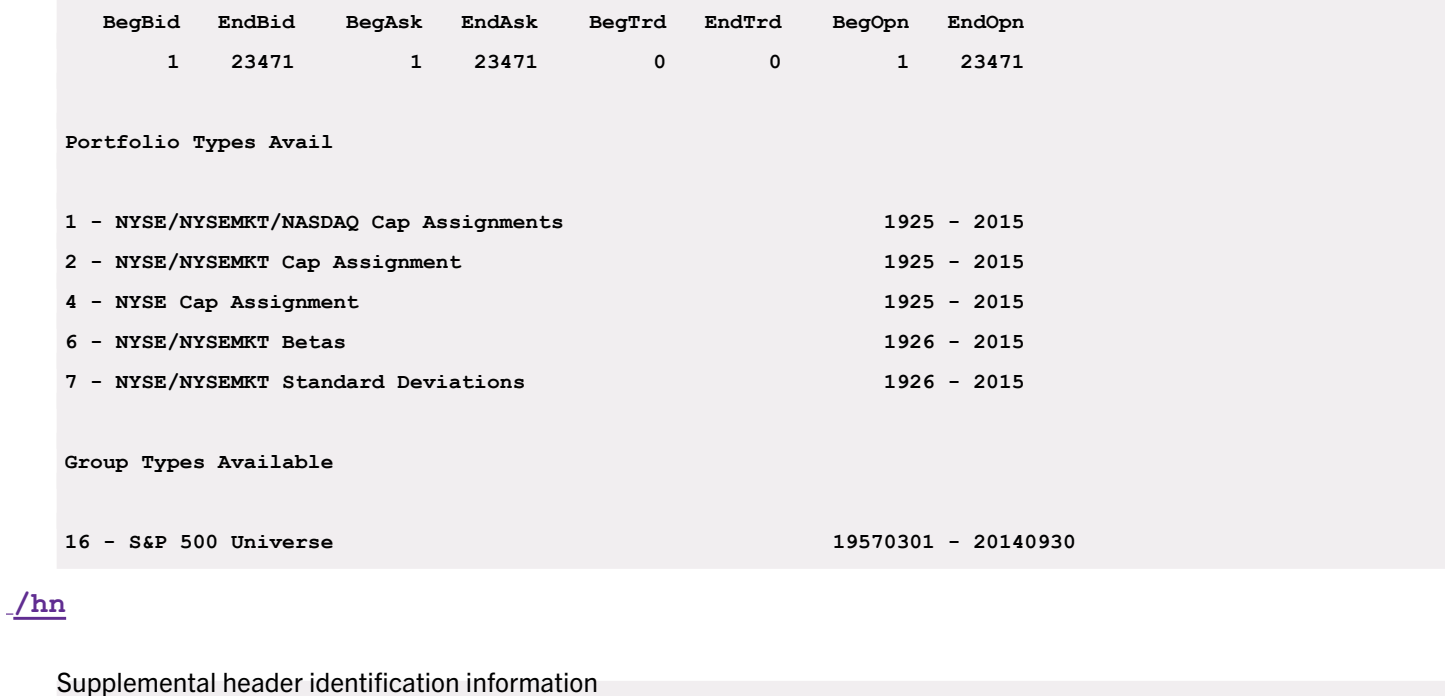

**Stock Header ------------ PERMNO CUSIP PERMCO COMPNO Issuno Htick EX SIC DEL SH Symbol 12490 45920010 20990 0 0 IBM 1 7379 100 11 IBM Begdt** Enddt Latest Company Name Rating Expdt **19251231 20140930 INTERNATIONAL BUSINESS MACHS COR 0.0000 0 Naics NameCd Hcntrycd Ex1 Ex2 Tst Sst ShT IsC InC Its Den ElC CvC NmF 541512 0 N A R**

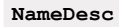

#### EVENT INFORMATION

# **/ns**

Short name event history information. Every time such activities occur that cause a change to one of the fields included in the names array, a new row is added.

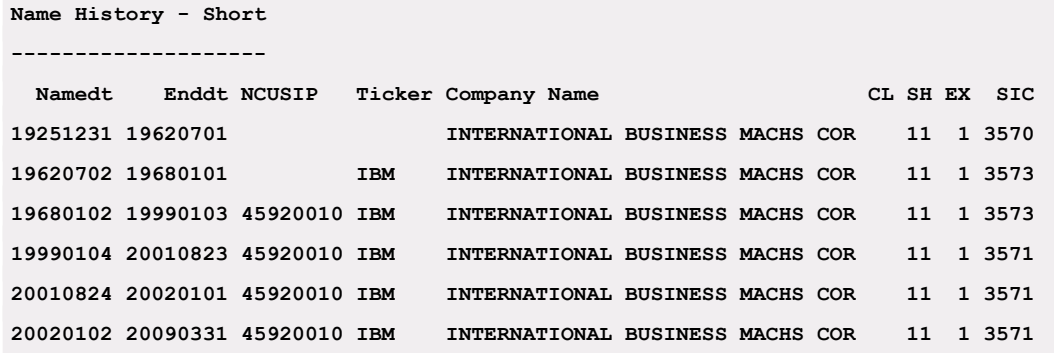

**/nm**

Names History – includes all items that are populated by any securities. Reserved items available in the Names-All category are removed.

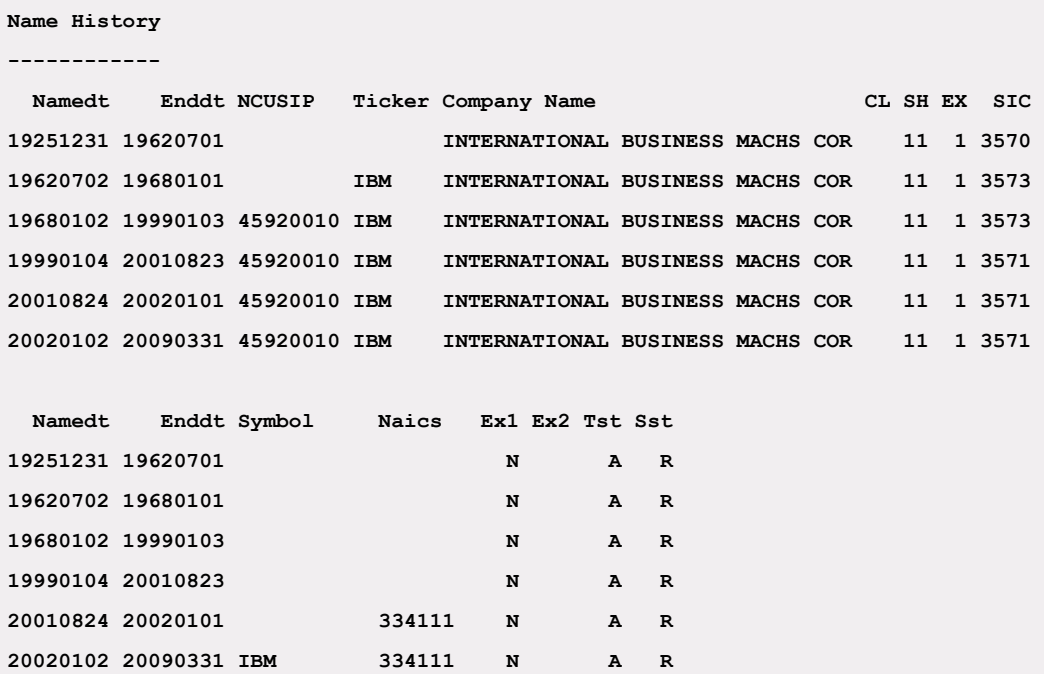

All of the name fields combined constitute a Name History Record. Therefore, a change to any name field adds a row to the Name History Array. For example, the /nm option does not appear to have any changes between 20010824 and 20021231, but there are two name history rows. Notice that under the /nm option, the NAICS code was added on 20010824 and the Trading Ticker Symbol was added on 20020102.

# **/an**

All – complete names history, all fields available.

```
Name History - All
------------------
  Namedt Enddt NCUSIP Ticker Company Name CL SH EX SIC
19251231 19620701 INTERNATIONAL BUSINESS MACHS COR 11 1 3570
19620702 19680101 IBM INTERNATIONAL BUSINESS MACHS COR 11 1 3573
19680102 19990103 45920010 IBM INTERNATIONAL BUSINESS MACHS COR 11 1 3573
19990104 20010823 45920010 IBM INTERNATIONAL BUSINESS MACHS COR 11 1 3571
20010824 20020101 45920010 IBM INTERNATIONAL BUSINESS MACHS COR 11 1 3571
20020102 20090331 45920010 IBM INTERNATIONAL BUSINESS MACHS COR 11 1 3571
  Namedt Enddt Symbol Naics Ex1 Ex2 Tst Sst ShT IsC InC Its Den ElC CvC
19251231 19620701 N A R
19620702 19680101 N A R
19680102 19990103 N A R
19990104 20010823 N A R
20010824 20020101 334111 N A R
20020102 20090331 IBM 334111 N A R
```
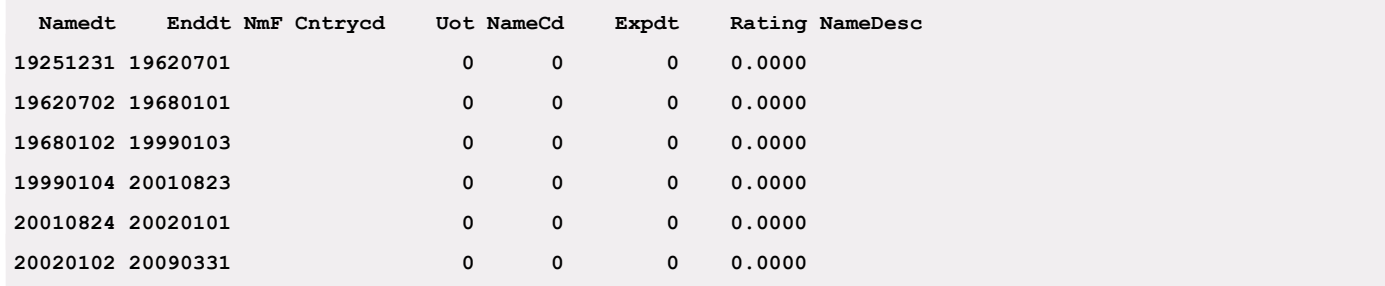

# **/da**

Adjusted distribution events. Returns distribution codes, adjusted dividend amounts, adjustment factors for prices and shares, declaration-, ex- , record-, and pay-dates. Parameters may be set for adjustment dates, types and gaprules.

If no parameters are set, defaults are used.

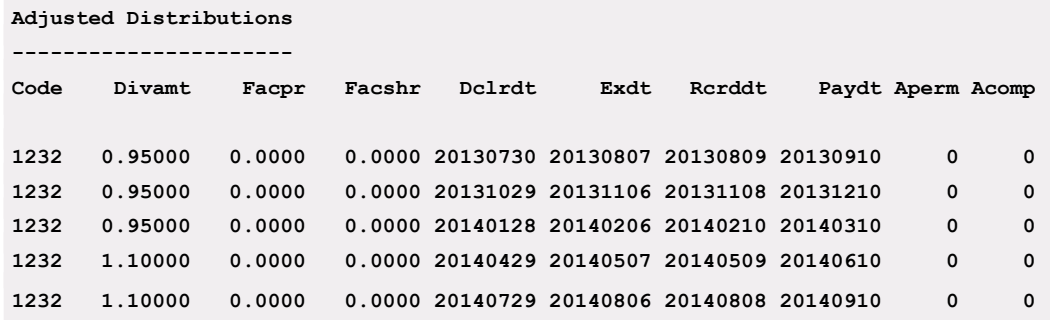

```
/sh
```
Raw shares observation event histories

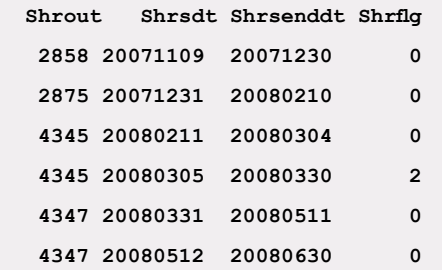

#### **/sa**

Shares event histories adjusted for distributions

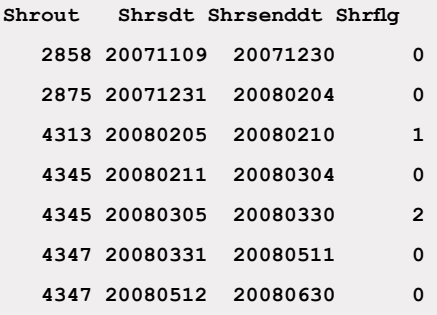

# **/sj**

Adjusted shares events. Returns adjusted shares, dates, and shares flag. Parameters may be set for adjustment dates, types and gaprules. If no parameters are set, defaults are used.

**Adjusted Shares**

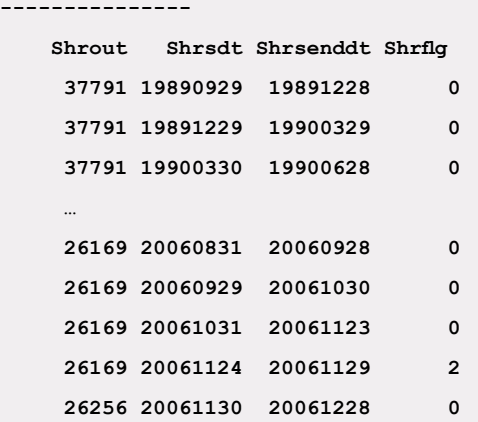

#### **/de**

Delisting event histories

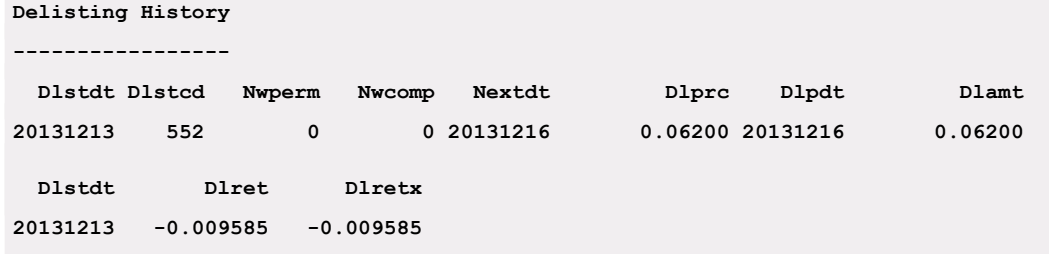

#### **/ej**

Adjusted delisting events. Returns delisting amounts, dates, codes, prices, returns with and without dividends. Parameters may be set for adjustment dates, types and gaprules. If no parameters are set, defaults are used.

**Adjusted Delistings ------------------- Dlstdt Dlstcd Nwperm Nwcomp Nextdt Dlprc Dlpdt Dlamt 20110318 580 0 0 20110617 0.50000 0.00000 Dlstdt Dlret Dlretx 20110318 -66.000000 -66.000000**

#### **/qi**

**NASDAQ event information histories**

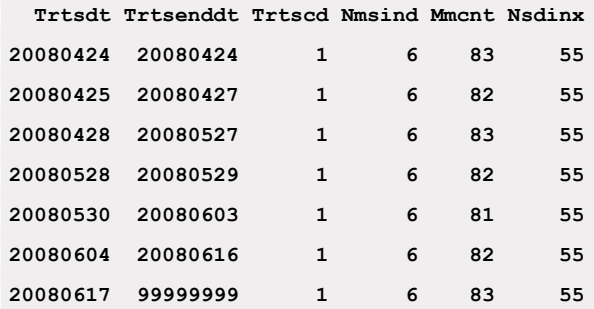

#### TIME-SERIES GROUPS

#### Only one of  $/dd$ ,  $/ds$ ,  $/dr$ ,  $/dx$  can be used at a time.

## **/dd**

Trading data including close, ask/high, bid/low, volume, and total return

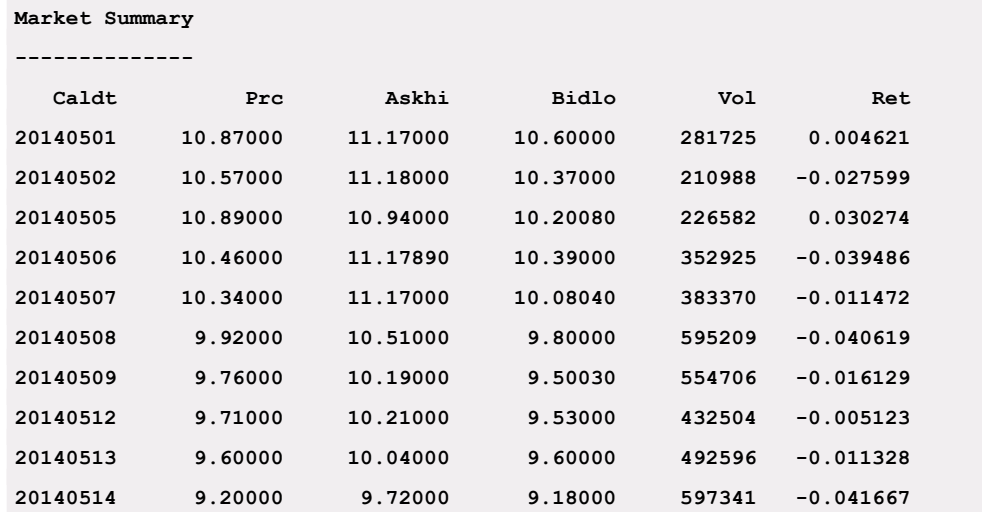

# **/dj**

Adjusted time series. Returns adjusted time series for prices, ask hi, bid low, volumes and include returns. Adjustment date, type, and gaprules are available parameters. If no parameters are set, defaults defined in the Parameter Types table are used.

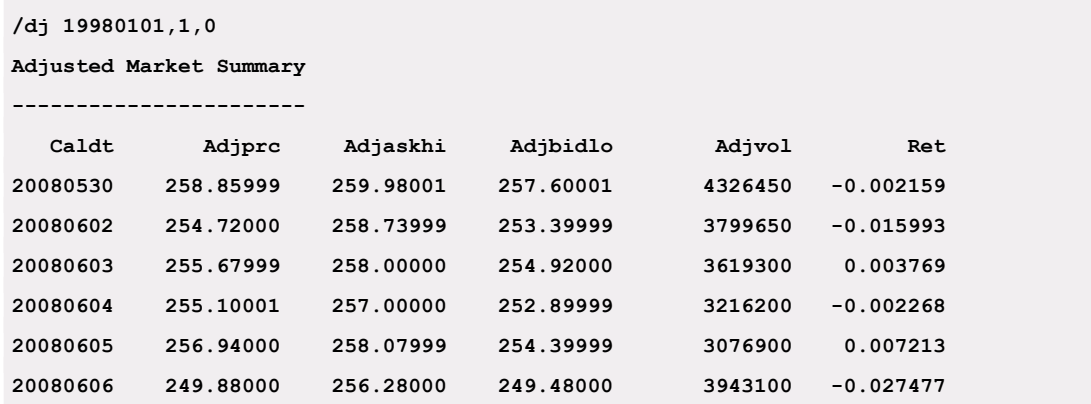

#### **/dr**

Calculated returns. Returns price, calculated returns with and without dividends. Calculated returns items allow users control for returns based on specified exchange closing prices as well as control over the size of gap windows. If no parameters are set, defaults of a 10-day gap window and the aggregate of all CRSP-followed exchanges are used. Returns calculated with defaults will match CRSP standard return items.

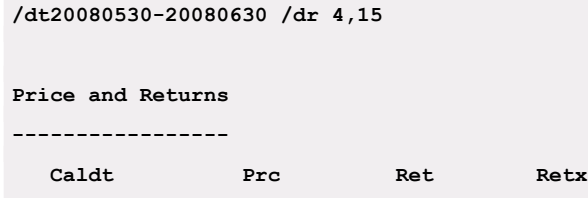

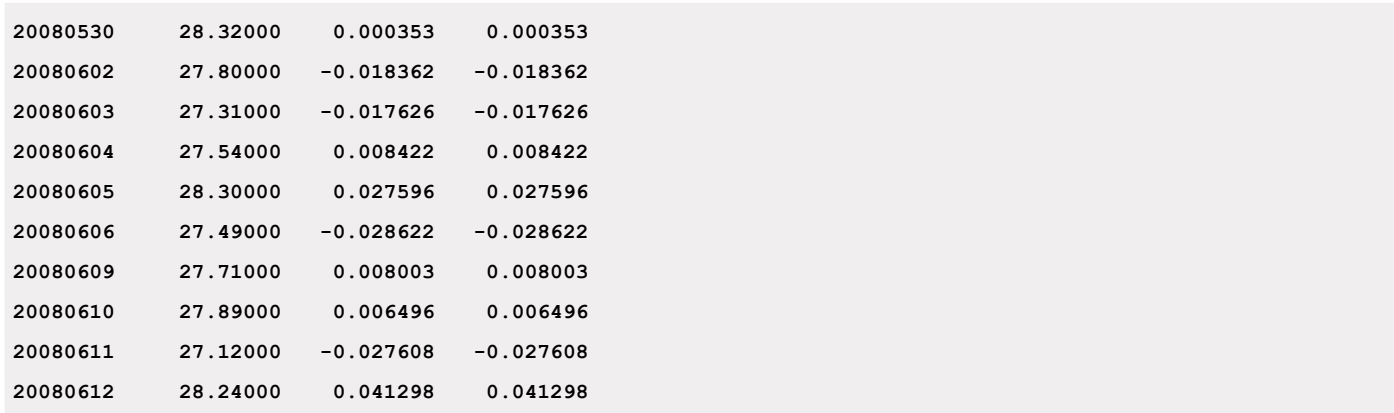

#### **/dx**

Weights. Returns security prices, shares, and returns. A parameter for Rights used to apply share factors from rights distributions may be set. The default uses shares outstanding in the CRSP shares history that includes rights distributions.

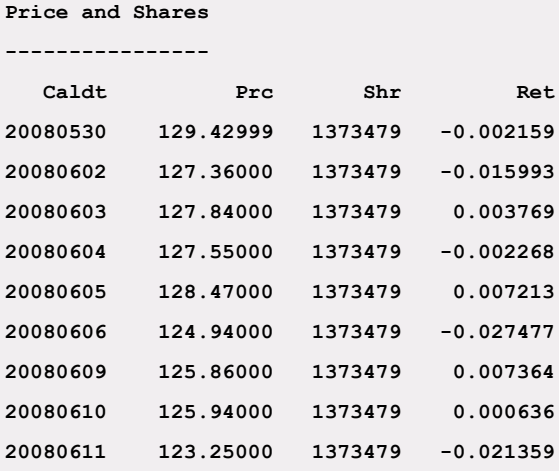

### **/dw**

Adjusted weights. Returns security adjusted prices, adjusted shares, and returns. Parameters may be set for the adjustment date and type, gaprule, and rights for Rights. If no parameters are set, defaults are used.

```
/dw 19981215
```
**Adjusted Price, Shares**

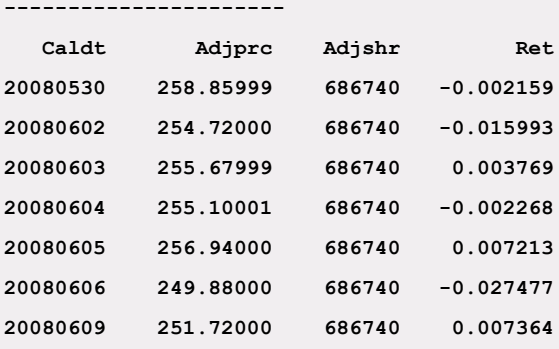

Levels. Returns security prices and associated index levels of returns with and without dividends. Basedate and base amounts can be set for index level items. Setting no parameters will utilize defaults. Example: /dt20061220-20070131 / ds 20080103,100.000

**/ds 20080605,100**

**Price and Index Levels**

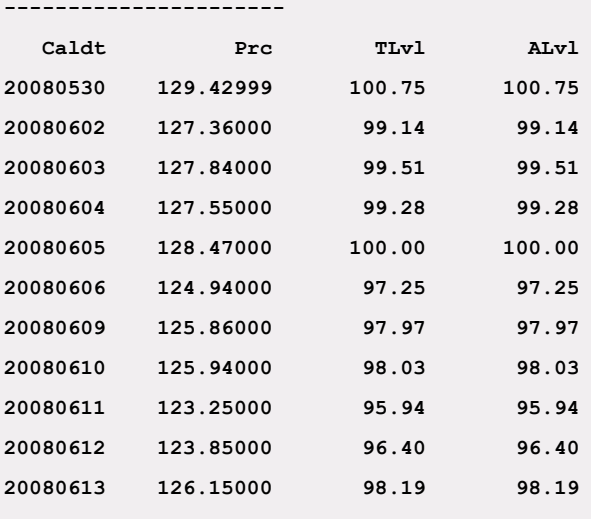

#### PORTFOLIO INFORMATION FOR ONE OR MORE PORTFOLIO TYPES

## **/dy.#-#**

Portfolio assignments and statistics for portfolio type #. Porttype numbers or keysets are used. Notations can be a single number, a range separated by dashes, or a list separated by commas. Porttypes for a security can be identified by using the /hr option.

```
Example: /dy.101,106,107 or /dy.1,6,7
PERMNO CUSIP Htick PERMCO COMPNO Issuno EX SIC Begdt Enddt DEL
 12490 45920010 IBM 20990 0 0 1 3571 19251231 20080630 100
Portfolio History
-----------------
KEYSET = 1
Year Port Stat
2012 10 216438478.04828
2013 10 203673642.73303
KEYSET = 6
Year Port Stat
2012 7 0.79574
2013 6 0.64802
KEYSET = 7
Year Port Stat
2012 9 0.01017
2013 8 0.01177
```
## GROUP DATA

## **/gp.#**

Note: 16 - S&P 500 is the only group currently available.

```
Group Inclusion
---------------
KEYSET = 16
    Grpdt Grpenddt Grpflag Subflag
19570301 20140930
```
#### SINGLE TIME-SERIES

Time series items can be accessed in stk print by two methods:

```
1. /ml "<mnemonic1>[;<mnemonic2>...]"
```

```
For example:
/ml "prc;ret;retx"
```
Individual items are specified. If only a single item is called by /ml, no quotes are needed. /ml prc or /ml "prc" will both work. Command line length limits restrict the number of items that can be specified using this method.

# 2. **/mf itemfile**

An input text file is supplied which contains one row per selection, each in <mnemonic>.<keyset> format.

Keyset is optional and is used with portfolios and groups. If not given, an item's default keyset is assumed. It can take the form of a list  $(\#[, \#[-\#]].$ ..) or an asterisk.

Both /ml and /mf methods can be used at the same time. The order in which they appear in a request determines the order in the output.

For a list of Time Series data items and their corresponding ITEMIDs, please see ["Time Series"](#page-53-0) on page 54.

# DATE RANGE SELECTION

# **/dt range1[-range2]**

Date Ranges can be YYYY, YYYYMM, or YYYYMMDD, in any combination. If only one range is given, and year only or month only is used, the first period of the year or month is used for the beginning of the range and the last period of the year of month is used for the end of the range. Date ranges will be applied to all data selections except header, names, and delistings. If an issue does not trade the entire range, only the intersection of the issue range and the date range will be printed. Date range1 must precede date range2 if both are supplied. Date ranges relate to the event and timeseries data and do not alter the header information.

The output format options /fr and /fs alter the interpretation of date range:

- If the default /fr format option is used, names and delists are not restricted by date range, and the first shares observation or distribution event before and after the range, if any, are displayed.
- If the /fs format option is used, only names, delists, and distributions events in the range are displayed.

```
e.g. /dt 199609-199612 = all data from the beginning of September through December of 
1996
/dt 1990 = all data in the year 1990
/dt 1994-19940615 = all data from the 
beginning of 1994 until June 15, 1994
/dt 19961231 = data only on the date December 
31, 1996
```
# INPUT METHOD

# **/sq**

Reads all issues in database sequentially. Note that the /sq option will extract data from the last PERMNO you referenced. Therefore, if you have an  $stk$  print window open that you have been using, you will want to either go to the first index in the database with the /f option, or exit and restart the application prior to using the /sq option.

e.g. For example, to display name history for all the issues in the monthly database:

**/nm /sq**

# **/if filename**

Selects data for all identifiers in a user-generated file. Any of the options may be selected to run with the input file. This input file should be a text file containing one column of identifiers, beginning in the first character space.

e.g. For example, to display name history for all PERMNOs in an input file in the default directory named perms.inp:

**mstkprint /nm /if perms.txt**

#### OUTPUT METHOD

#### **/of filename.out**

Write data to a file instead of to the terminal.

e.g. For example, to save name history of selected securities to a file in the current working directory:

```
dstkprint /mn /of names.txt
```
#### OUTPUT FORMAT

## **/fr**

Toggle for 80-character formatted output with headers. This is the most readable when browsing data and supports multiple data items.

```
e.g. /hh /fr
PERMNO CUSIP PERMCO Compno Issuno EXCH SIC 
Name Dist Share Delist Nasd
12490 45920010 20990 0 0 1 3573 3 154 146 1 0
BegDate/EndDate HTick DEL Latest Company Name
19620702-19981231 IBM 100 INTERNATIONAL 
BUSINESS MACHS COR
```
# **/fs**

Toggle for pipe-delimited output, intended for input to another program. The permno is output on each line with this option. The /fs option is most useful when data items are used with sequential or file input, and file output.

**e.g. /fs /hh 12490|45920010| 20990| 0| 0| 1|3573| 3|154|146| 1| 0|19620702|199812 31|IBM |100|INTERNATIONAL BUSINESS MACHS COR**

#### DATABASE SELECTION

The default is the daily database that is set to the CRSP\_DSTK environment variable. These options are supported only on the command line at the initial program call, and cannot be switched within a session. These commands can be used only with the stk print command, since databases are automatically set with the dstkprint or mstkprint commands.

#### **/d1 dbdirectory**

(Note: 1 = one) Selects an alternate database. Note that when you use this option if you are using a monthly database, you must also use the /fm option on the command line, when you specify the database location. (See the /fm option below for usage.)

```
stk_print /d1 database path and name
c:\Windows\system32>stk_print /d1 y:\diz201409
CRSP 1925 Daily US Stock & Indices, data ending 20140930
Date range: 20130930 - 20140930
```
# **/fm**

Indicates that the alternate database is monthly

```
stk_print /fm /d1 database path and name
c:\Windows\system32>stk_print /d1 y:\miz201409 /fm
CRSP 1925 Monthly US Stock & Indices, data ending 20140930
Date range: 20130930 – 20140930
```
#### KEY SELECTION

The default is PERMNO. All input in the input file or at the terminal will be interpreted as this identifier. Sequential access will be in the order of this key. If a key is not unique such as PERMCO, direct access will always find the first security with the identifier. Other securities can be found with the next id (n) option.

The following codes can be used instead of a specified identifier at the command line or in an input file. These access securities by position relative to the current key set with the /ky option. These are input and not options and therefore do not require the forward slash line.

- s same identifier
- n next identifier
- p previous identifier
- f first identifier
- l last identifier
- **/ky permno**

This option may be used to set input key to PERMNO. This is the default if no /ky option is used.

```
e.g. dstkprint /ky permno (10107)
PERMNO CUSIP PERMCO Compno Issuno EXCH SIC 
Name Dist Share Delist Nasd
10107 59491810 8048 8048 9942 3 7370 1 7 60 
1 637
```
**BegDate/EndDate HTick DEL Latest Company Name 19860313-19981231 MSFT 100 MICROSOFT CORP**

#### **/ky permco**

This option can be used to set the input key to PERMCO.

```
e.g. /ky permco (8048)
PERMNO CUSIP PERMCO Compno Issuno EXCH SIC 
Name Dist Share Delist Nasd
10107 59491810 8048 8048 9942 3 7370 1 7 60 
1 637
```
**BegDate/EndDate HTick DEL Latest Company Name 19860313-19981231 MSFT 100 MICROSOFT CORP**

#### **/ky cusip**

This option can be used to set the input key to the CRSP header CUSIP. Header CUSIPs are unique for each security

```
e.g. /ky cusip (59491810)
PERMNO CUSIP PERMCO Compno Issuno EXCH SIC 
Name Dist Share Delist Nasd
10107 59491810 8048 8048 9942 3 7370 1 7 60 
1 637
BegDate/EndDate HTick DEL Latest Company Name
```
**19860313-19981231 MSFT 100 MICROSOFT CORP**

#### **/ky hcusip**

This option can be used to set the input key to CRSP historical CUSIP. Historical CUSIPs are the list of any CUSIPs in the name history plus the header CUSIP if no names exist in the name history. Each security will have one or more historical CUSIPs, and no historical CUSIP will appear in more than one security.

```
e.g. /ky hcusip (59491810)
PERMNO CUSIP PERMCO Compno Issuno EXCH SIC 
Name Dist Share Delist Nasd
10107 59491810 8048 8048 9942 3 7370 1 7 60 
1 637
```
**BegDate/EndDate HTick DEL Latest Company Name 19860313-19981231 MSFT 100 MICROSOFT CORP**

### **/ky ticker**

This option can be used to set the input key to header ticker. This is the latest ticker and is only set for securities active on the last date covered in the database. NYSE/NYSE MKT securities with non blank share class have a period and the share class appended to the ticker (TICKER.A). Header ticker is unique, but not all securities can be accessed by it.

```
e.g. /ky ticker (MSFT) - Cap Specific
PERMNO CUSIP PERMCO Compno Issuno EXCH SIC 
Name Dist Share Delist Nasd
10107 59491810 8048 8048 9942 3 7370 1 7 60 
1 637
BegDate/EndDate HTick DEL Latest Company Name
```
**19860313-19981231 MSFT 100 MICROSOFT CORP**

# STK\_PRINT USAGE AND EXAMPLES

Normally, identifiers are typed at the command line once the program is started. A full database, or a subset specified in an input file, can also be processed sequentially with  $s t k$  print.

You can locate PERMNOs or other supported identifiers for the security that you wish to enter by using the stk\_search utility. See the Search and Inquiry Tools chapter for usage details.

Options to select different identifiers, data, date ranges, or output options can be added either at the command line or after the program is started. To browse the data, type selected data items within the program for the desired company data. The following example would extract name history, and daily prices and returns for Microsoft from April June, 2002.

```
CRSP3>stkprint 
c:\Windows\system32>crsp_print /d1 Y:\diz201409\ /s1 10
CRSP 1925 Daily US Stock & Indices, data ending 20140930
Date range: 20130930 - 20140930
Enter identifier or new option beginning with a slash.
Type ? for help.
/hn /ml "prc;ret"
Keep previous data options? (y/n)
n
Daily data range: 20140902 - 20140930
options have been reset.
Enter identifier or new option beginning with a slash.
Type ? for help.
10107
```
To export data for additional processing, enter all desired parameters on the command line. This example would extract the name history data and daily prices and returns for the securities in the  $\text{complex}\text{-}\text{txt}$  file from April June, 2002. The output is then written to a file, sample.out.

CRSP3>stk\_print /hn /ml "prc;ret" /if companies.txt /of sample.out

# STK\_PRINT OPTIONS

Time series items are accessed in  $str$  print by two methods:

```
1. /ml "item1.keyset; item2.keyset"
```
Individual items are specified. The maximum length of the command line limits the number of items that can be specified with this option. Keysets exist for portfolios and groups and are ignored for all use with other items.

2. /mf item.file

An input text file is supplied which contains one row per selection, each with <.keyset>.

Keyset is optional and is used with portfolios and groups. If not given, the item's default is assumed. It can take the form of a list (#[,#[-#]]...) or an asterisk.

Both /ml and /mf methods can be used at the same time. The order they appear in the request determines the order in the output. In both cases, item names are not case sensitive.

# KEYSET USAGE FOR STOCK

The porttype and grouptype values for Portfolios (using /dy) and Groups (using /gp) can be accessed as either porttype and grouptype values or as keyset offsets. CRSP Portfolio Types follow:

- Daily porttype values 1-9 equate to keyset values 101-109.
- Monthly porttype values 1-8 equate to keyset values 201-208.
- grouptype values 1-50 equate to keyset values 301-350. Note that S&P 500 Constituents is currently the only valid group, represented by grouptype 16 or keyset 316.

The advantage to using keyset offsets is that they provide unique values across all frequencies of databases.  $\text{str}_\text{print}$ maintains an offset for each group, so the user can specify the porttype or grouptype or the actual keyset. Both the porttype values and keyset offsets will access the same data.  $s t k$  print will appropriately translate porttype into keyset offsets if they are unknown.

Keysets are supplied as a period followed by \* for all, or a list for specific selections. If no keyset is supplied, an item's default keyset is assumed.

For example, the following three notations all get portfolio type 1:

**/dy /dy.1**

**/dy.101**

The following notation gets all portfolios:

**/dy.\***

In the CRSP subscriber Stock and Index Databases, only portfolios have multiple keysets. The command:

**/ml port.1,6;stat.1,6** returns portfolio assignments and statistics for keysets 1 and 6.

```
For example:
Portfolio History
-----------------
KEYSET = 1 (NYSE/NYSE MKT/NASDAQ Cap Assignments)
Year Port Stat
2005 10 129836292.57970
2006 10 146342099.09851
      2007 10 148956933.39741
KEYSET = 6 (NYSE/NYSE MKT Betas)
Year Port<br>2005 6
2005 6 0.78004
2006 7 0.72267
                 2007 7 0.77042
```
# Available Keysets

Daily

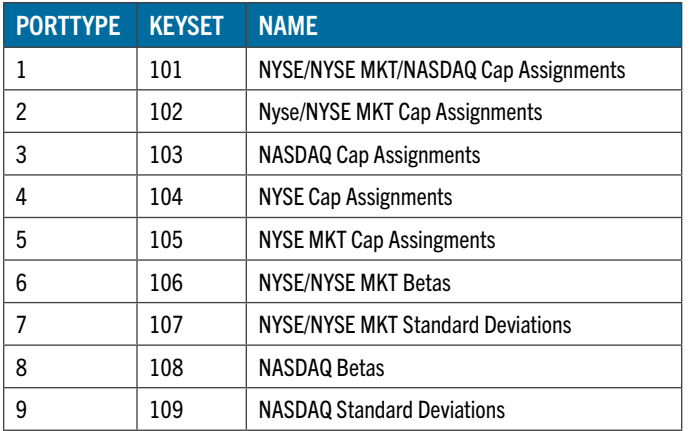

# Monthly

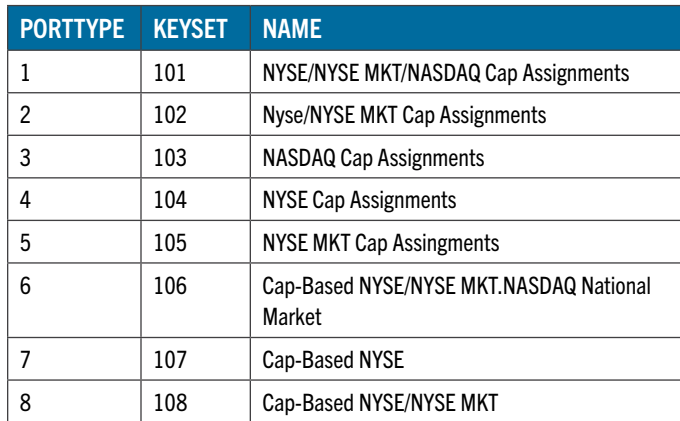

# OUTPUT FORMAT CHANGES

- Formats are fixed and set based on reference data instead of predefined fixed formats.
- For some types of data (names) the same items may not fit the same way on 80-character windows, and the headers could have different text and width.
- Pipe-delimited output can have format changes to more standardized precision.
- Floating point numbers are now printed with scientific notation in pipe-delimited output formats.
# INTRODUCTION

ind print is a command-line utility used to browse and extract CRSPAccess index data in a legacy US Stock & Index Database. For individual indexes or groups of indexes, it supports index header, event, and time-series data items. INDNO, CRSP's permanent and unique identifier, is used to access index data.

### Ind\_print access:

### Shortcuts:

- indprint or dindprint for daily index access
- mindprint for monthly index access
- dindprintg for accessing deciles within the daily index groups
- $\bullet$  mindprintg for accessing deciles within the monthly index groups

### Full syntax:

- crsp print /d1 database name /s1460 for daily index access
- crsp print /d1 database name /s1 420 for monthly index access
- crsp\_print /d1 database name /s1  $440$  for accessing deciles within the daily index groups
- crsp\_print /d1 database name /s1 400 for accessing deciles within the monthly index groups

### IND\_PRINT DATA AND OPTIONS

### TIME SERIES, HEADER, REBALANCING ITEMS

### Time Series

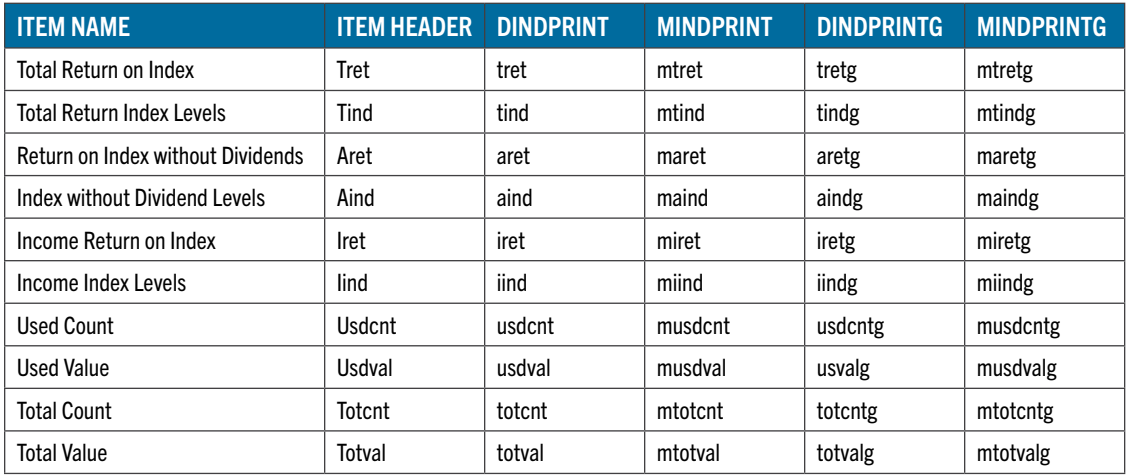

### Header

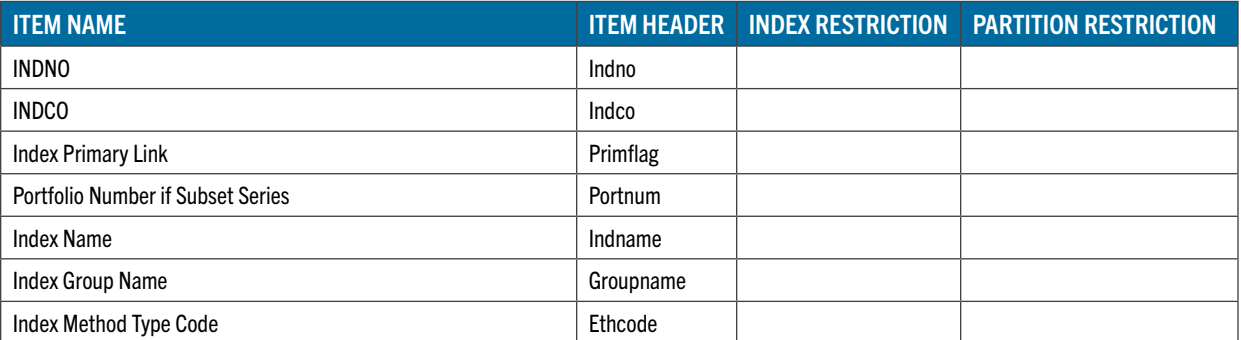

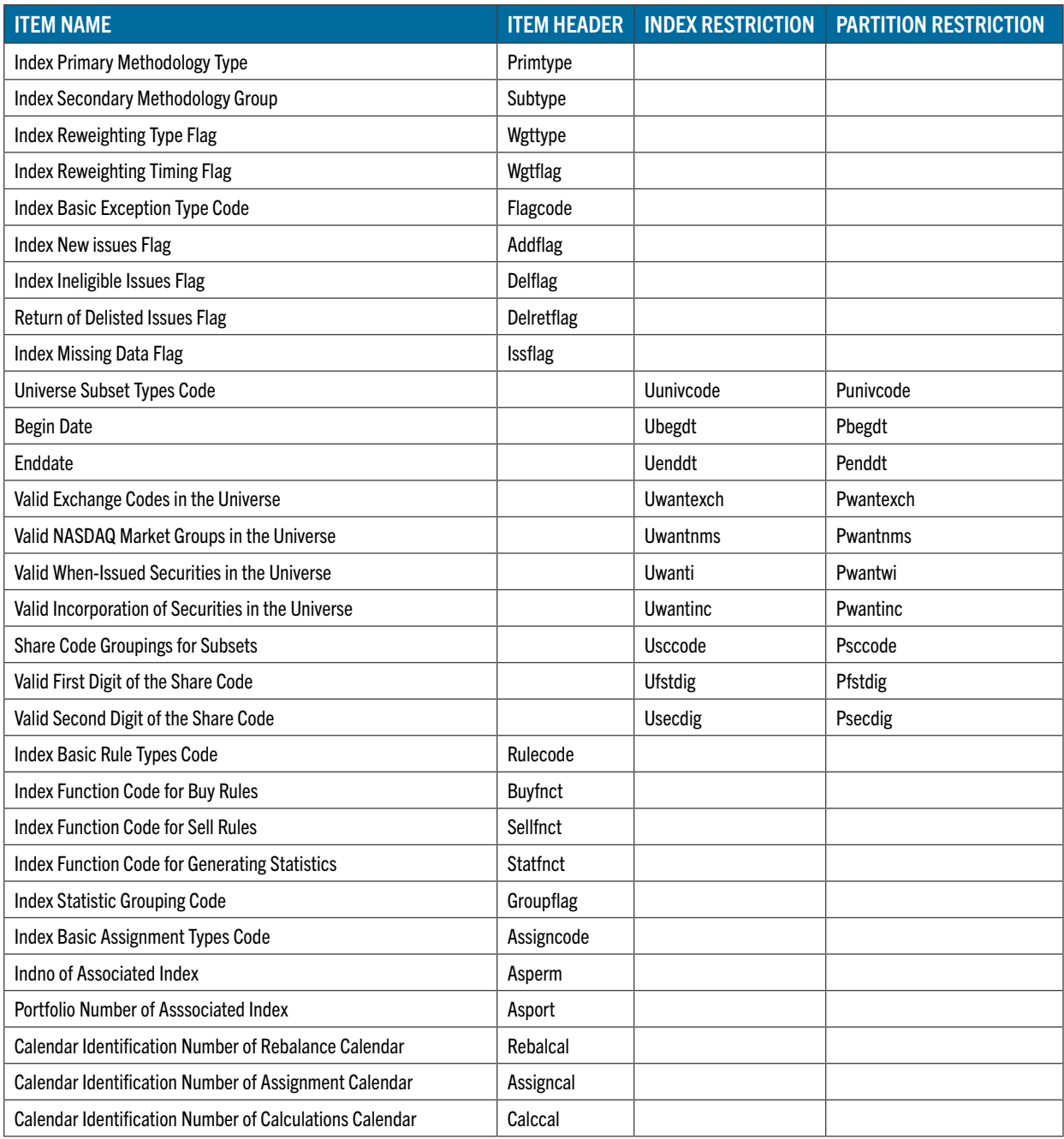

# Rebalancing

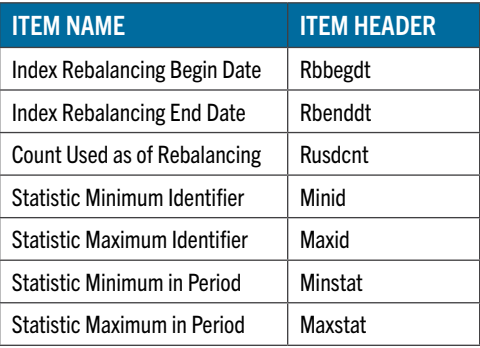

### USAGE

ind print is invoked at the command line and is controlled through the use of various options strings.

For daily data, the default, use the following command:

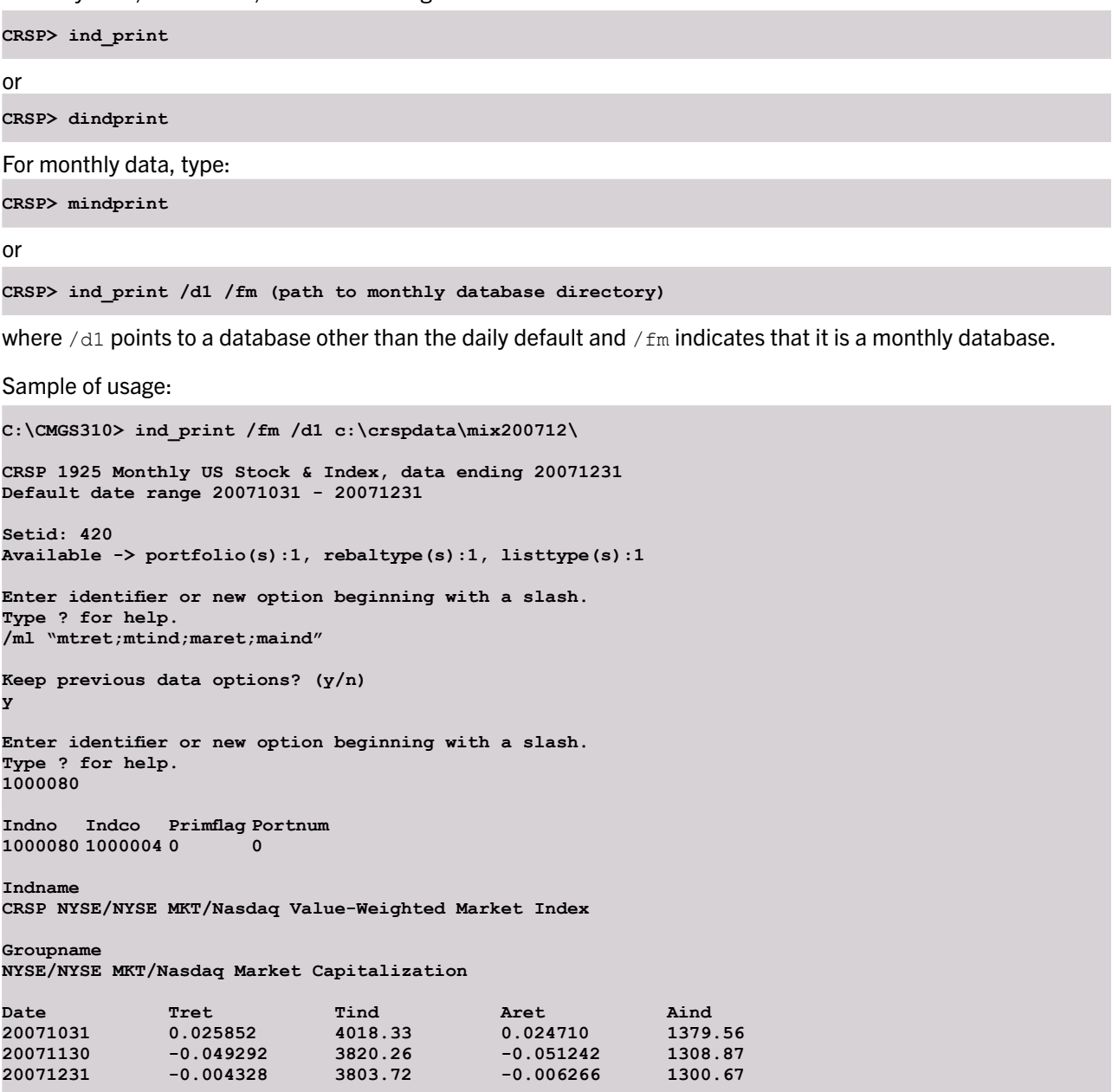

Options begin with a forward slash. Multiple options are placed on a single line.

**/hh /dt 2000-2007**

Monthly data items precede daily items with an "m". For example, Daily Total Returns are accessed with item name tret. Monthly Total Returns are accessed with item name mtret.

### Date Range Selection

If date range is not set, the default for daily data is one month. The default for monthly data is one year.

#### **/dt range1[-range2]**

Date Ranges can be YYYY, YYYYMM, or YYYYMMDD, in any combination. If only one range is given, and year only or month only is used, the first period of the year or month is used for the beginning of the range and the last period of the year of month is used for the end of the range. Date ranges will be applied to all data selections except header, names, and delistings. If an issue does not trade the entire range, only the intersection of the issue range and the date range will be printed. Date range1 must precede date range2 if both are supplied. Date ranges relate to the event and timeseries data and do not alter the header information.

The output format options  $/fr \Omega$  (80-character output with Headers) and  $/fs$  alter the interpretation of date range:

- If the default  $/Fr$  format option is used, names and delists are not restricted by date range, and the first shares observation or distribution event before and after the range, if any, are displayed.
- If the  $/Fs$  (pipe delimited) format option is used, only names, delists, and distributions events in the range are displayed.

```
e.g. /dt 199609-199612 = all data from the beginning of September through December of 1996
/dt 1990 = all data in the year 1990
/dt 1994-19940615 = all data from the beginning of 1994 until June 15, 1994
/dt 19961231 = data only on the date December 31, 1996
```
#### IND\_PRINT OPTIONS

Following is a list of current ind print options, grouped by option category, listing the options and the variables included in each option, followed by an output sample for each option. Samples for individual indexes are run from the daily indexes data using INDNO 1000080 (The CRSP value-weighted NYSE/NYSE MKT/NASDAQ Market Index) using the dindprint command to start the application. Samples for select group indexes (deciles) are run from the daily group indexes data using INDNO 1000012 (The CRSP NYSE Market Capitalization Deciles) using the dindprintg command to start the application. INDNO usage is indicated in parenthesis at the end of the item description. If alternate data is used, it is noted within the parenthesis, after the INDNO. If the output contains 0, -88.0, or 99.0 values, there are no data in the file for the selected issue.

#### Header Information

#### **/hh**

Header File, Issue Identification Information. This is the default output of the ind\_print applications

```
Index Identification
--------------------
  Indno Indco Primflag Portnum
1000080 1000004 0 0
Indname
CRSP NYSE/NYSEMKT/Nasdaq Value-Weighted Market Index
Groupname
NYSE/NYSEMKT/Nasdaq Market Capitalization
```
#### **/hr**

Header File Issue Identifiers with Available Data Date Ranges in YYYYMMDD Format

```
Index Header
------------
   Indno Indco Primflag Portnum
```
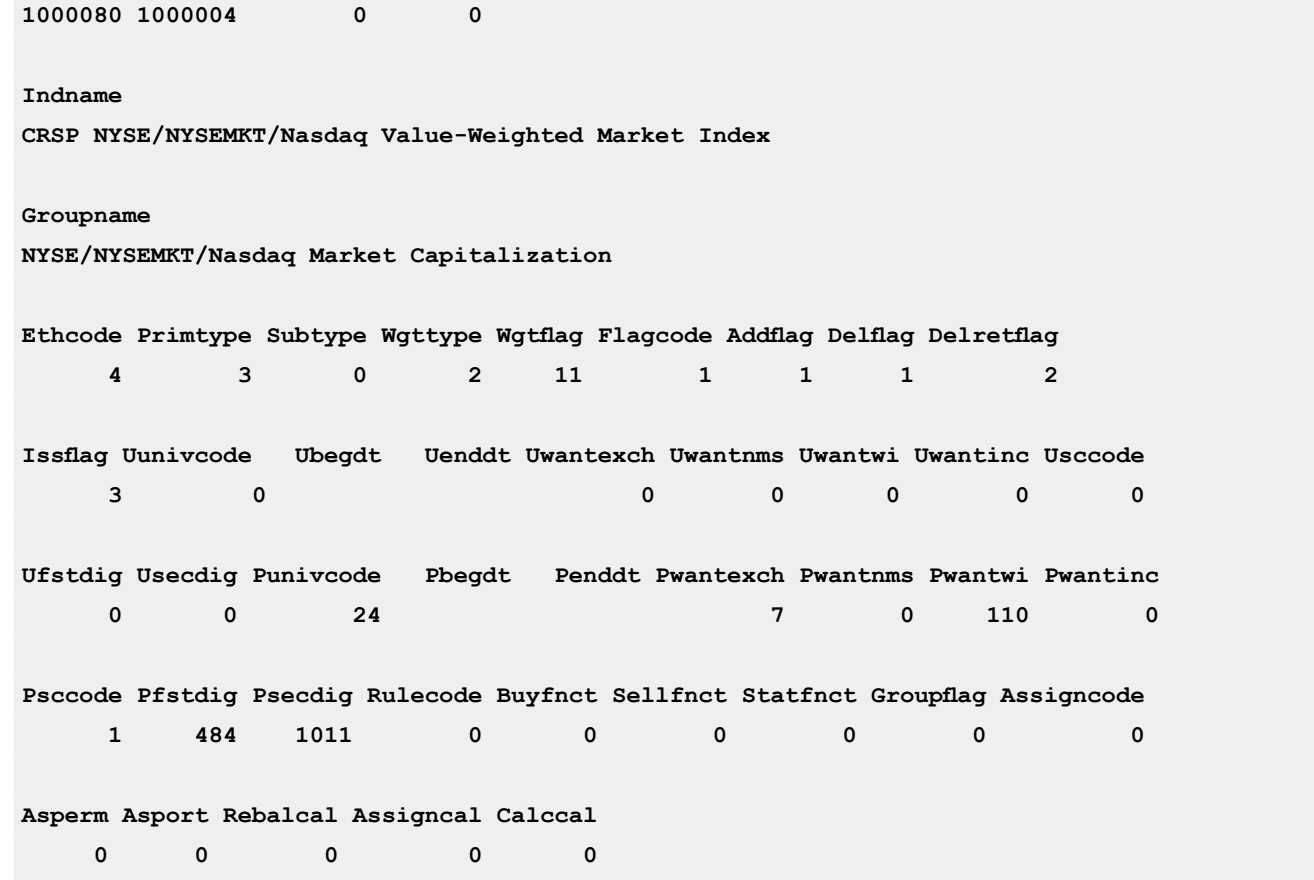

### **/lv - Levels**

Returns levels for indexes calculated total returns, returns without distributions, and income-only returns, used counts, and values.

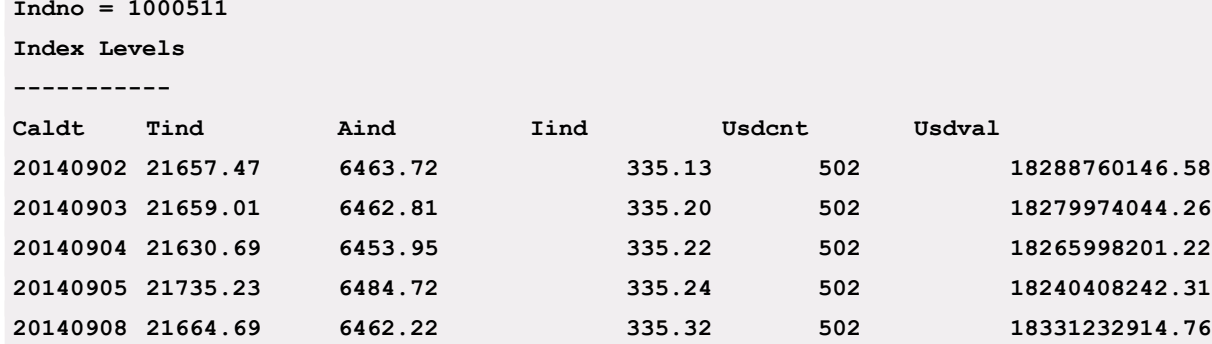

### **/re - Returns**

Returns Index total returns, returns without dividends, and income-only returns, used counts, and values.

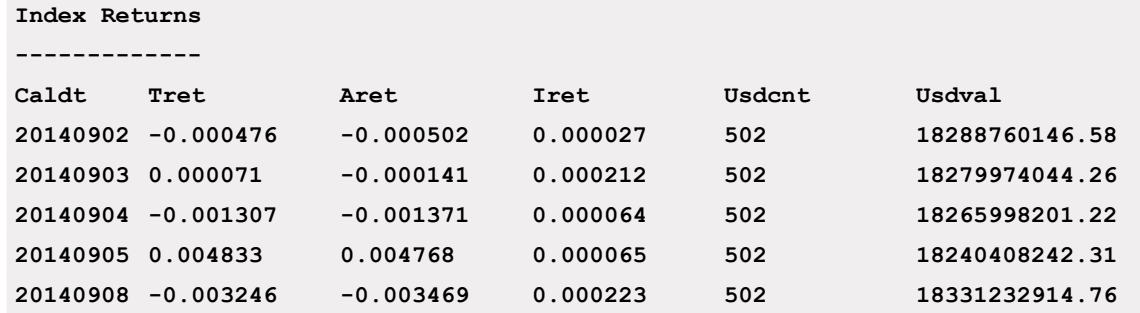

#### **/cv - Counts**

Returns index used and total counts and values.

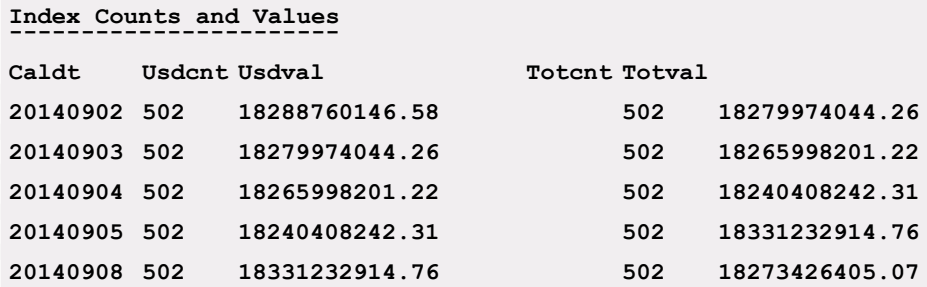

**/rb**

Use with Single Series (dindprint and mindprint)

Returns rebalance information for decile INDNO that has been selected.

For example:

INDNO 1000002 represents decile 1 of the CRSP NYSE Capitalization Deciles.

```
Enter identifier or new option beginning with a slash.
Type ? for help.
/rb
Keep previous data options? (y/n)
n
Date range: 20130930 - 20140930
options have been reset.
Enter identifier or new option beginning with a slash.
Type ? for help.
1000002
Indno = 1000002
Rebalancing Data
----------------
Rbbegdt Rbenddt Rusdcnt Minid Maxid Minstat Maxstat
20121231 20131231 242 79923 13209 5794.680 157616.998
20131231 20141231 244 12007 50286 12983.880 185450.682
```
### **/rb #[-#][,#[-#]]**

Use with Index Group (dindprintg and mindprintg) Returns rebalance information for decile INDNO that has been selected.

For example:

```
INDNO 1000012 represents the family of CRSP NYSE Capitalization Deciles. To extract deciles 1 and 3 through 5:
    Enter identifier or new option beginning with a slash.
```

```
Type ? for help.
1000012
Indno = 1000012
Index Identification
--------------------
Indno Indco Primflag Portnum
```
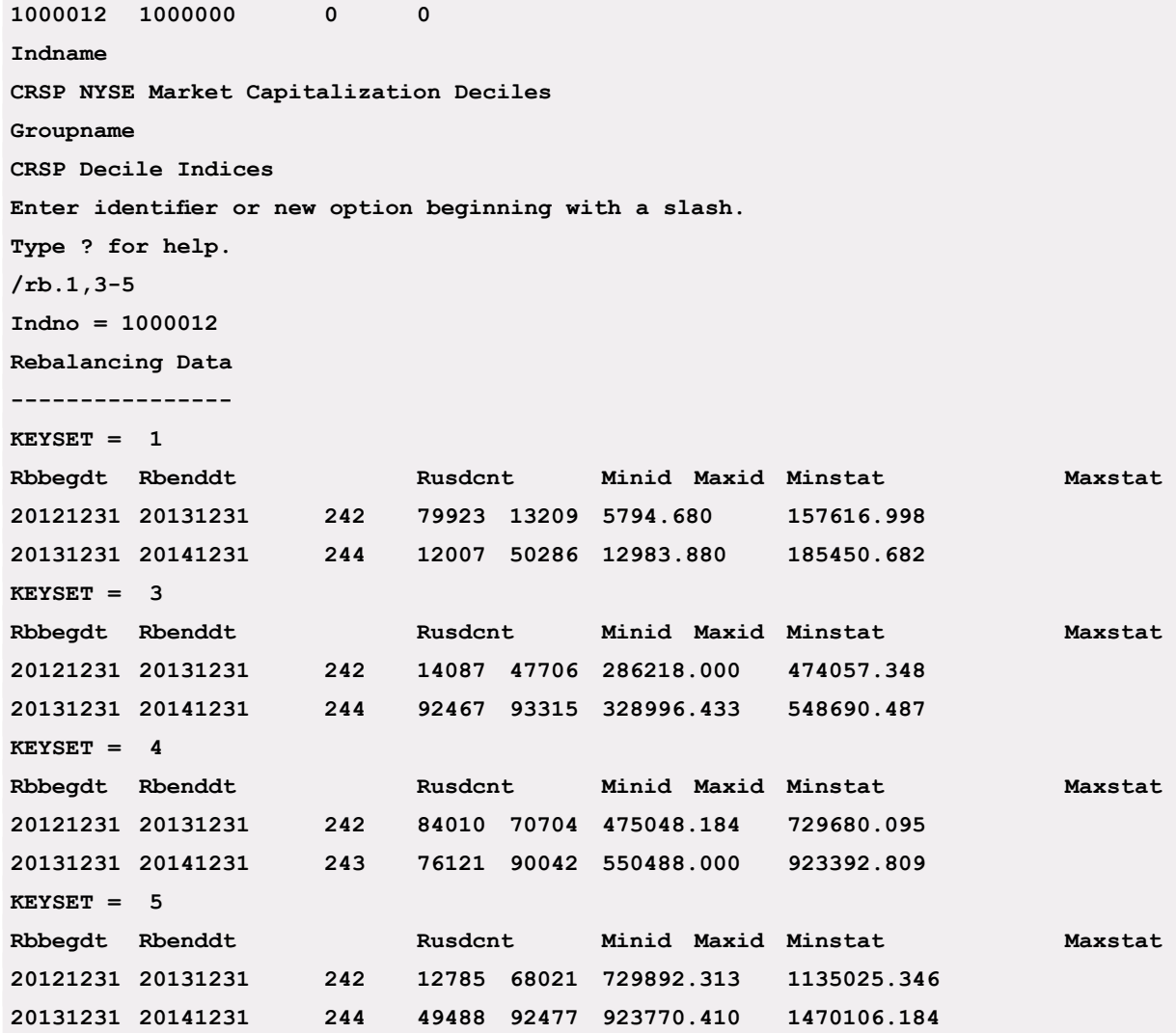

#### Input Method

The default is to allow the user to type in identifiers at the terminal.

### **/sq**

Sequentially Reads all Indexes in Database. Note that the /sq option will extract data from the last INDNO you referenced. Therefore, if you have an ind\_print window open that you have been using, you will want to either go to the first index in the database by typing f, or exit and restart the application prior to using the /sq option.

e.g. To output to the screen, total returns for all indexes in the database, you would enter the following command,

**indprint /tr /sq**

#### **/if filename.txt**

Selects data for all INDNOs in the user-created input file. Any of the options may be selected to run with the input file. This input file should be a text file containing one column of INDNOs, beginning in the first character space.

e.g. To display total returns for all INDNOs in an input file located in the default directory,

**mindprint /ml tret /if indnos.txt**

**/of filename.txt**

The default is for output to be printed on the terminal.

To write data to an output file instead of to the terminal window, use

/of filename.txt

e.g. To save header data of selected securities to the file, indnos.txt, in your current working directory,

**dindprint /hh /of indnos.txt**

### **/fr**

Toggle for 80-Character Formatted Output with Headers. This default format is the most readable when browsing data on the screen.

**e.g. /hh /fr Indno Indco Primflag Portnum 1000080 1000004 0 0 Name: CRSP NYSE/NYSE MKT/NASDAQ Value-Weighted Market Index Groupname: CRSP Market Indexes**

### **/fs**

Toggle for Pipe-Delimited Output Format, outputs data in a pipe (|) delimited format. The INDNO is output on each line with this option. It is particularly useful when you wish to import data extracted through ind\_print to another program for further manipulation.

```
e.g. /fs /hh
1000080|1000004| 0| 0|CRSP NYSE/NYSE MKT/NASDAQ Value-Weighted Market Inde
x |CRSP Market Indexes
```
### Exit the Program

To exit the program, enter a blank row at any time.

### Help

Access the on-screen help menu at any time.

e.g. ?

### CRSP INDEX SERIES AND GROUPS

For INDNOs for individual indexes, see CRSP Index Series in the Index Methodologies chapter of the Data Descriptions Guide.

For information on group INDNOs, see CRSP Index Groups in the Index Methodologies chapter of the Data Descriptions Guide.

### USING KEYSETS WITH INDEX GROUPS

When viewing index series, no keysets are needed since only one time series is available. Keysets are used to identify the portfolio numbers within the index groups. Keyset numbers are assigned to make keysets unique across all products. Rebaltypes are listed beginning at 401, indtypes at 501, and listtypes at 601. ind print maintains an offset for each group so that users can specify the porttype, grouptype, or actual keyset.

ind print software is backwards compatible to accept either keyset values or portfolio numbers. If a keyset value is nonzero and less than 200, the offset is applied, so that the old type notation or new keyset notation selects the same series. Selecting portfolios 1-10 is translated for index groups to keysets 501-510 internally, and returns tags 1-10.

A user can select specific or sets of portfolios using keyset qualifiers.

For example, TRETG.1-5;IRETG.10 will translate internally to keysets 501-505 for TRETG and 510 for IRETG. These will return Total Return group data for portfolios 1-5 and Return on Income group data for portfolio 10.

If no keyset or portfolio number is defined, the default is portfolio 1.

# CHAPTER 5: REPORTING TOOLS - CCM\_PRINT

ccm print is a command-line utility providing basic browsing capabilities for the CRSP/Compustat Merged Databases created from data delivered via Compustat's Xpressfeed product. Company level, index level, and security level data are all available.  $ccm$  print relies on reference data, distributed with the databases, that describe the available items, their relationships and usage.

# COMPANY, INDEX, AND SECURITY SELECTION

ccm print supports company and index data. Company data may include data for one or more securities. Compustat data may be selected by using any of several company, security, and index identifiers. These identifiers include Compustat identifiers, such as GVKEY, and CRSP identifiers that operated through the CRSP link.

An identifier is called a keytype. GVKEY is the default keytype used to access Compustat data. All other keytypes are selected by using the /ky option:

/ky KEYTYPE

Supported keytypes for use with Compustat data follow:

GVKEY

Compustat's permanent identifier for company records only. Securities can be specified by combining GVKEY with IID in the form:

gvkey.iid

For example, 6066.01 represents the GVKEY 6066 for IBM, and its first security, noted by .01.

GVKEYX

Compustat's permanent identifier for indexes only. Individual company and security data are ignored.

CCMID

Compustat's permanent identifier, either GVKEY for companies or GVKEYX for indexes. Input is in the gvkey.iid format, where the iid is ignored if the specified identifier represents an index.

### PERMNO

CRSP's historical PERMNO link for security level data. Any GVKEY found with a PERMNO in its link history can be reported. The data reported are for the GVKEY organized by Compustat with no regard to the time period of the PERMNO in the link. Security data will only be reported for IIDs found in the link.

### PERMCO

CRSP's historical PERMCO link for company level data. Any GVKEY found with a PERMCO in its link history can be reported. The data reported are for the GVKEY organized by Compustat with no regard to the time period of the PERMCO in the link.

### **TICKER**

Compustat reported issue-trading ticker, which selects a GVKEY and a specific security of the GVKEY.

SIC

Compustat reported SIC Industry Code.

### CUSIP

Compustat CUSIP will select a GVKEY and a specific security within the GVKEY.

### APERMNO

Composite company and security data based on CRSP PERMNO via the link. Provides access to Compustat data in CRSP-Centric mode.

### PPERMNO

Composite Compustat company and security data linked to a CRSP PERMNO with data only when the security is marked as primary by Compustat. Provides access to CRSP data in CRSP-Centric mode.

Data items are either company or security-based. Security-based data items require both GVKEY and IID numbers. Keytypes PERMNO, Ticker, and CUSIP do not required IIDs for they are by definition security level identifiers. GVKEYX accesses index data.

### CRSP-CENTRIC MODE

Accessing Compustat data through  $ts$  print is CRSP-centric, meaning that the primary access key in this mode is CRSP PERMNO or PERMCO. In CRSP-Centric mode a composite record is built using the CRSP Link reading one or more GVKEYs, creating a seamless one-to-one access with the CRSP database.

### USING COMPANY AND INDEX DATA

### KEY IDENTIFIERS

Company and Index data provided by Compustat share some common data items, however, applicable header data and keysets are different. If data not applicable to the key type is selected, all missing values will be reported. Key options are provided to make it easy to select data of only one type. /ky gvkey accesses company data and /ky gvkeyx accesses index data. /ky ccmid can be used for either company or index data. All other keys will find company data.

### DATA GROUPS

Data groups /in and /ih, Index header and S&P Index header respectively, contain data for indexes only. Company and security data groups contain no data for indexes.

Annual and quarterly groups, including period descriptors, contain items available for both companies and indexes. If a keyset 1 is available for an item, it represents company data. If keyset 0 is available, it represents index data.

### LINK CHANGES

The CRSP CCM database links CRSP PERMNO to both GVKEY and Compustat's new security identifier, IID. By doing so, additional Compustat issues are identified and a CRSP PERMNO can link to Compustat data even when it is not the primary security.

Consider the following in order to access the security level link data.

- Additional security links allow multiple PERMNOs of the same company to link to the same company level data. Users must be aware that the same company data can be retrieved in multiple ways.
- The PERMCO link is not needed since a secondary security can link directly between CRSP and Compustat. PERMCO can still be used to find other securities when no direct link is found.
- Security level links are available only during the range of Compustat security data. In some cases, Compustat security data are not available as far back as company data. In others, there may be gaps of security data within a company range. CRSP fills in the available Compustat company data range so at least one link record covers all time periods in the range. If no securities are available during a range, a dummy security is generated for purposes of the link. These dummy securities always have an IID ending with X.
- CRSP assigns a LINKPRIM marker to all link records, based on the Compustat PRIMISS marker, which is used to identify the primary security for the company at any given time. LINKPRIM values are:
	- P if marked by Compustat as the primary issue
	- C if marked by CRSP as the primary issue at a time when Compustat marks no securities or multiple securities.
- CRSP supports an access option of primary PERMNO, or PPERMNO, which restricts links to only those marked primary.

### ITEM SELECTION OPTIONS

### ITEM OVERVIEW – ITM\_NAMES

Each Compustat item in the CCM database has a unique mnemonic text name, itm\_name, maintained by CRSP. The CRSP item names match the Compustat mnemonic names wherever possible. In some rare instances, CRSP must provide a different name from Compustat's in order to maintain uniqueness across the Compustat data groups and all CRSP products supported by CRSPAccess.

The following table is a comprehensive list of cases where the CRSP itm\_name used does not match Compustat's mnemonic.

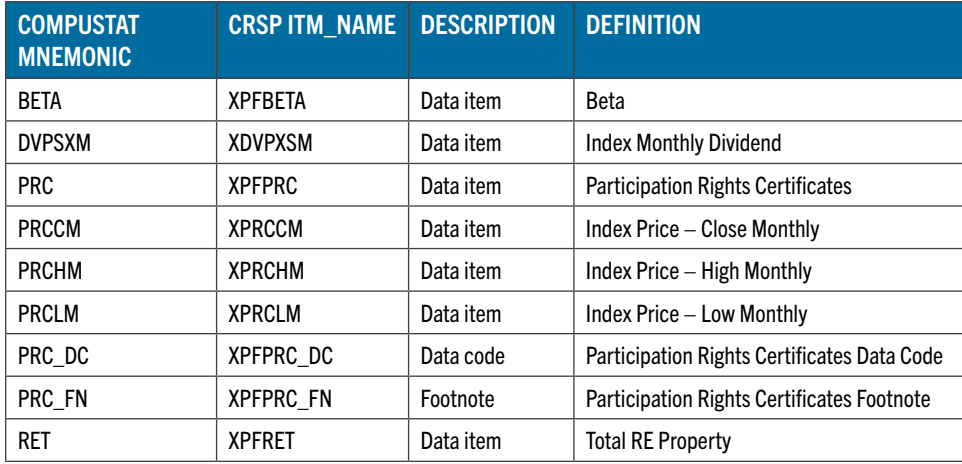

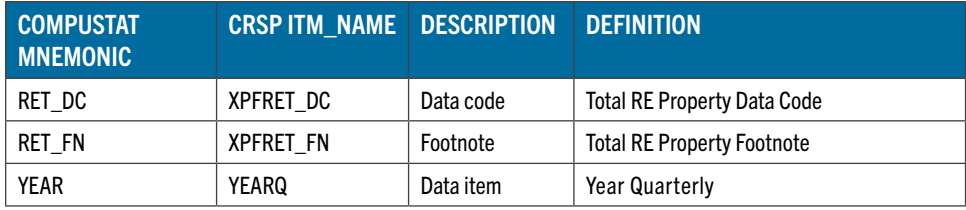

### **KEYSETS**

Compustat items can be further qualified by a set of secondary keys. This collection of secondary keys and values is a keyset that assigns a numeric code and mnemonic tag to each unique collection. Each keyset represents different output series. When multiple keysets are available for a particular data item, users can specify both the item and keyset to identify the series of interest or simply use the default preset combination that is most commonly used.

For example, the data item SALE has secondary keys for industry format, data format, population source, and consolidation level. A different value of company sales may be available for any combination of these keys. One keyset may represent originally reported sales. Another may represent the final restated sales from a later filing.

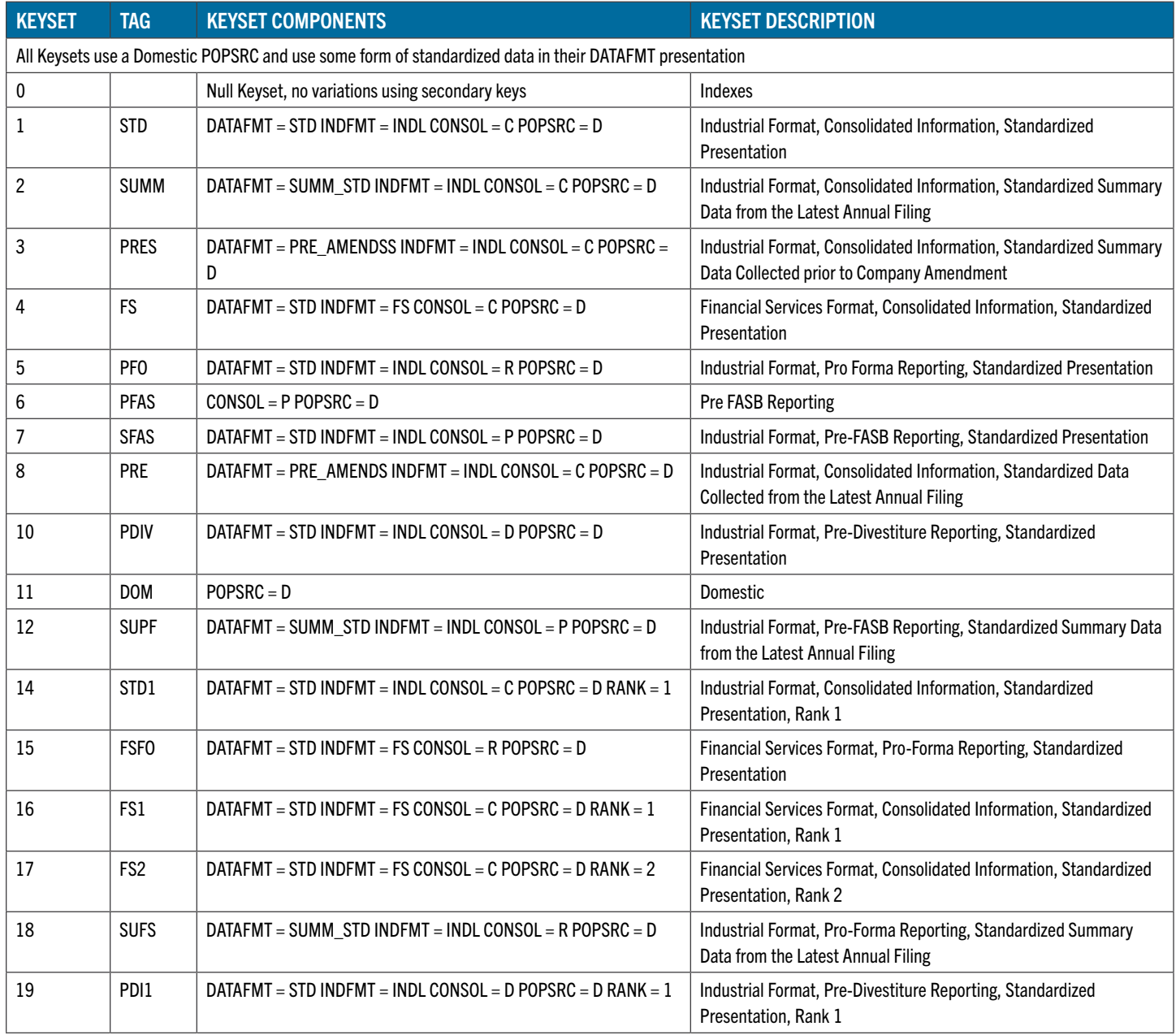

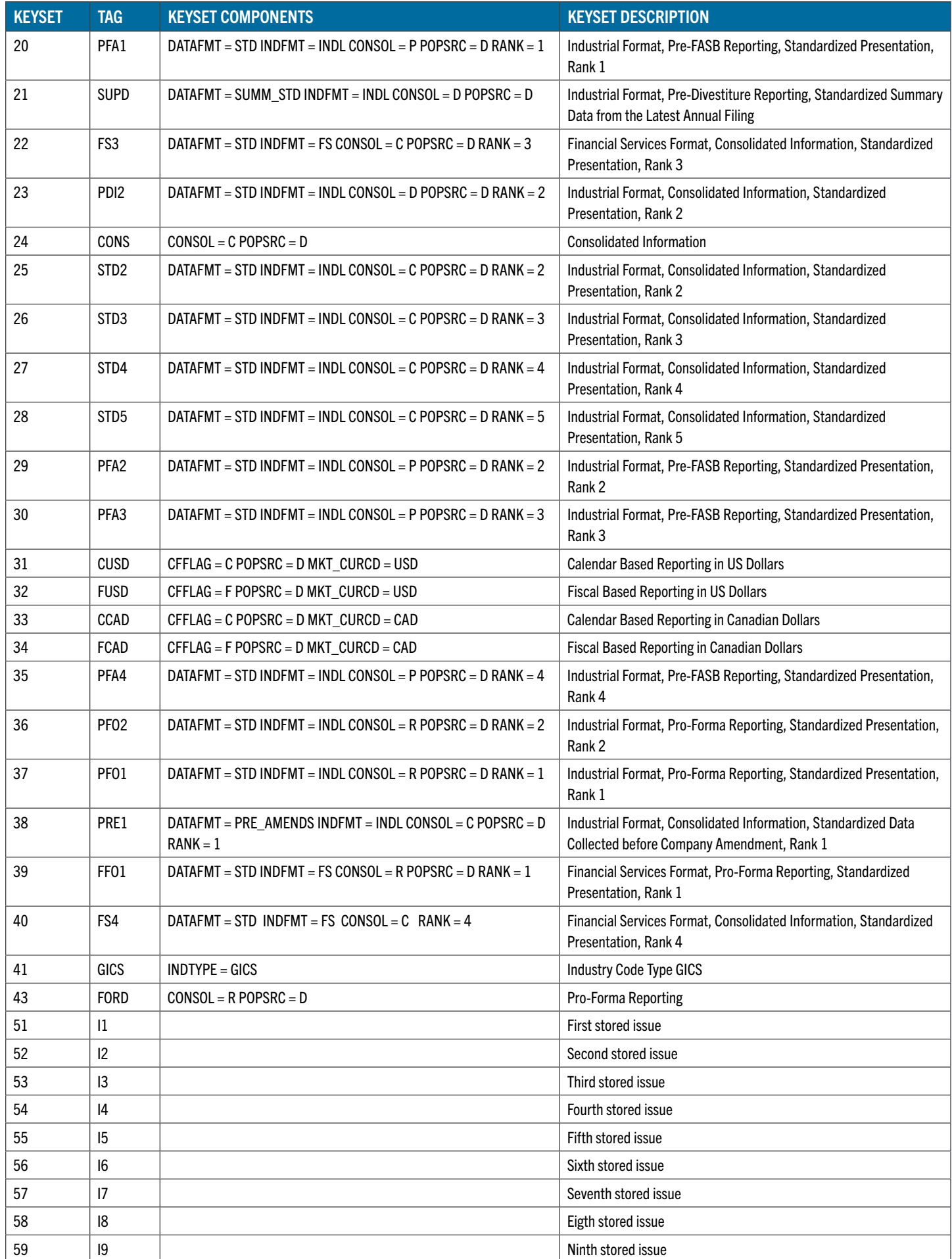

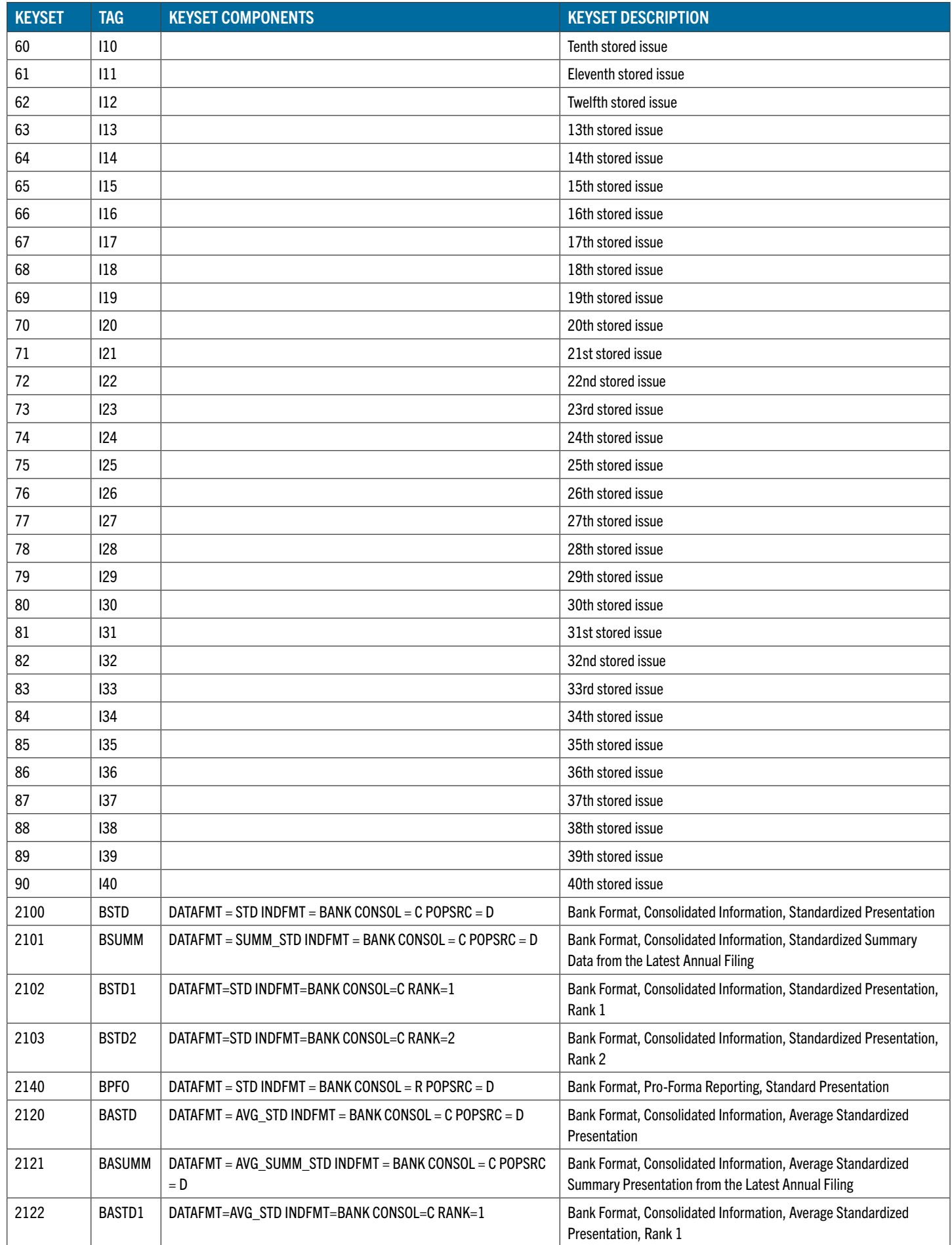

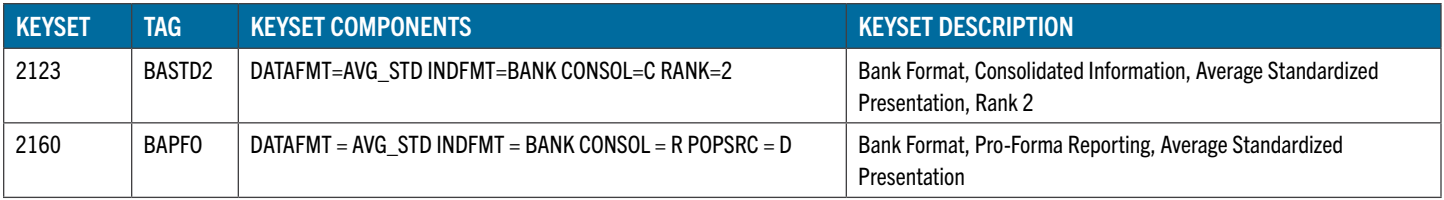

### DATA ITEM GROUPS

Compustat itm\_names are further organized into groups for ease of selection and presentation. Each group is given a grp\_name. Grp\_names are unique and do not overlay with itm\_name.

A group can be made up of either items or other groups. Items can belong to more than one group. If the group contains items, they must be comparable so that they form a single table. For example, time series items in the same group must share the same calendar so that they properly align.

Groups have a two-letter mnemonic shortcut that may be used to access the data. Group data may also be accessed by using the grp\_name.

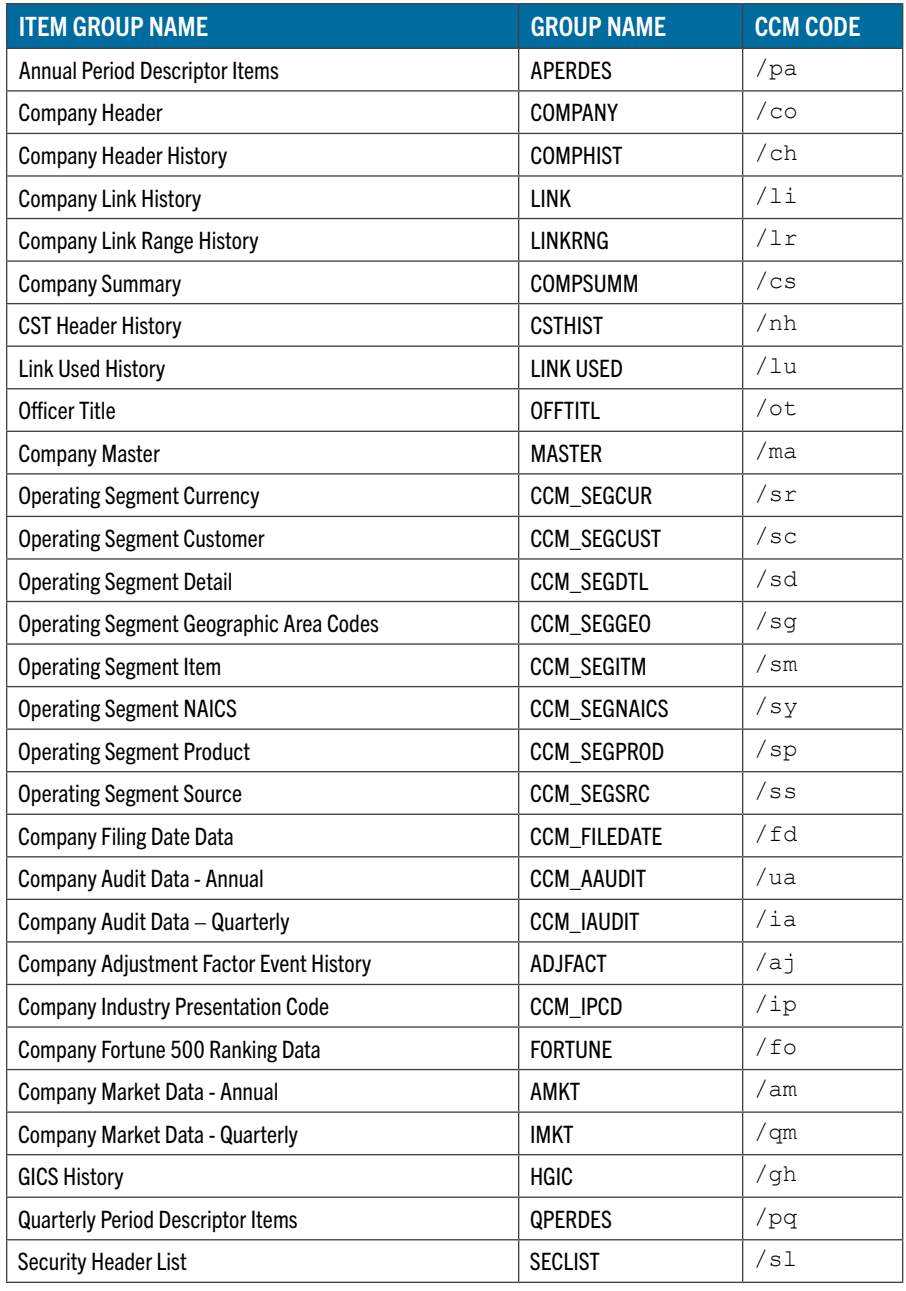

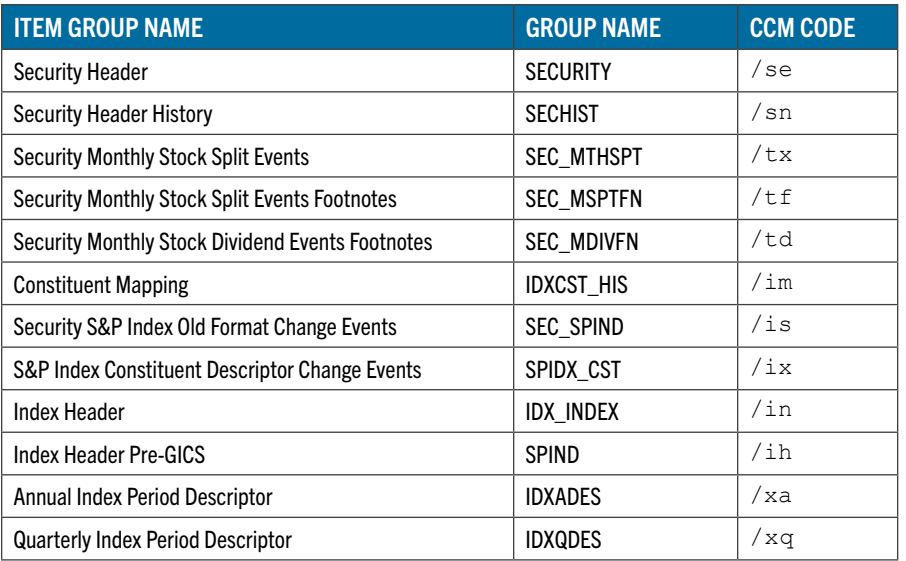

### G. CCM\_PRINT SYNTAX

All options are preceded by a forward slash and can be followed by additional qualifiers. If multiple options are called, they must be separated by spaces, each option with a leading slash.

Three methods are used to select data items:

#### **/ml "full\_list"**

Individual items are specified, enclosed by double quotes. Command line length limits the number of items that can be specified with this option. (Maximum input line is 2047 characters.)

#### **/mf file + list**

Utilizes an input file of data items. Appropriate for a large number of items in a request.

### **/printopt**

For items that are in groups that can be selected using a two-letter group code.

### COMMAND LINE LIMITATIONS

When using /ml "full\_list" syntax, the list portion (including quotation marks) may not exceed 256 characters. For lengthy requests involving many data items, use /printopts or /mf syntax. A full string of options in a comprime request may not exceed 2047 characters.

### CRSP ITEM LIST NOTATION

CRSP has established a standard notation for specifying a set of data items. The notation includes a high level item descriptor comprised of item elements, global qualifiers, and keyset specifications. If an item/keyset combination is requested more than one time, it is honored in the first request and ignored in all subsequent requests.

### FULL\_LIST

```
Full description of items to select, in the form 
     [global_section:]list_section
```
### GLOBAL\_SECTION

Optional section modifies all elements in the list\_section. The following markers can be included:

**f:**

Applicable and populated footnote items are added for every item selected. Example:

**/ml "f:sale;at;ceq"**

Selects sales, total assets, and common equity items with default keysets and available footnotes for the selected items. This is equivalent to:

**/ml "sale;sale\_fn;at;at\_fn;ceq;ceq\_fn"**

**d:**

Applicable and populated data codes items are added for every item selected. Example:

**/ml "d:sale;at;ceq"**

Selects sales, total assets, and common equity items with default keysets and available data codes for the selected items.

This is equivalent to:

```
/ml "sale;sale_dc;at;at_dc;ceq;ceq_dc"
```
### **k.keyset\_list**

The specified keyset list is applied to all items in the list without a keyset already specified. keyset list is one of the following:

select all available keysets for each item selected.

#-#,#... select all indicated keysets in a numeric list. Examples include: k.3 or 1-2 or 1,3,7, or 2-4,8 and so on.

empty use default keysets for all items selected.

For example, the following two usages are equivalent, since keyset 1 is usually the default keyset.

**/ml "k:sale;at;ceq"**

**/ml "k.1:sale;at;ceq"**

Semi-colon-delimited string of list elements, enclosed in double quotes, in the form: **"list\_element[;list\_element…]"**

#### **list\_element**

Describes an element name, elem\_name that can be either a CRSP item name (itm\_name) or group name (grp name) and keysets that are applied to it. It is in the form elem\_name[.keyset\_list]

Examples:

```
/ml "sale.1;at.1"
/ml "sale;at;ceq"
```
#### FILE + LIST

Variation of full\_list, but allows for use of an input file to manage large data requests. It is specified in the form

[global\_section:]file\_path

Where file\_path is the path of a text file conitaining a list\_element on each row.

Examples:

#### **Example 1**

**/mf itm\_file.inp**

Where itm\_file.inp contains three lines:

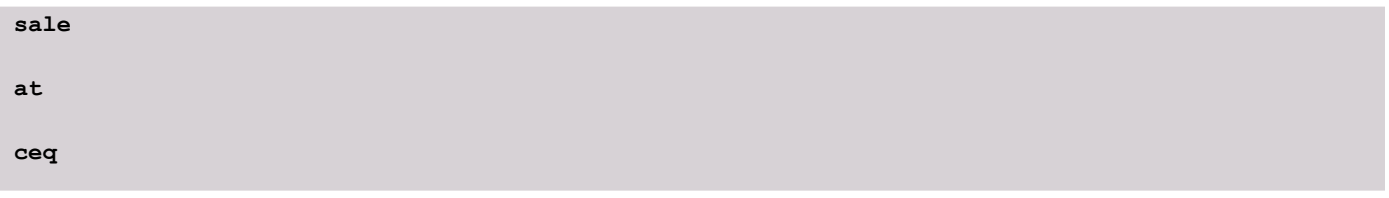

and is equivalent to

**/ml "sale;at;ceq"**

### **Example 2**

**/mf f:itm\_file.inp**

Finds items and associated footnotes of those items. With the same input file as in Example 1 above, is equivalent to

**/ml "f:sale;at;ceq"**

or

```
/ml "sale;sale_fn;at;at_fn;ceq;ceq_fn"
```
### PRINTOPT

2-letter shorthand code for selected groups, specified in the form print\_opt[.keyset\_list]

```
Example:
 /pa.1 /pq.* /ml "aperdes.1" /ml "qperdes.*"
```
Printopt, /ml, and /mf options may be used within a single request in any combination.

### INPUT, OUTPUT AND FORMATTING OPTIONS

ccm print allows qualifiers that control database selection, input methods, and output formats.

### SET DATE RANGES

#### **/dt range1 [-range2]**

Each range can be in the form YYYY, YYYYMM, or YYYYMMDD. The earliest possible date implied by that range is used for the beginning date and the last possible date implied by that range is used for the end date.

Using YYYY: /dt2007 Annual data range: 2007 - 2007 Quarterly data range: 2007.1 - 2007.4

Using YYYYMM-YYYYMM: /dt200702-200803

Annual data range: 2007 - 2007 Quarterly data range: 2007.1 - 2008.1

#### Using YYYYMMDD-YYYYMMDD: /dt20070125-20080415

Annual data range: 2007 - 2007 Quarterly data range: 2007.1 - 2008.1

### CHANGE DATE DISPLAY

#### **/dd DATE\_DISP**

CCM data may be displayed as either fiscal or calendar-based data.. Compustat data are grouped and restricted by Data Year, which is determined by where a company's fiscal year falls within the calendar year. CRSP's default displays the Compustat data in the calendar year for which it is reported.

Possible values are:

- CAL Default calendar-based display. All filing data will be dated by the Compustat DATADATE, the ending date of the filing period. All non-filing data will be dated normally by calendar date.
- FYR Fiscal-based display. All filing data will be dated in terms of its fiscal year or quarter using the Compustat concept of a Data Year, where the filing data are reported in the year in which most activity occurs. All nonfiling data will be dated normally.

The following table illustrates the difference in output between the CAL and FYR options. Sales reported for a fiscal year ending in May, where most activity occurs in the previous year, reports as follows under each option:

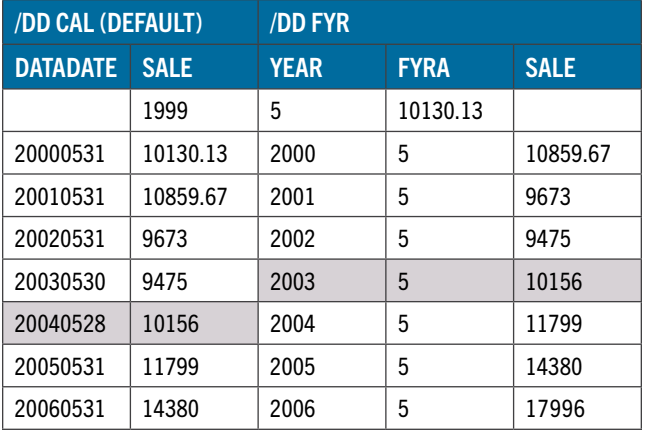

### MISCELLANEOUS REPORTING OPTIONS

### CONVERT CURRENCY

#### **/ct CUR**

Monetary data may be converted to and extracted using a specified currency code. Values for CUR are:

REP As reported by Compustat is the default.

USD US dollars

### KEYSET DISPLAY

#### **/kd DIS**

Keyset information is displayed with the output. Possible values for DIS are:

TAG

The default value returns the CRSP-defined mnemonic keyset tag. In the example below the keyset tags are STD and SUMM.

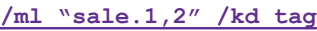

```
Ann_TS_Item
-----------
KEYSET = STD
Year FYRA SALE
2002 5 9475.0000
2003 5 10156.0000
2004 5 11799.0000
2005 5 14380.0000
2006 5 17996.0000
KEYSET = SUMM
Year FYRA SALE
2002 5 9475.0000
2003 5 10156.0000
2004 5 11799.0000
2005 5 14380.0000
2006 5 17996.0000
```
NUM

Returns the keyset number.

/ml "sale.1,2" /kd num

```
KEYSET = 1
Year FYRA SALE
2002 5 9475.0000
2003 5 10156.0000
2004 5 11799.0000
2005 5 14380.0000
2006 5 17996.0000
KEYSET = 2
Year FYRA SALE
2002 5 9475.0000
2003 5 10156.0000
2004 5 11799.0000
2005 5 14380.0000
2006 5 17996.0000
```
#### EXP

Expands the keyset to return the Compustat items and values used to define the keyset.

```
/ml "sale.1,2" /kd exp
```

```
CONSOL = C, DATAFMT = STD, INDFMT = INDL, POPSRC = D
Year FYRA SALE
2002 5 9475.0000
2003 5 10156.0000
2004 5 11799.0000
2005 5 14380.0000
2006 5 17996.0000
CONSOL = C, DATAFMT = SUMM, INDFMT = INDL, POPSRC = D
Year FYRA SALE
2002 5 9475.0000
2003 5 10156.0000
2004 5 11799.0000
2005 5 14380.0000
2006 5 17996.0000
```
Keysets are never displayed if there are no effective item-qualifying keys, unless they are in a group combined with other keysets having item-qualifying keys.

### CCM\_PRINT OPTIONS

### **/aj**

Company Adjustment Factor Event History

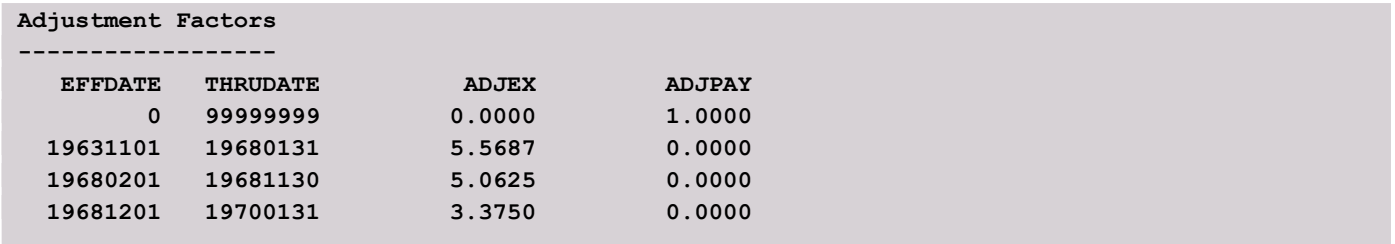

### **/am**

Company Market Data - Annual

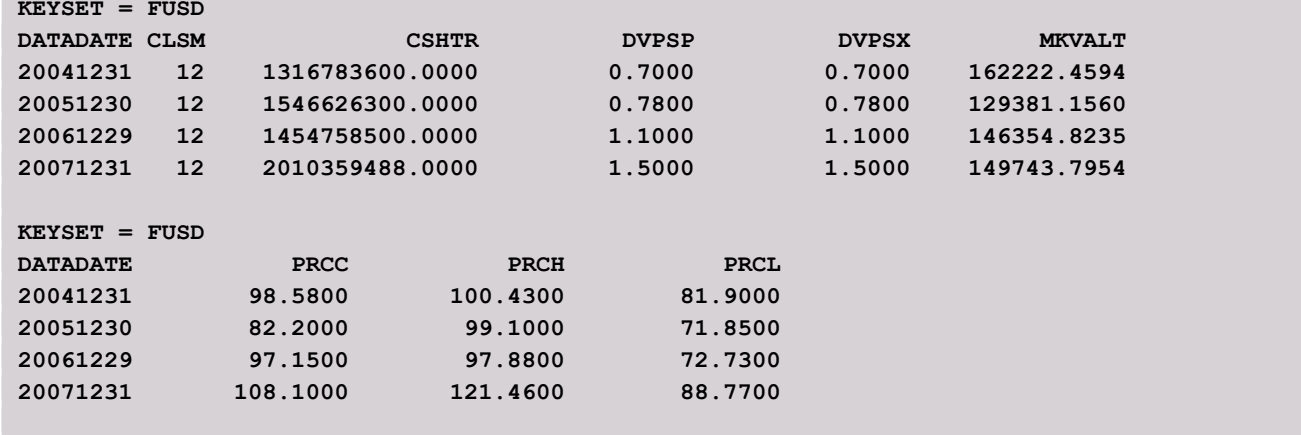

### **/qm**

Company Market Data - Quarterly

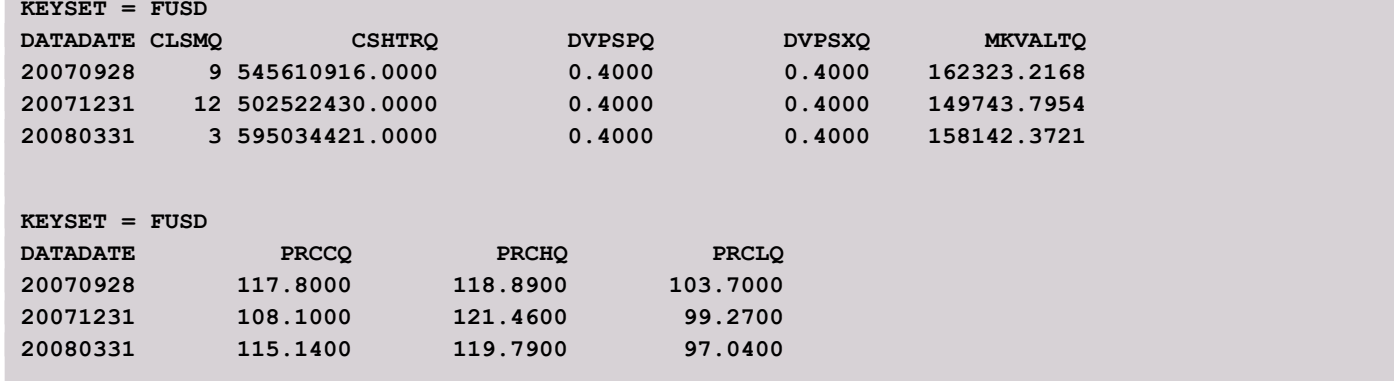

### **/pa**

Annual Period Descriptor Items

```
Period Summary - Annl
---------------------
KEYSET = STD
DATADATE FYEAR SRC UPD
```
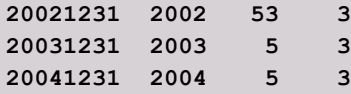

### **/pq**

Quarterly Period Descriptor Items

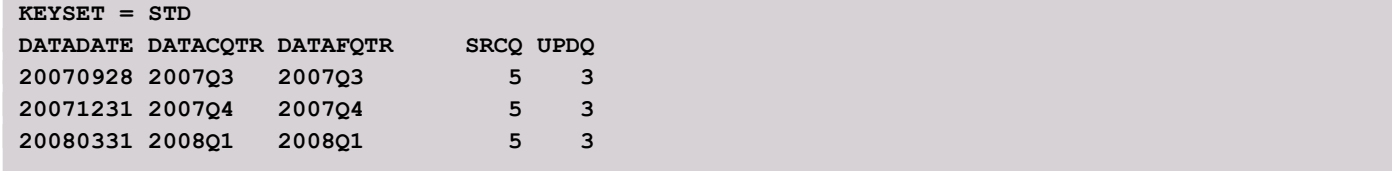

#### **/ua**

Company Audit Data - Annual

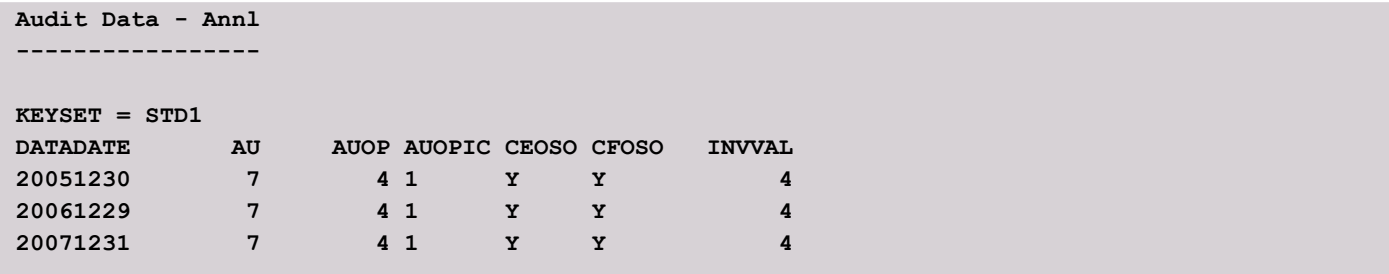

### **/ia**

Company Audit Data - Quarterly

```
Audit Data - Qtr
----------------
KEYSET = STD1
DATADATE CEOSOQ CFOSOQ
20070928 Y Y
20071231 Y Y
20080331 Y Y
```
### **/fd**

Company Filing Date Data

```
Filing Dates
------------
FDATADATE FCONSOL FPOPSRC SRCTYPE FILEDATE FILEDATETIME
 20100331 C D 10Q 20100507
 20100331 C D 8K 20100503
 20100331 C D NW 20100503
 20100630 C D 10Q 20100806 10:10:16
 20100630 C D 8K 20100727 20:22:51
20100930 C D 10Q 20101109 11:01:52<br>20100930 C D 8K 20101028 20:08:46
 20100930 C D 8K 20101028 20:08:46
```
### **/ip**

Company Industry Presentation Code History

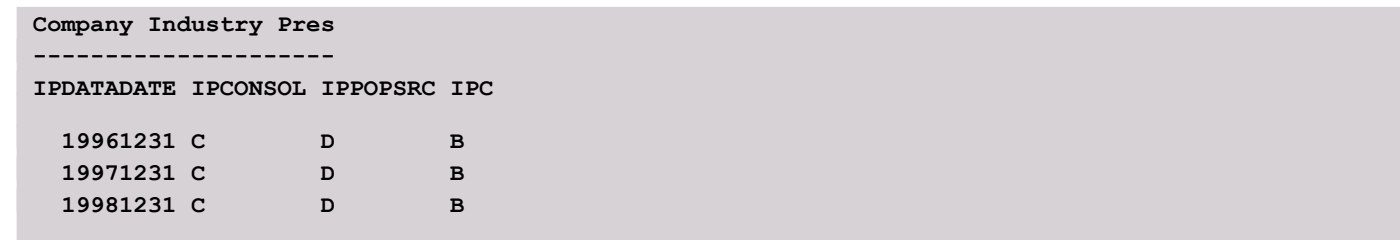

### **/sr**

Operating Segment Currency

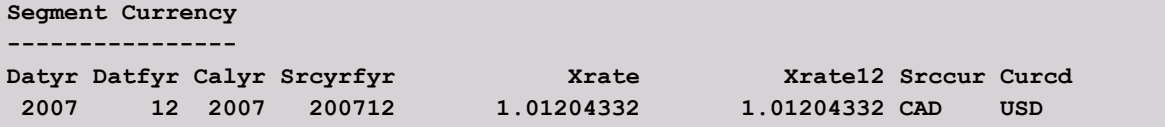

### **/sc**

Operating Segment Customer

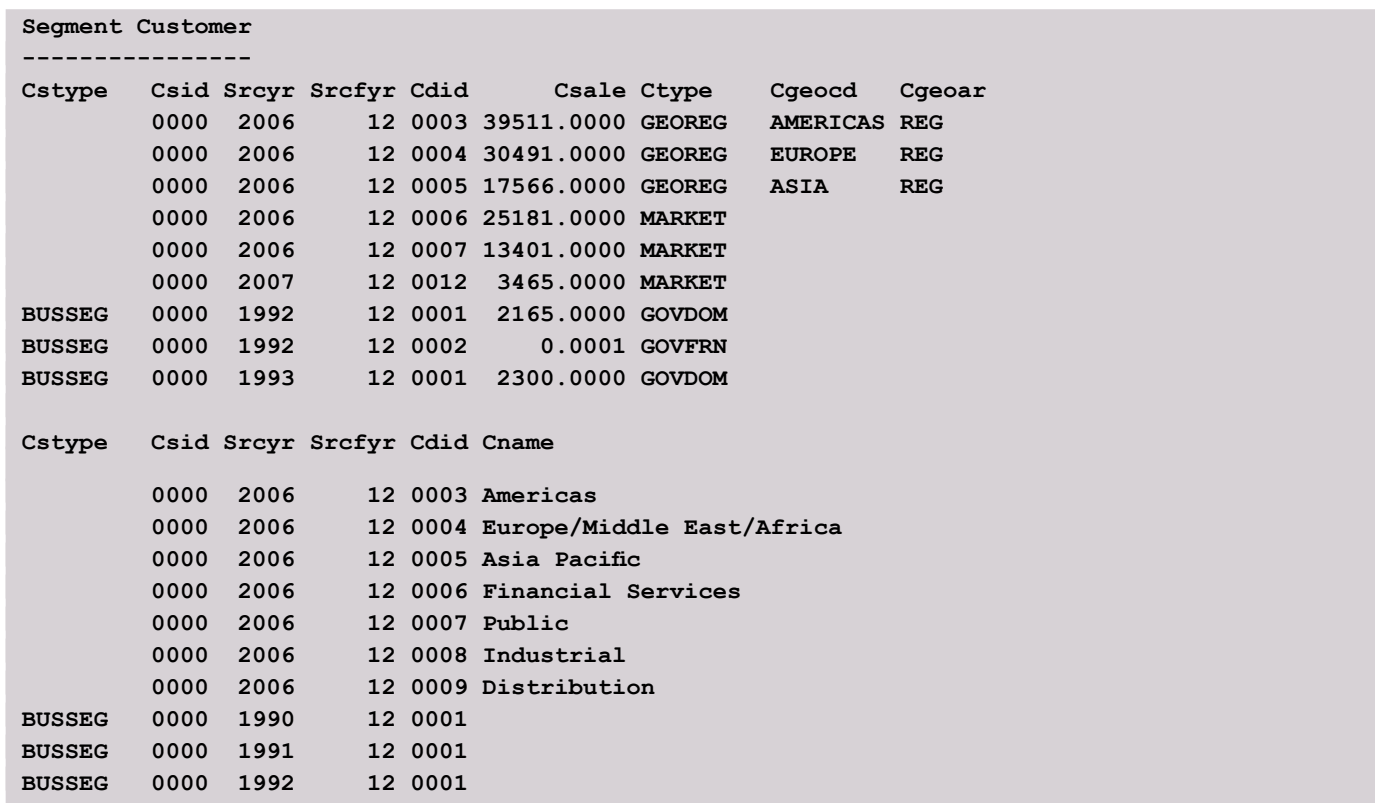

### **/sd**

Operating Segment Detail

**Segment Detail -------------- Stype Sid Srcyr Srcfyr Soptp1 Soptp2 Sgeotp BUSSEG 0010 2007 12 PD\_SRVC**

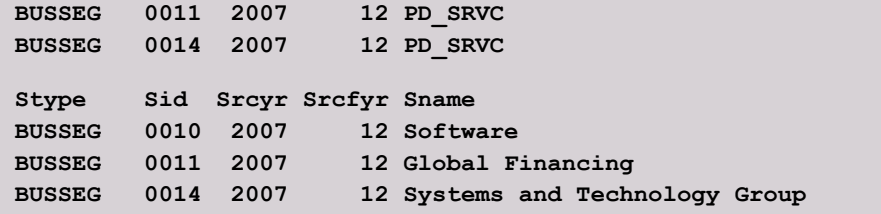

### **/sg**

Operating Segment Geographic Area Codes

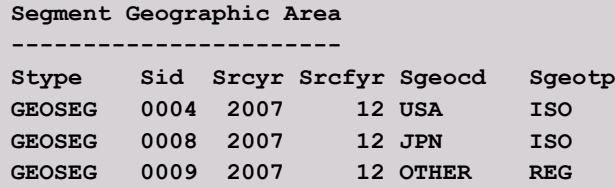

### **/sm**

Operating Segment Item

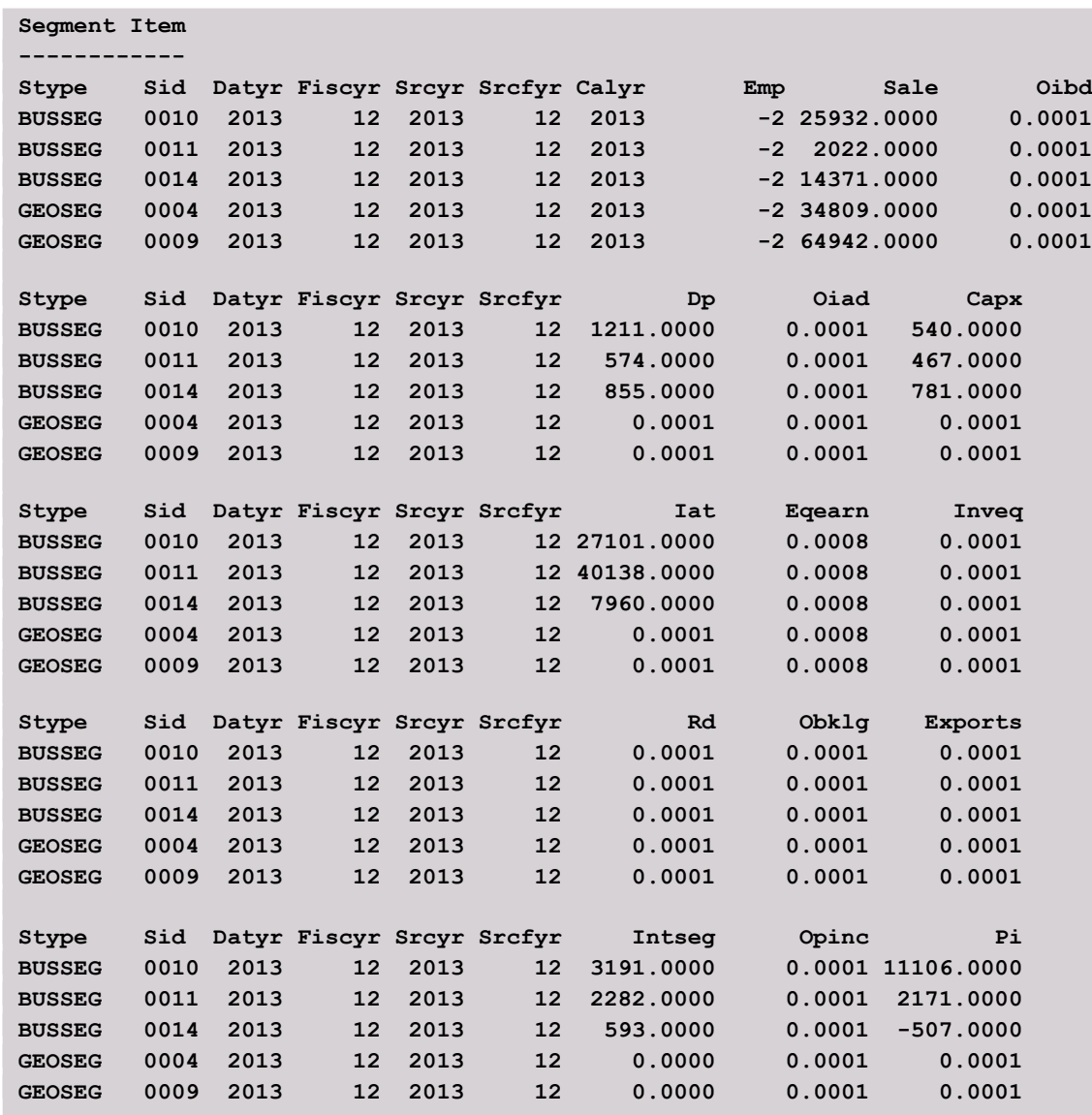

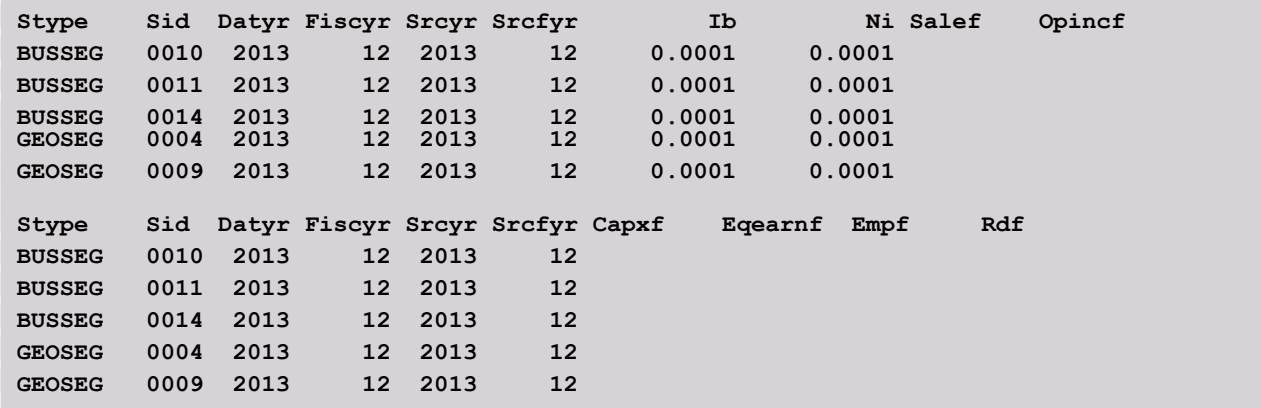

#### **/sy**

Operating Segment NAICS

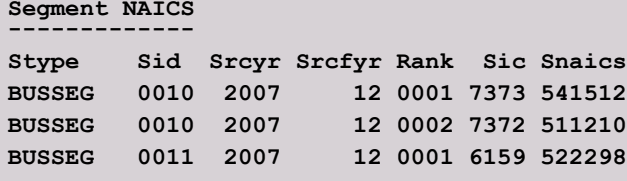

### **/sp**

Operating Segment Product

```
Segment Product
---------------
Pstype Psid Srcyr Srcfyr Pdid Psale Pnaics
BUSSEG 0014 2007 12 0013 2589.0000 334111
BUSSEG 0015 2007 12 0014 29212.0000 541519
BUSSEG 0015 2007 12 0015 6670.0000 541519
BUSSEG 0015 2007 12 0016 221.0000 541519
Pstype Psid Srcyr Srcfyr Pdid Pname
BUSSEG 0014 2007 12 0013 Technology OEM
BUSSEG 0015 2007 12 0014 Services
BUSSEG 0015 2007
BUSSEG 0015 2007 12 0016 Software
```
#### **/ss**

Operating Segment Source

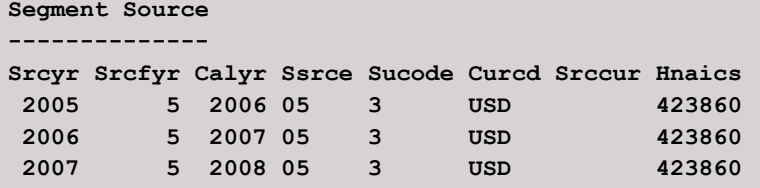

### **/co**

### Company

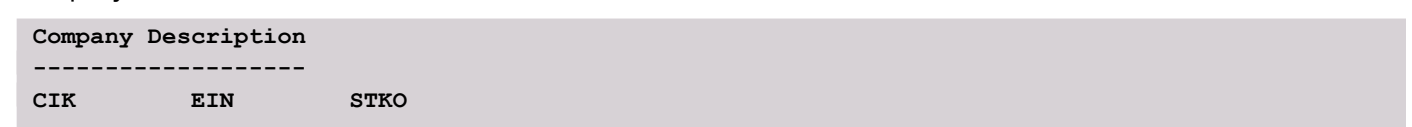

**0000051143 13-0871985 0 CONM INTL BUSINESS MACHINES CORP FYRC COSTAT IPODATE DLDTE DLRSN PRIUSA PRICAN PRIROW IDBFLAG FIC 12 A 0 0 01 B USA LOC INCORP STATE USA NY NY COUNTY Westchester CITY Armonk SIC NAICS GSECTOR GGROUP GIND GSUBIND SPCINDCD SPCSECCD 7370 541519 45 4520 452020 45202010 190 940 CONML International Business Machines Corp WEBURL PHONE www.ibm.com 914-499-1900 FAX ADD1 1 New Orchard Rd ADD2 ADD3 ADD4 ADDZIP 10504-1722 BUSDESC International Business Machines Corporation (IBM) develops and manufactures info rmation technologies, including computer systems, software, networking systems, storage devices, and microelectronics worldwide.**

#### **/ch**

Company Header History

```
Company History
---------------
  HCHGDT HCHGENDDT HCIK HEIN HSTKO
20070414 20070713 0000051143 13-0871985 0
20070714 20080411 0000051143 13-0871985 0
20080412 99999999 0000051143 13-0871985 0
  HCHGDT HCHGENDDT HCONM
20070414 20070713 INTL BUSINESS MACHINES CORP
20070714 20080411 INTL BUSINESS MACHINES CORP
20080412 99999999 INTL BUSINESS MACHINES CORP
  HCHGDT HCHGENDDT HEYRC HCOSTAT HIPODATE HDLDTE HDLRSN<br>0070414 20070713 12 A 0 0
20070414 20070713 12 A 0 0
20070714 20080411 12 A 0 0
20080412 99999999 12 A 0 0
  HCHGDT HCHGENDDT HPRIUSA HPRICAN HPRIROW HIDBFLAG
20070414 20070713 01 B
20070714 20080411 01 B
20080412 99999999 01 B
  HCHGDT HCHGENDDT HFIC HLOC HINCORP HSTATE
20070414 20070713 USA USA NY NY
20070714 20080411 USA USA NY NY
20080412 99999999 USA USA NY NY
```
 **HCHGDT HCHGENDDT HCOUNTY 20070414 20070713 20070714 20080411 Westchester 20080412 99999999 Westchester HCHGDT HCHGENDDT HCITY 20070414 20070713 Armonk 20070714 20080411 Armonk 20080412 99999999 Armonk HCHGDT HCHGENDDT HSIC HNAICS HGSECTOR HGGROUP HGIND 20070414 20070713 7370 541519 45 4520 452020 20070714 20080411 7370 541519 45 4520 452020 20080412 99999999 7370 541519 45 4520 452020 HCHGDT HCHGENDDT HGSUBIND HSPCINDCD HSPCSECCD 20070414 20070713 45202010 190 940 20070714 20080411 45202010 190 940 20080412 99999999 45202010 190 940 HCHGDT HCHGENDDT HCONML 20070414 20070713 International Business Machines Corp 20070714 20080411 International Business Machines Corp 20080412 99999999 International Business Machines Corp HCHGDT HCHGENDDT HWEBURL 20070414 20070713 www.ibm.com 20070714 20080411 www.ibm.com 20080412 99999999 www.ibm.com HCHGDT HCHGENDDT HPHONE HFAX 20070414 20070713 914-499-1900 20070714 20080411 914-499-1900 20080412 99999999 914-499-1900 HCHGDT HCHGENDDT HADD1 20070414 20070713 1 New Orchard Rd 20070714 20080411 1 New Orchard Rd 20080412 99999999 1 New Orchard Rd HCHGDT HCHGENDDT HADD2 20070414 20070713 20070714 20080411 20080412 99999999 HCHGDT HCHGENDDT HADD3 20070414 20070713 20070714 20080411 20080412 99999999 HCHGDT HCHGENDDT HADD4 20070414 20070713 20070714 20080411 20080412 99999999 HCHGDT HCHGENDDT HADDZIP 20070414 20070713 10504-1722 20070714 20080411 10504-1722**

**20080412 99999999 10504-1722**

 **HCHGDT HCHGENDDT HBUSDESC**

**20070414 20070713 International Business Machines Corporation (IBM) engages in the development and manufacture of the advanced information technologies, includ ing computer systems, software, storage systems, and microelectronics. It operat es in three segments: Systems and Financing, Software, and Services. 20070714 20080411 International Business Machines Corporation (IBM) engages in the development and manufacture of the advanced information technologies, includ ing computer systems, software, storage systems, and microelectronics. It operat es in three segments: Systems and Financing, Software, and Services. 20080412 99999999 International Business Machines Corporation (IBM) develops an d manufactures information technologies, including computer systems, software, n etworking systems, storage devices, and microelectronics worldwide. /cs Company Summary Company Summary --------------- CONM INTL BUSINESS MACHINES CORP COSTAT IPODATE DLDTE PRIUSA PRICAN FIC SIC GSUBIND A 0 0 01 USA 7370 45202010**

#### **/cs**

Company Summary

```
Company Summary
---------------
CONM
INTL BUSINESS MACHINES CORP
COSTAT IPODATE DLDTE PRIUSA PRICAN FIC SIC GSUBIND
A 0 0 01 USA 7370 45202010
```
#### **/nh**

CST Header History

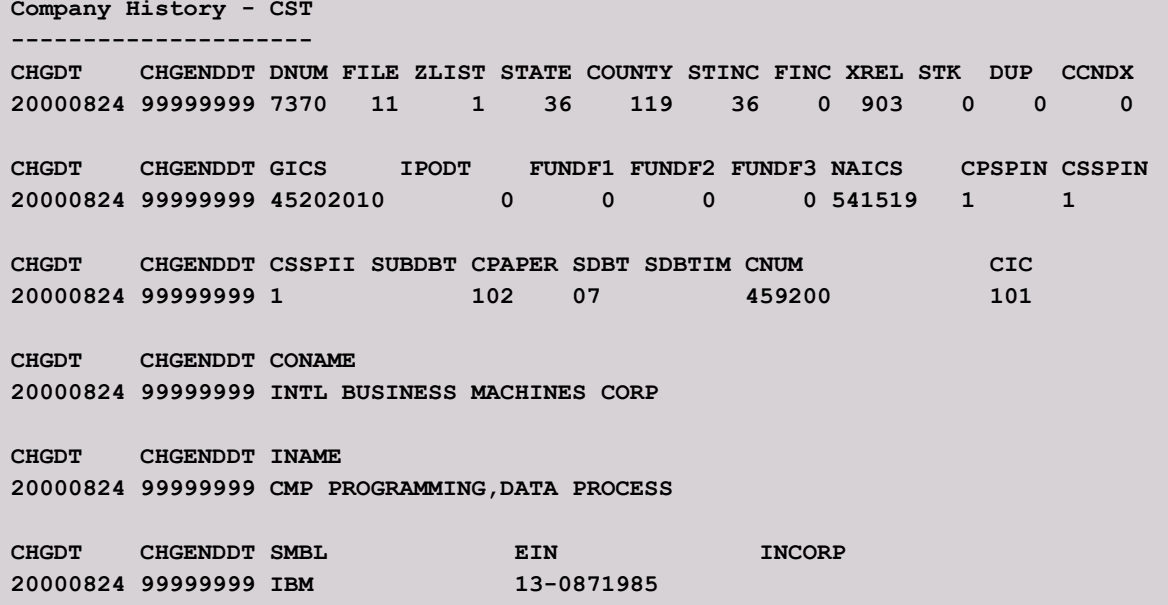

### **/fo**

Company Fortune 500 Ranking Data

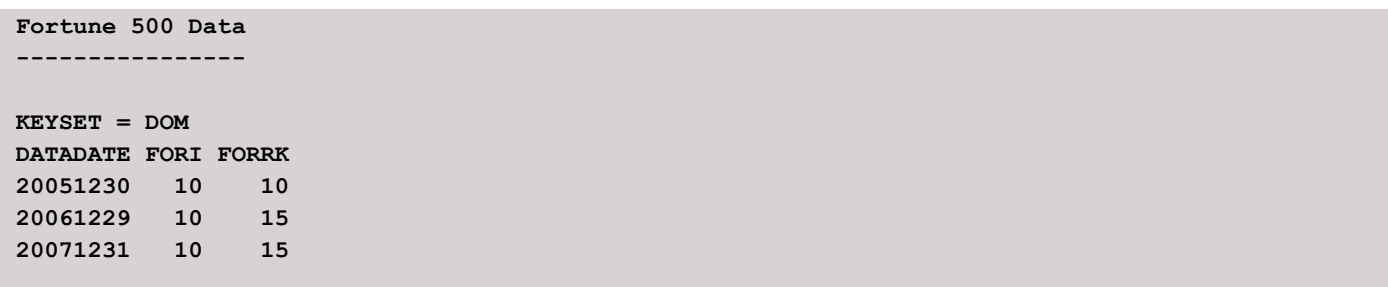

### **/gh**

GICS History

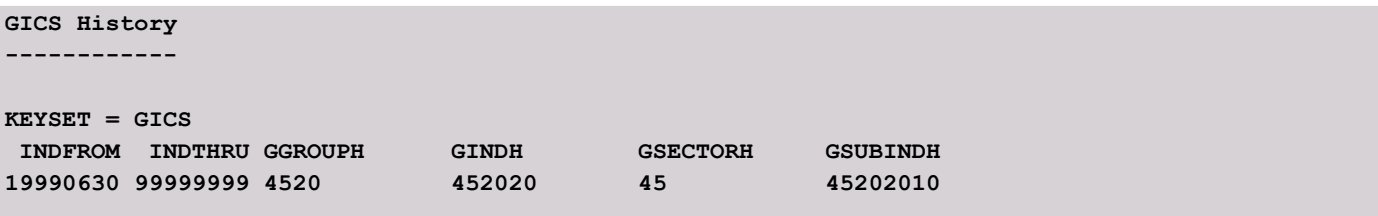

### **/ot**

Officer Titles

```
Company Officer Titles
----------------------
OFID OFCD OFNM
 19923 CB Samuel J. Palmisano
 19923 CE Samuel J. Palmisano
 19923 DI Samuel J. Palmisano
 19923 PR Samuel J. Palmisano
 145583 CR Timothy S. Shaughnessy
  145583 VP Timothy S. Shaughnessy
   145584 CF Mark Loughridge
   145584 SP Mark Loughridge
               Nicholas M. Donofrio
```
### **/xa**

Index Annual Period Descriptor Data

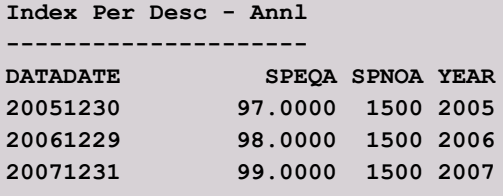

Index Quarterly Period Descriptor Data

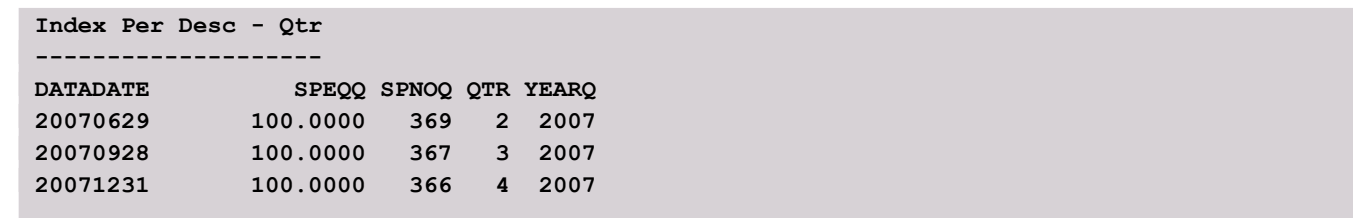

### **/im**

Index Constituent Mapping

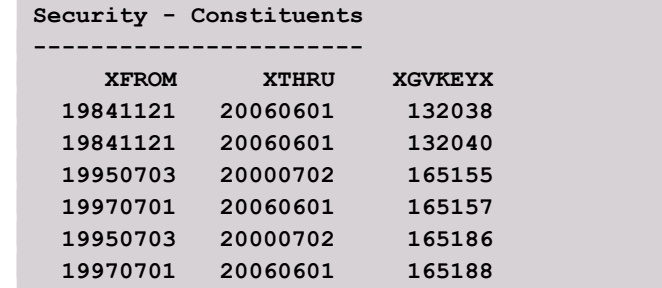

### **/in**

Index Header

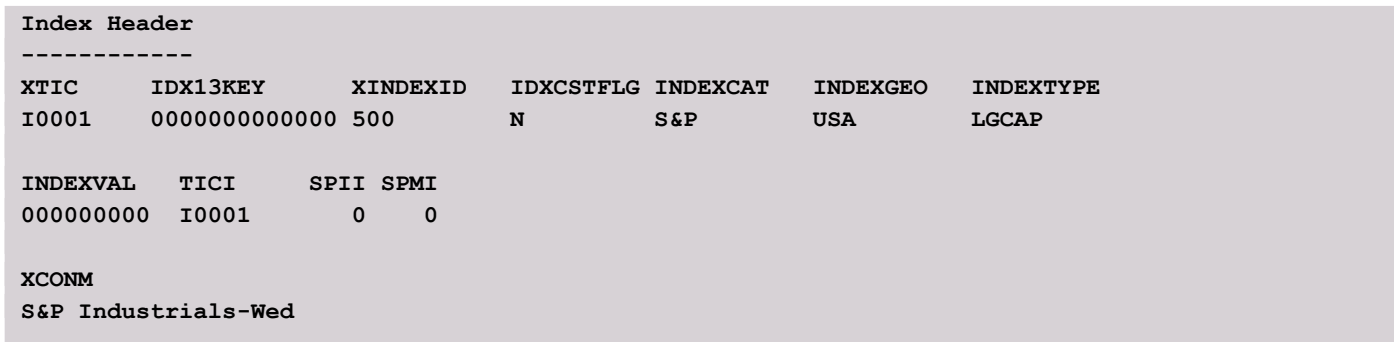

### **/li**

Company Link History

**Link History ------------ LINKDT LINKENDDT LPERMNO LPERMCO LIID LINKTYPE LINKPRIM 19500101 19620130 12490 20990 00X LC C 19620131 99999999 12490 20990 01 LC P**

Company Link Range History

Must be accessed with /ky apermno or /ky ppermno

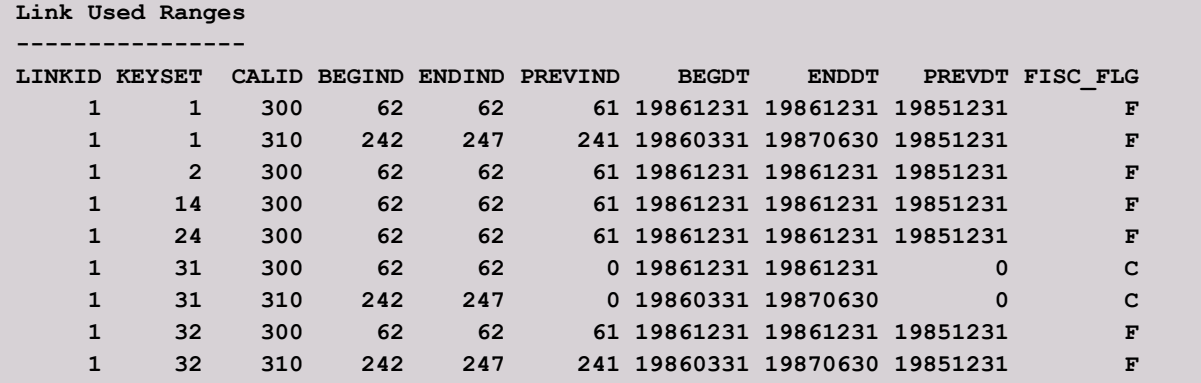

### **/lu**

Link Used History

Must be accessed with /ky apermno or /ky ppermno

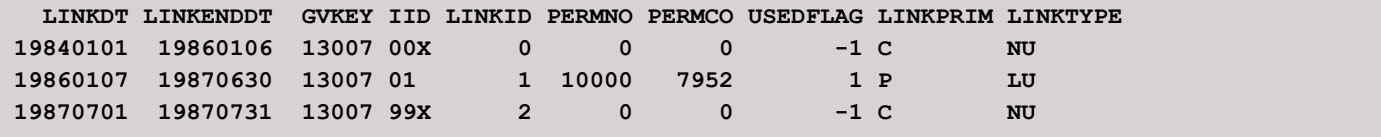

#### **/ma**

Company Master

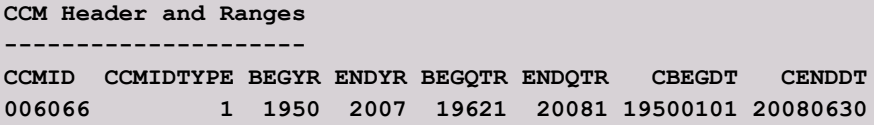

#### **/sn**

Security Header History

```
GVKEY = 006066, IID = 01
Security - Header Hist
----------------------
 HSCHGDT HSCHGENDDT HIID HIID_SEQ_NUM HSCUSIP HTIC HEXCHG
20070419 99999999 01 1 459200101 IBM 11
 HSCHGDT HSCHGENDDT HTPCI HSSECSTAT HDLRSNI HDLDTEI HEXCNTRY
20070419 99999999 0 A 0 USA
 HSCHGDT HSCHGENDDT HISIN HSEDOL HEPF
20070419 99999999 US4592001014 2005973
 HSCHGDT HSCHGENDDT HDSCI
20070419 99999999 COM USD.2
```

```
/sl
```
Security Header List

```
Company Security List
---------------------
IID IID_SEQ_NUM SCUSIP TIC EXCHG TPCI SSECSTAT DLRSNI DLDTEI
01 1 459200101 IBM 11 0 A 0
IID EXCNTRY ISIN SEDOL EPF SBEGDT SENDDT
01 USA US4592001014 2005973 19620131 20080630
IID DSCI
01 COM USD.2
```
#### **/se**

Security Header List

```
GVKEY = 006066, IID = 01
Security - Header
-----------------
IID IID_SEQ_NUM SCUSIP TIC EXCHG TPCI SSECSTAT DLRSNI DLDTEI
01 1 459200101 IBM 11 0 A 0
IID EXCNTRY ISIN SEDOL EPF SBEGDT SENDDT
01 USA US4592001014 2005973 19620131 20080630
IID DSCI
01 COM USD.2
```
### **/td**

Security Monthly Stock Dividend Events Footnotes

```
Security - Dividend FN
 ----------------------
DIVDATADATEMF DIVDATAITEMMF DVPSPM_FN1 DVPSPM_FN2 DVPSPM_FN3 DVPSPM_FN4
     19980131 DVPSPM IR
     19980131 DVPSXM
DIVDATADATEMF DIVDATAITEMMF DVPSPM_FN5 DVPSXM_FN1 DVPSXM_FN2 DVPSXM_FN3
     19980131 DVPSPM
     19980131 DVPSXM IR
DIVDATADATEMF DIVDATAITEMMF DVPSXM_FN4 DVPSXM_FN5
     19980131 DVPSPM
     19980131 DVPSXM
```
**/tf**

Security Monthly Stock Split Events Footnotes

```
Security - Split Ev FN
----------------------
DATADATEMF DATAITEMMF RAWPM_FN1 RAWPM_FN2 RAWPM_FN3 RAWPM_FN4 RAWPM_FN5
  19920630 RAWPM JN
  19920630 RAWXM
DATADATEMF DATAITEMMF RAWXM_FN1 RAWXM_FN2 RAWXM_FN3 RAWXM_FN4 RAWXM_FN5
  19920630 RAWPM
   19920630 RAWXM JN
```
### **/tx**

Security Monthly Stock Split Events

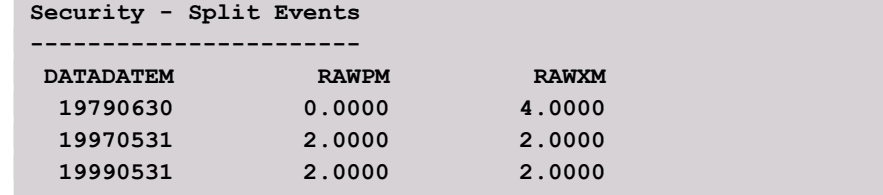

### **/is**

Security S&P Index Old Format Change Events

```
Security - S&P
--------------
 SPBEGDATE SPENDDATE SPHIID SPHMID SPHSEC SPH100 SPHCUSIP
  19970602 19980630 190 500 940 459200101
  19980701 19990412 190 500 940 459200101
  19990413 20020102 190 500 940 * 459200101
SPBEGDATE SPENDDATE SPHNAME SPHONE SPHONE SPHVG
  19970602 19980630 International Bus. Machines... IBM V
  19980701 19990412 International Bus. Machines... IBM G
  19990413 20020102 International Bus. Machines... IBM G
```
# **/ix**

S&P Index Constituent Descriptor Change Events

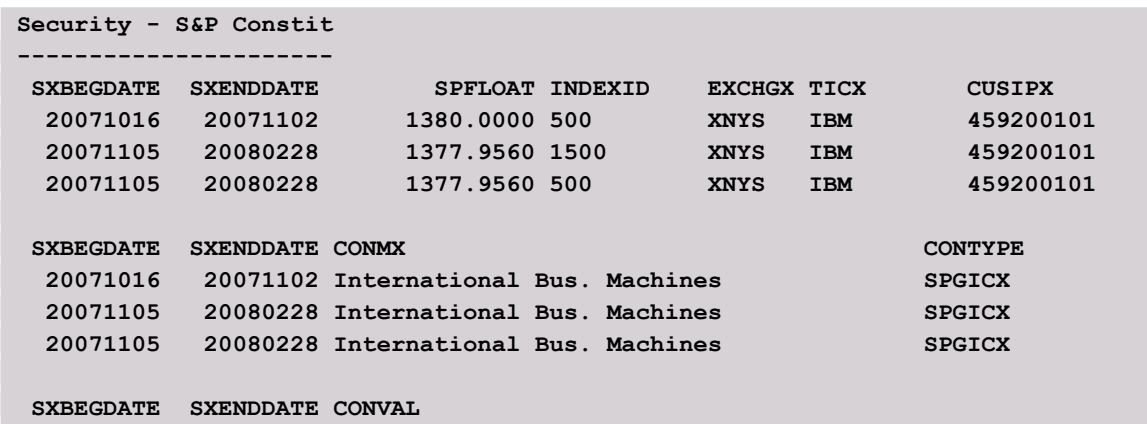

```
 20071016 20071102 45202010
 20071105 20080228 45202010
 20071105 20080228 45202010
```
### **/ih**

S&P Index Header

```
Index Header - pre GICS
-----------------------
SPIIID SPIMID SPITIC
  0 0
SPIDESC
```
# CHAPTER 6: REPORTING TOOLS - CCM\_REF\_PRINT

ccm\_ref\_print is a reference data utility specifically written for use with the CRSP|Compustat Merged Database. ccm ref print is an application for accessing non-security or company specific Compustat data. Data items include references to codes and numbers for footnotes, auditors, industry classifications, to name only a few, as well as economic indicator, currency, and exchange rate data. It functions in much the same way as  $ccm$  print and other CRSP command-line utilities and has a very similar interface.

Access from the command line using:

**C:\Windows>ccm\_ref\_print /d1 y:\cmz201412**

## KEYS AND KEYTYPES /ky <keytype>

Keytypes tell ccm\_ref\_print what kinds of keys will be used to access data. They are the analogous to GVKEY, PERMNO, CUSIP in ccm print and other CRSPAccess utilities.

The default keytype is refcode, used to access Compustat character reference code data. To access numeric reference codes, currency and economic data, the user must specify the keytype needed to access each category of data. This is done with the "/ky <keytype>" option, entered at the command line or at the program prompt. Only one keytype can be active at a time, and only data tied to the active keytype is retrieved.

**Four keytypes are available for use with ccm\_ref\_print:**

### **/ky refcode (default)**

used to access Compustat reference data associated with character keys Examples: Accounting Standard Codes, Footnote Codes, Major Index Codes

#### **/ky refnum**

- used to access Compustat reference data associated with numerical keys
- Examples: GICS, S&P Economic Sector, Auditors

#### **/ky currency**

used to access Compustat currency and exchange rate data Examples: Daily and Monthly Exchange Rates, ISO Currency Codes

#### **/ky country**

used to access Compustat economic indicator data Examples: CPI, GDP, Housing starts

### USAGE

ccm\_ref\_print conventions differ slightly from other CRSP command-line utilities.

- "\*" wild card for Reference Codes and Reference Numbers, an asterisk will return all available values for the selected print options within those categories.
- Relative keys (first, next, last, previous) are not supported.
- Two Reference Code print options, /nt Note Type and /ns Note Subtype Codes allow entry of the reference code key, "general info" :

```
Enter identifier or new option beginning with a slash.
Type ? for help.
```

```
/ns
Keep previous data options? (y/n)
n
Date range: 20131213 - 20141213
options have been reset.
Enter identifier or new option beginning with a slash.
Type ? for help.
general info
CODE = GENERAL INFO
Note Subtype
------------
SUB_NOTETYPECD SUBTYPECD SUBTYPEDESC
GENERAL INFO FOOTNOTE Footnote
GENERAL INFO GENERAL General
GENERAL INFO SOURCE DOC Source type, page and note number
```
### AVAILABLE DATA

As in ccm print, data items can be selected individually, or in groups.

Item tables and groups accessible through  $ccm_{ref}$  print, organized by keytype, follow. Each table includes the twocharacter code, or print option to retrieve the data, a descriptive title of the group, the base categorizing item and the data items in the group. The Base Items will not retrieve data but help users to understand the grouping of the data items.

An entire group can be printed by specifying its print option, and individual group items can be printed with the "/ml" option. Items printed separately with "/ml" will be followed by their appropriate key(s).

For example, the printopt code,  $\sqrt{\circ t}$ , and the data item list syntax,  $\sqrt{\pi}1$  of cdcd; of cddesc, are equivalent and will both return the Officer Title code and description.

### REFERENCE CODES: KEY **/ky refcode** (DEFAULT KEY)

Reference code data can be used in two ways: to return a list of unknown codes, or to find the meaning of a specific code.

If the list of available reference codes is unknown, it can be retrieved using the asterisk as a wild card key, "\*" If the reference code is known but its meaning is unknown, entering the reference code will return its information.

For example, to return all available information about Audit Opinions, use the asterisk:

```
Enter identifier or new option beginning with a slash.
Type ? for help.
/ia
Keep previous data options? (y/n)
n
Date range: 20131213 - 20141213
options have been reset.
Enter identifier or new option beginning with a slash.
Type ? for help.
```
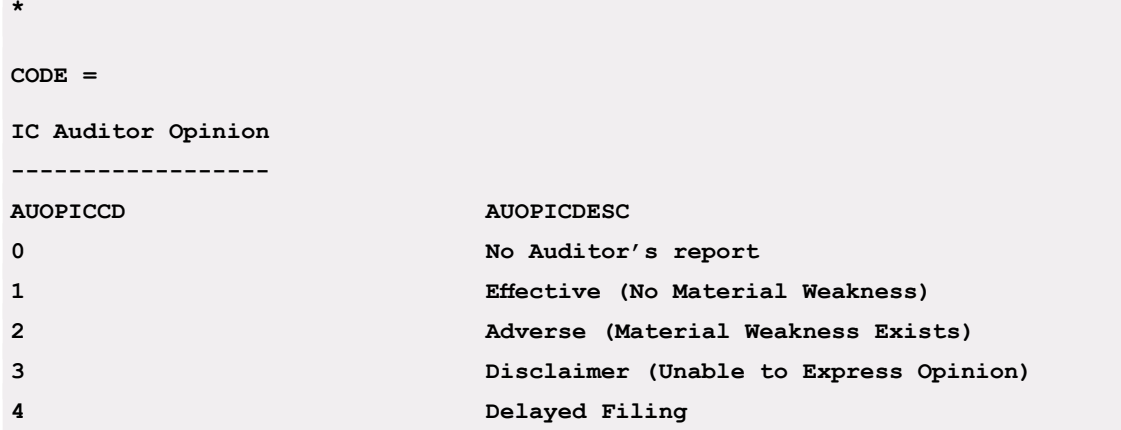

To return specific information about a specific code, enter the code:

```
Enter identifier or new option beginning with a slash.
Type ? for help.
/ia
Keep previous data options? (y/n)
n
Date range: 20131213 - 20141213
options have been reset.
Enter identifier or new option beginning with a slash.
Type ? for help.
2
CODE = 2
IC Auditor Opinion
------------------
AUOPICCD AUOPICDESC
2 Adverse (Material Weakness Exists)
```
When returning group data using the printopts, each group contains:

- a character code item (\*CD) which describes a base item from the CCM data
- sometimes secondary keys (cannot be used to filter data)
- a text description (\*DESC) of the code

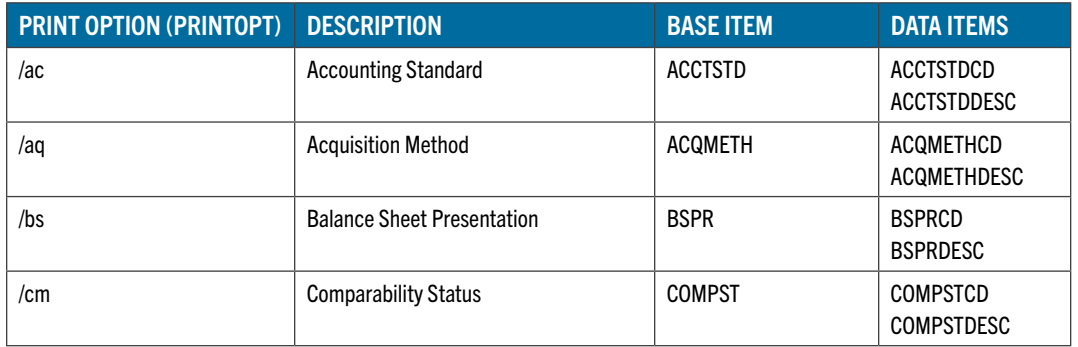

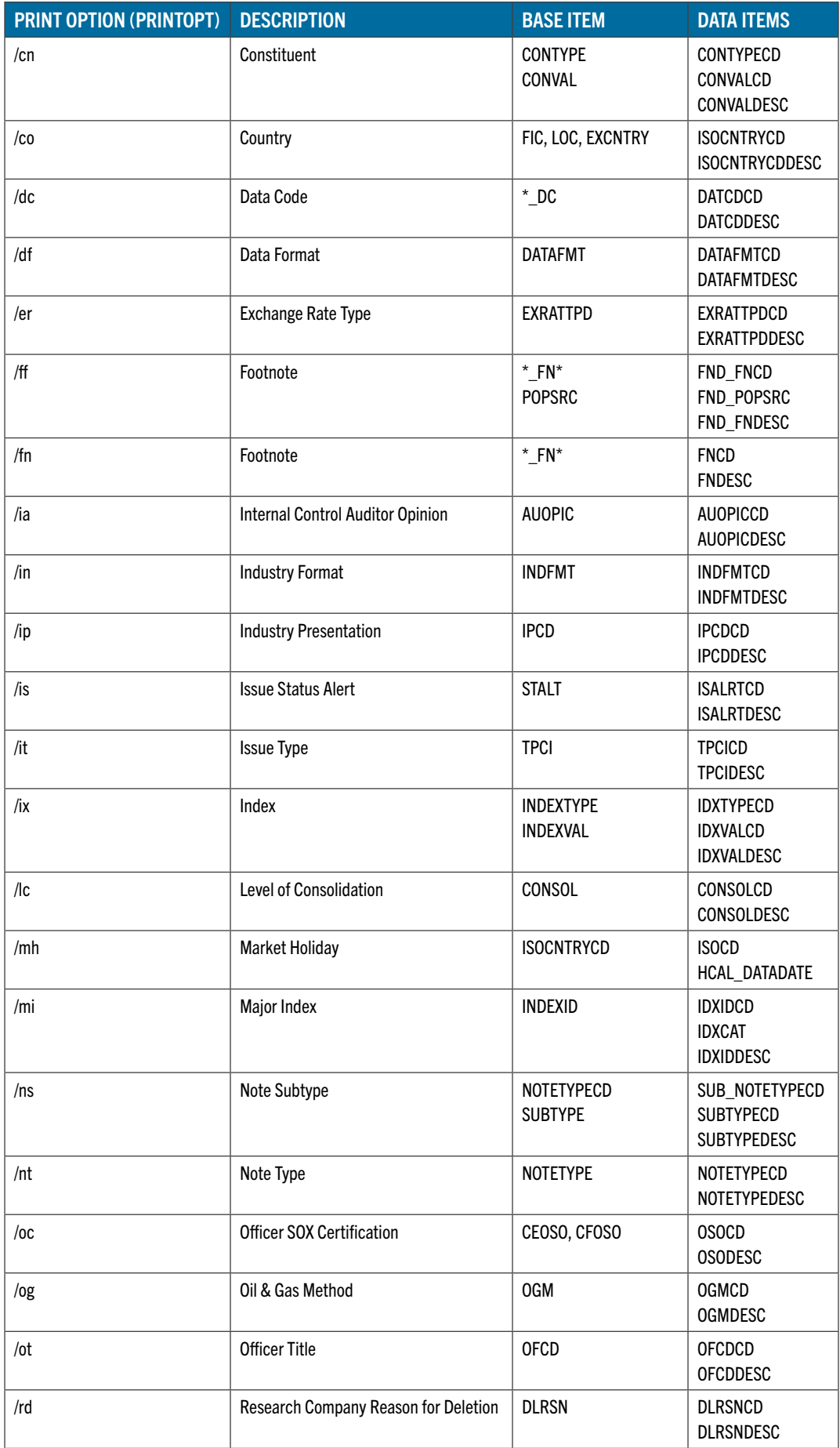

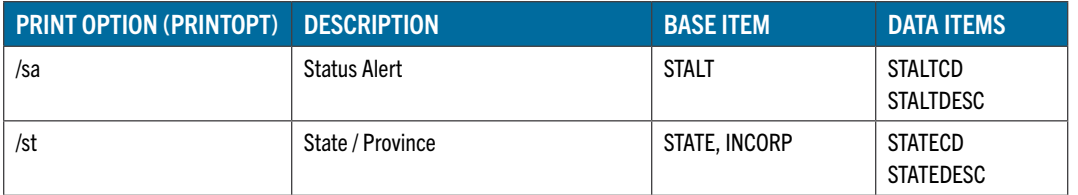

### REFERENCE NUMBERS: KEY **/KY REFNUM**

Reference Numbers are numeric codes assigned to Compustat data. Like Reference Codes, Reference Number data can be used in two ways: to return a list of unknown numeric codes, or to find the meaning of a specific numeric code.

Like reference codes, if reference numbers are unknown, the full list can be retrieved by using the asterisk as a wild card key, "\*". If the reference number is known but its meaning is not, entering the identified reference number key will return its information.

To obtain a full list of Cash Flow Format reference numbers,

```
Enter identifier or new option beginning with a slash.
Type ? for help.
/ky refnum
Date range: 20080215 - 20090215
Enter identifier or new option beginning with a slash.
Type ? for help.
/cf
Keep previous data options? (y/n)
n
Date range: 20080215 - 20090215
options have been reset.
Enter identifier or new option beginning with a slash.
Type ? for help.
*
NUM = 0
Cash Flow Format
----------------
SCFCD SCFDESC
     0 No usable statement
     1 Working Capital Statement
     2 Cash Statement Classified by Source and Use
     3 Cash Statement Classified by Activity
     4 ROW Cash Flow Format
```
When a Cash Flow Format reference number is known but its meaning is not, use the number to return its meaning:

```
Enter identifier or new option beginning with a slash.
Type ? for help.
/cf
Keep previous data options? (y/n)
n
Date range: 20080215 - 20090215
options have been reset.
Enter identifier or new option beginning with a slash.
Type ? for help.
5
NUM = 5
Cash Flow Format
----------------
SCFCD SCFDESC
```
 **5 Net Liquid Funds/Net Funds Statement Classified by Source and Use**

Each of these groups contains:

- an integer code item (\*CD) which describes a base item from the CCM data
- occasional secondary keys (which cannot be used to filter data)
- a text description (\*DESC) of the code

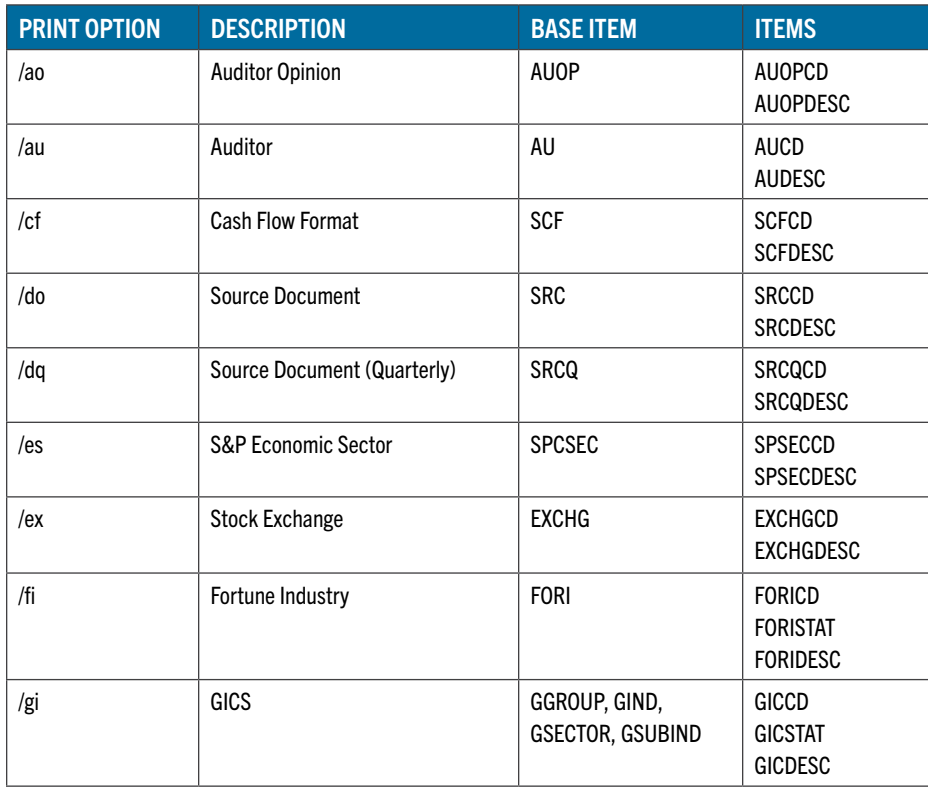

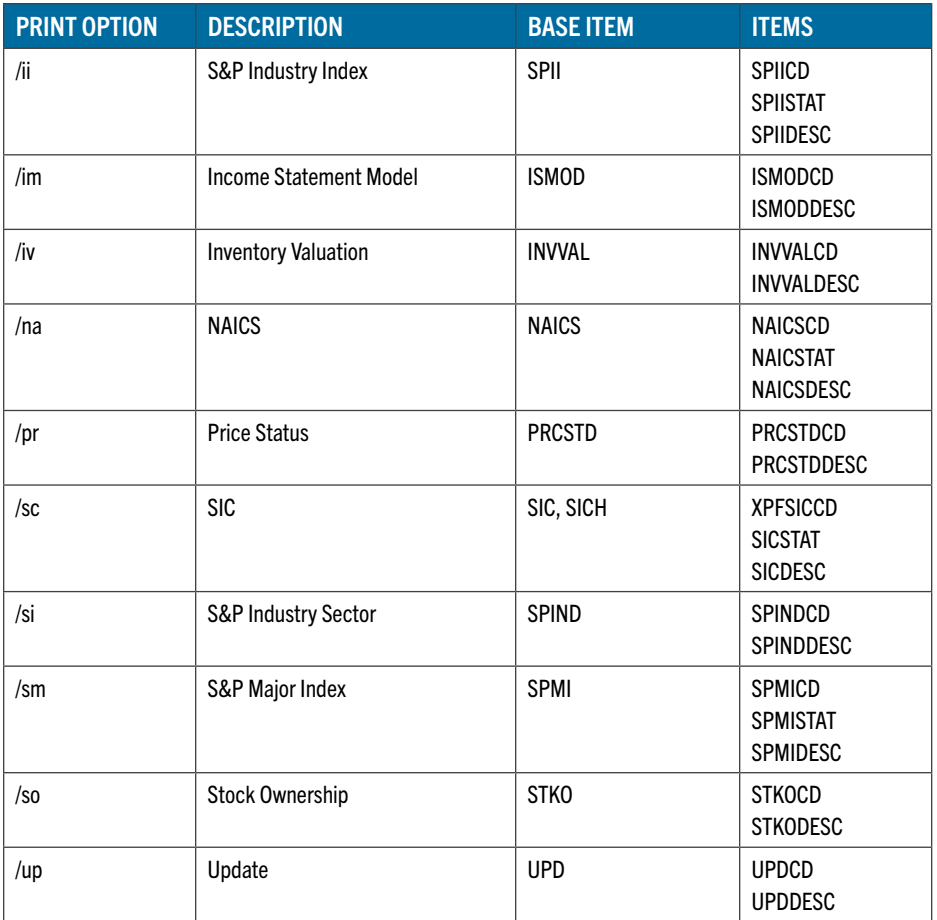

### CURRENCY DATA: KEY **/ky currency**

Currency data items include information about a country's currency as well as a history of daily and monthly exchange rates. An entire group can be printed by specifying its print option, and individual group items can be printed with the "/ml" option.

There is no wildcard used with the currency data. The key for these groups and all of their items is each country's currency code, for example, "USD", "CAD", "GBP", "JPY" etc. A full list of available country currency codes is in Appendix A.

### Note on Exchange Rate Data:

Exchange rates are listed "from" a common currency, "to" the currency in question. Currently, "GBP" (Pounds Sterling) is used as the common "from" currency.

CURRENCY DATA - **/CU**

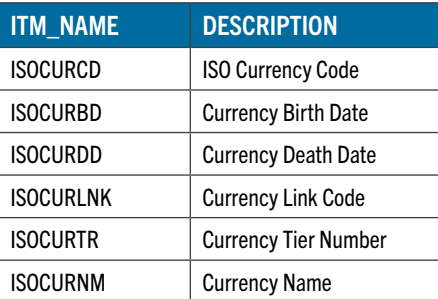

To return currency information for the Euro, from Appendix A, using the input "eur." **Enter identifier or new option beginning with a slash. Type ? for help. /ky currency**

```
Date range: 20080215 - 20090215
Enter identifier or new option beginning with a slash.
Type ? for help.
/cu
Keep previous data options? (y/n)
n
Date range: 20080215 - 20090215
options have been reset.
Enter identifier or new option beginning with a slash.
Type ? for help.
eur
CURRENCY = EUR
Currency
--------
ISOCURCD ISOCURBD ISOCURDD ISOCURLNK ISOCURTR
EUR 19990101 0 189 1
ISOCURNM
```
**EURO**

DAILY EXCHANGE RATE - **/XD**

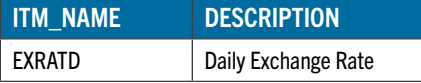

```
To extract daily exchange rate data for the Euro for a specified date range:
Enter identifier or new option beginning with a slash.
Type ? for help.
 /xd /dt20090101-20090201
Keep previous data options? (y/n)
n
Daily data range: 20090102 - 20090130
options have been reset.
Enter identifier or new option beginning with a slash.
Type ? for help.
eur
CURRENCY = EUR
Exch Rate - Daily
 -----------------
 DATADATE EXRATD
 20090102 1.04100000
20090105 1.06800000
 20090106 1.09760000
20090107 1.11030000
 ...
20090130 1.11640000
```
#### MONTHLY EXCHANGE RATE - **/XM**

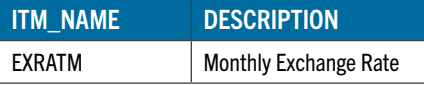

```
To extract monthly exchange rate data for the Euro for a specified date range:
Enter identifier or new option beginning with a slash.
Type ? for help.
/xm /dt20080101-20090101
Keep previous data options? (y/n)
n
Monthly data range: 200801 - 200812
options have been reset.
Enter identifier or new option beginning with a slash.
Type ? for help.
eur
CURRENCY = EUR
Exch Rate - Mthly
-----------------
DATADATE EXRATM
20080131 1.34110000
20080229 1.31030001
20080331 1.25470000
20080430 1.27210000
...
20081231 1.03320000
```
#### MONTHLY EXCHANGE RATE AVERAGES - **/XV**

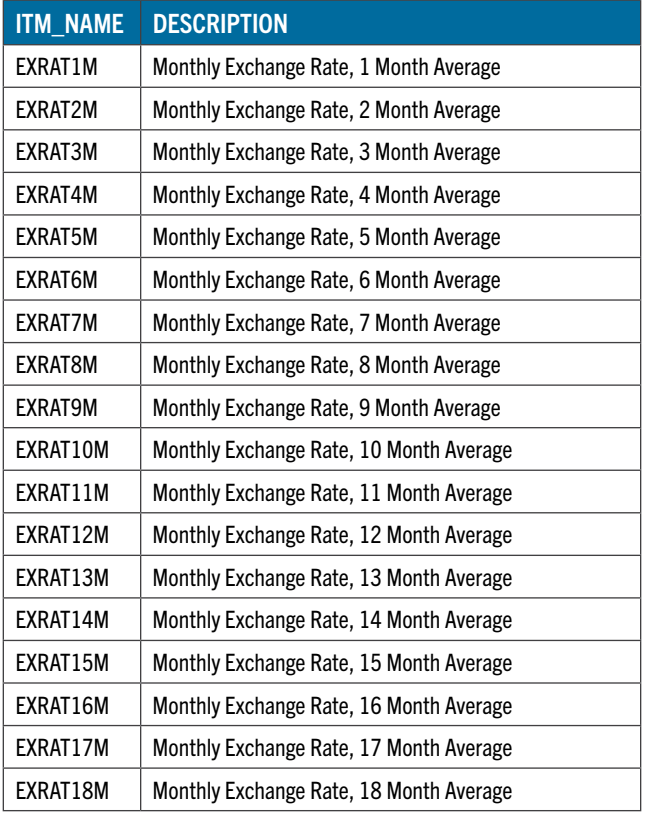

To extract monthly exchange rate averages for the Euro for a specified date range:

```
Enter identifier or new option beginning with a slash.
Type ? for help.
/xv
Keep previous data options? (y/n)
n
Monthly data range: 200801 - 200812
options have been reset.
Enter identifier or new option beginning with a slash.
Type ? for help.
eur
CURRENCY = EUR
Exch Rate - Mthly Avg
---------------------
DATADATE EXRAT1M EXRAT2M EXRAT3M EXRAT4M<br>20080131 1.33817727 1.36106879 1.37714769 1.39164047
20080131 1.33817727 1.36106879 1.37714769 1.39164047
20080229 1.33169524 1.33492838 1.35113468 1.36549616
20080331 1.28944286 1.31022850 1.31941413 1.33516484
20080430 1.25797273 1.27351340 1.29233412 1.30349790
...
20081231 1.09927826 1.14928353 1.18751869 1.20317392
…
DATADATE EXRAT17M EXRAT18M
20080131 1.45829039 1.45941346
20080229 1.44886882 1.45062920
20080331 1.43626781 1.43898464
...
20081231 1.30216518 1.31101431
```
### COUNTRY ECONOMIC INDICATOR DATA: KEY **/ky country**

The economic indicator data group accesses a broad number of measures that can be printed with its print option resulting in a large quantity of data. Individual items may be printed with "/ml <items>".

These items are stored as monthly time series, so the "/dt" qualifier can be used to restrict the output to a specified date range.

The key for this group and all of its items is a country code. Presently, data items exist only for "USA" and "CAN".

ECONOMIC INDICATOR DATA - **/EC**

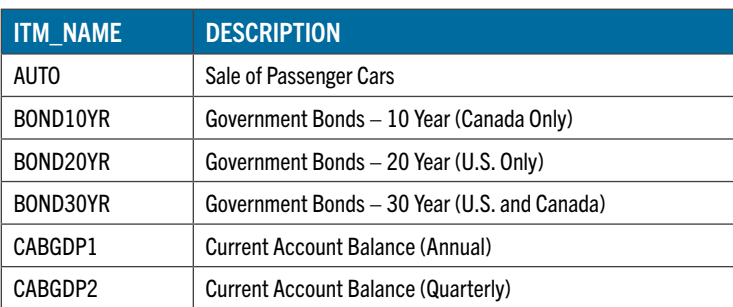

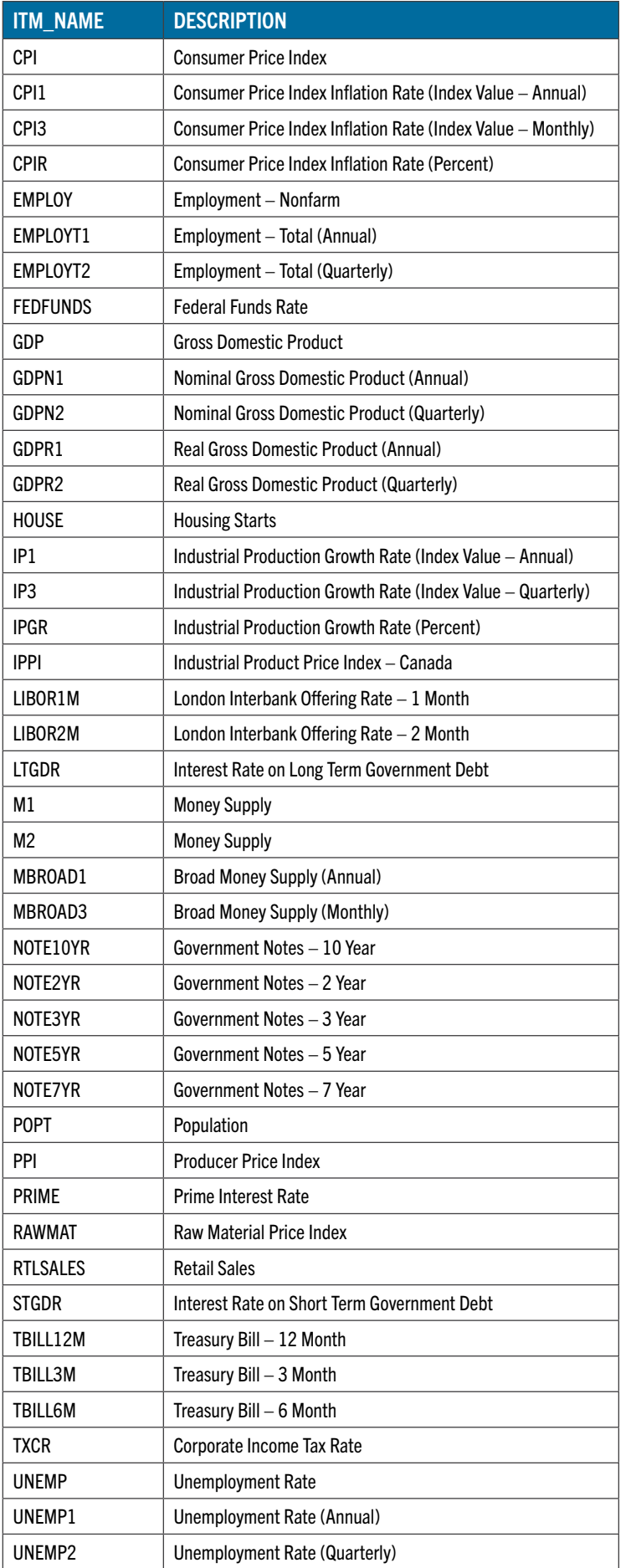

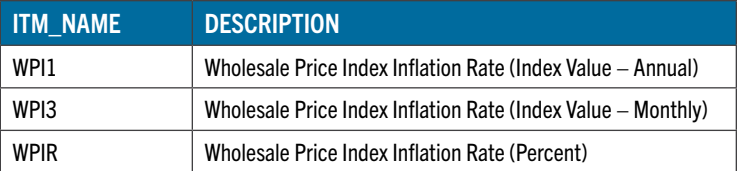

**Enter identifier or new option beginning with a slash. Type ? for help. /ky country Monthly data range: 200810 - 200812 Enter identifier or new option beginning with a slash. Type ? for help. /ec Keep previous data options? (y/n) n Monthly data range: 200801 - 200812 options have been reset. Enter identifier or new option beginning with a slash. Type ? for help. usa COUNTRY = USA Economic Indicator ------------------ DATADATE AUTO BOND10YR BOND20YR BOND30YR 20081031 429.4000 0.0000 4.7400 4.3500 20081128 359.7000 0.0000 3.7100 3.4500 20081231 422.7000 0.0000 3.0500 2.6900 DATADATE CABGDP1 CABGDP2 CPI CPI1 20081031 -4.7454 -3.7063 2.1671 110.2067 20081128 -4.7454 -3.7063 2.1306 110.2067 20081231 -4.7454 -3.7063 2.1149 110.2067 DATADATE CPI3** CPI3 CPIR EMPLOY EMPLOYT1 **20081031 110.9550 3.7960 136700.0000 145.6153 20081128 109.1750 3.7960 136167.0000 145.6153 20081231 108.8360 3.7960 0.0000 145.6153 DATADATE EMPLOYT2 FEDFUNDS GDP GDPN1 20081031 144.8192 0.2200 11599.4000 14322.4525 20081128 144.8192 0.5200 11599.4000 14322.4525 20081231 144.8192 0.1400 11599.4000 14322.4525 DATADATE GDPN2 GDPR1 GDPR2 HOUSE 20081031 14415.3100 11678.8875 11622.1500 0.7670 20081128 14415.3100 11678.8875 11622.1500 0.6510 20081231 14415.3100 11678.8875 11622.1500 0.5500 DATADATE** IP1 IP3 IPGR IPPI **20081031 102.1902 99.5977 -1.6475 0.0000 20081128 102.1902 98.9809 -1.6475 0.0000 20081231 102.1902 97.8782 -1.6475 0.0000**

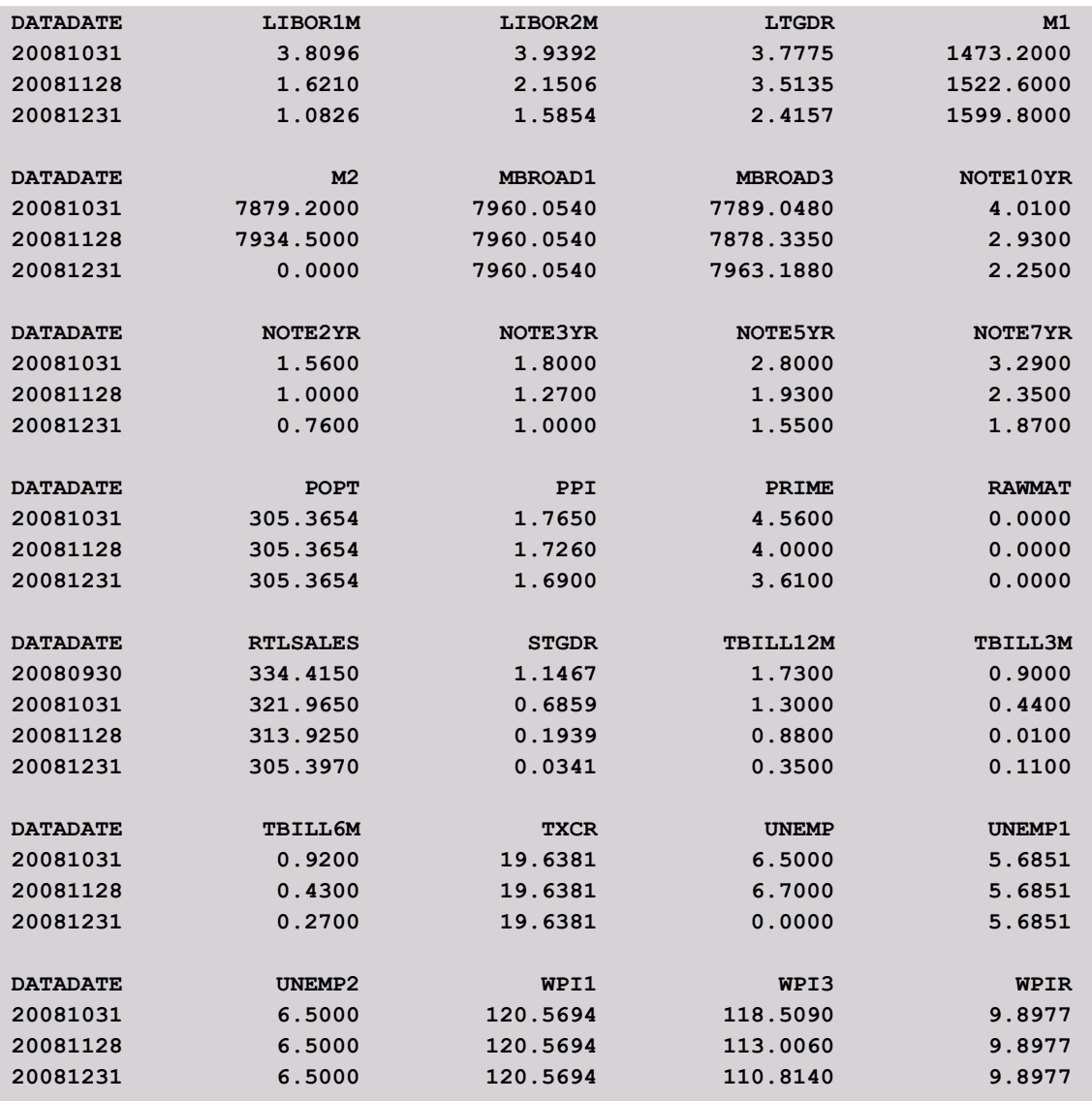

### COMMAND LINE OPTIONS

ccm\_ref\_print supports the following ccm\_print command line and/or user prompt options. See the ccm\_print documentation for further information on the usage of these options.

**/d1 <db directory>**

Location of database to read

**/dt <date>[-<date>]**

Filter output on date range (for applicable data)

**/ml <item list>**

Individual items to print

**/mf <item input file>**

File containing items to print

**/if <entity input file>**

### File from which to read entity inputs

**/of <output file>**

File to contain all output

**/wi <width>**

Change the screen width from the default of 80 characters

# **/fs**

Pipe-delimited output

### **/fr**

80-character formatting with headers (default)

## **/fe**

print data with no prompts

## APPENDIX A: AVAILABLE CURRENCY CODES

The following is a list of the currency codes (and descripions) available for all currency data ("/ky currency").

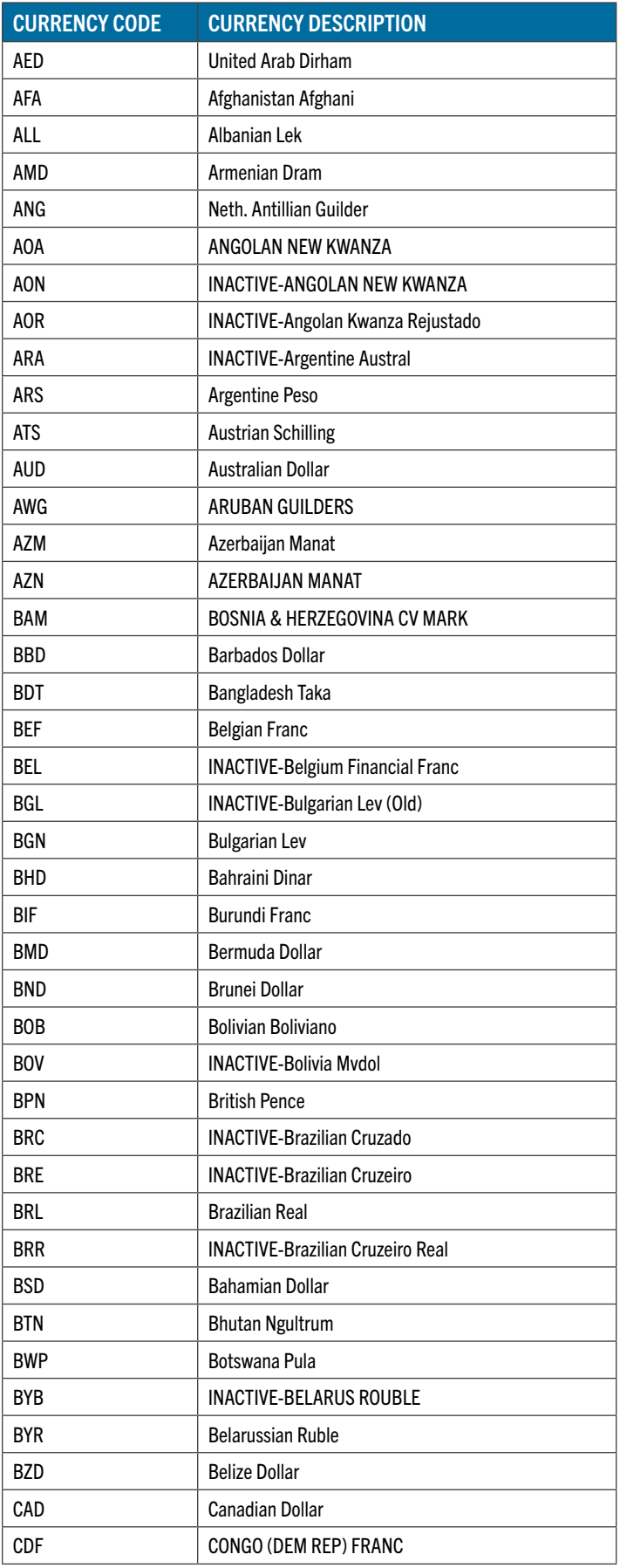

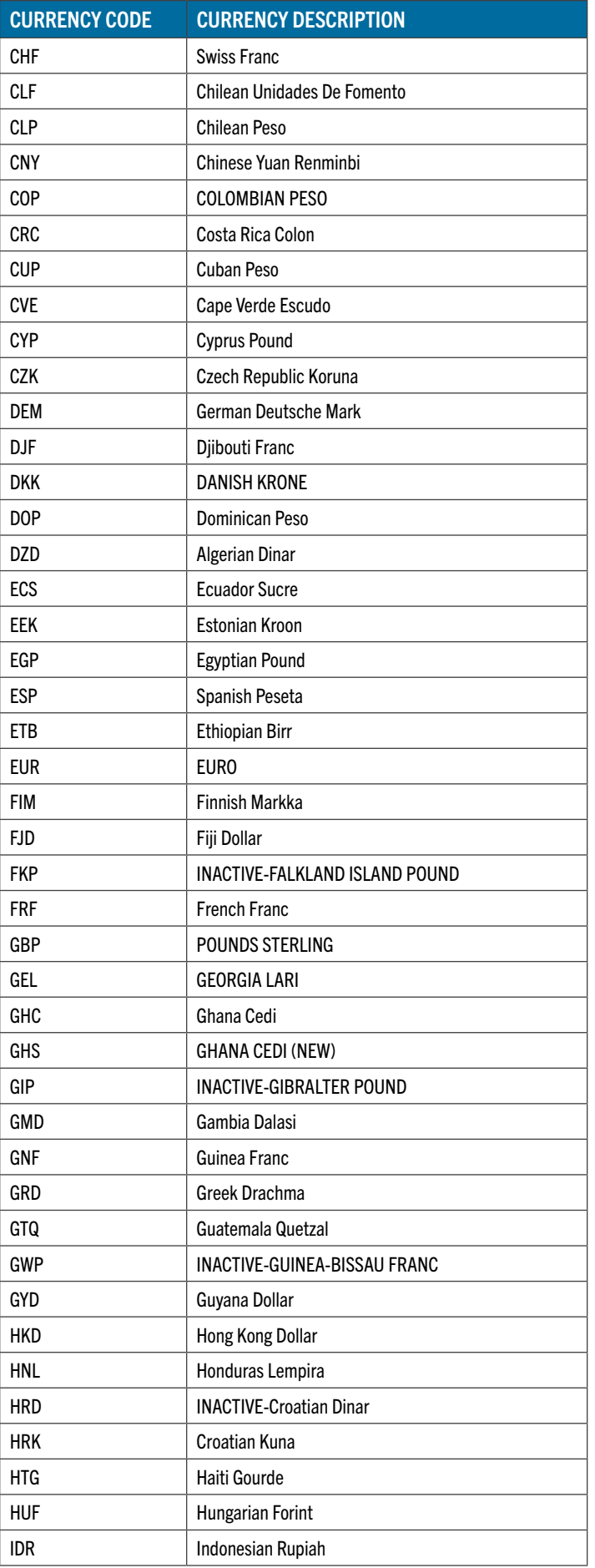

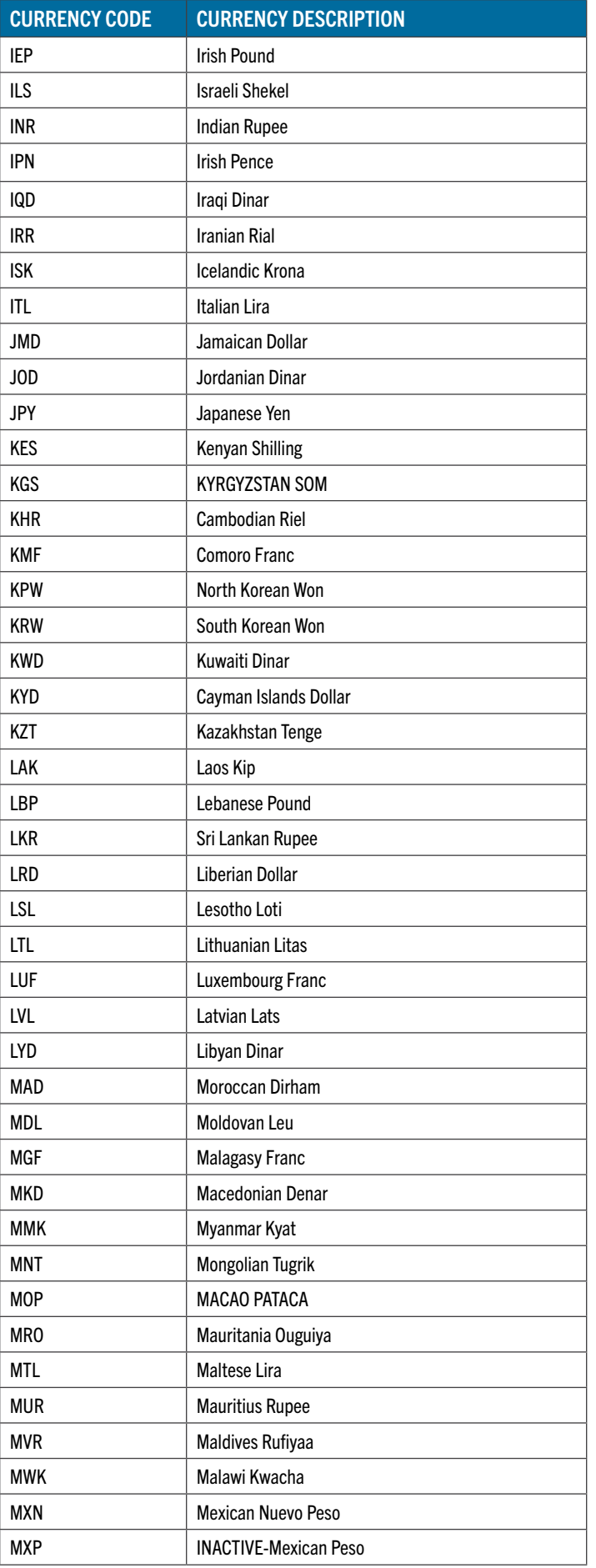

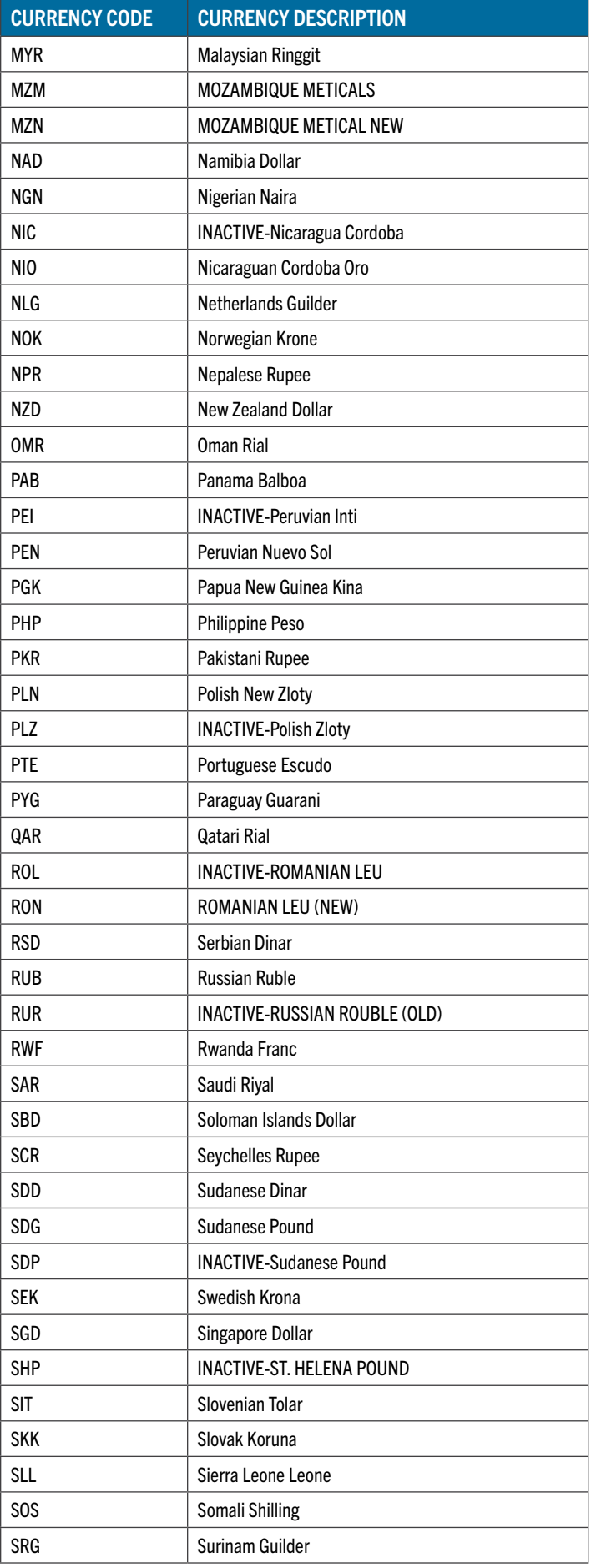

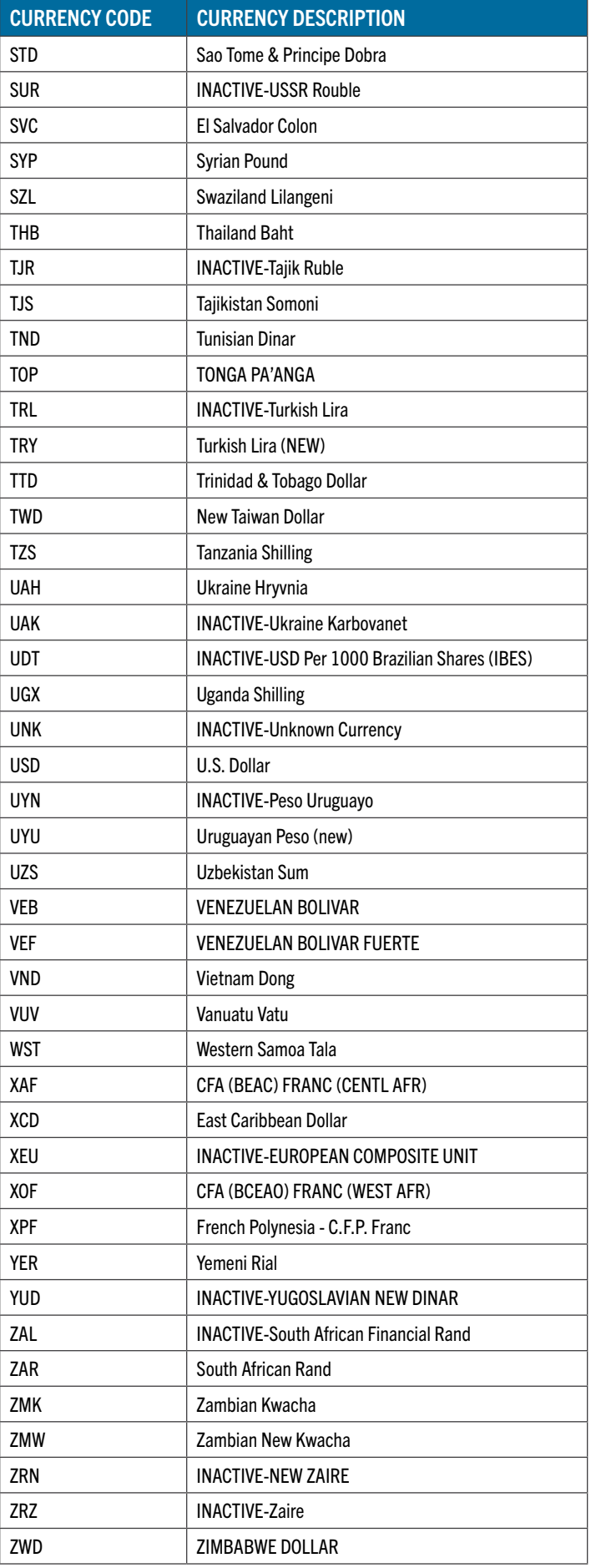

# CHAPTER 7: SEARCH AND INQUIRY TOOLS

CRSP provides header files for each CRSPAccess database. These name lists are useful for finding identifiers and name histories of securities when only partial information is known. The identifiers can then be used as input to other CRSP reporting utilities or programs. The files are fixed format text files and be accessed with system utilities or other tools.

## SEARCH AND INQUIRY TOOLS

The following table lists header files found in CRSP databases:

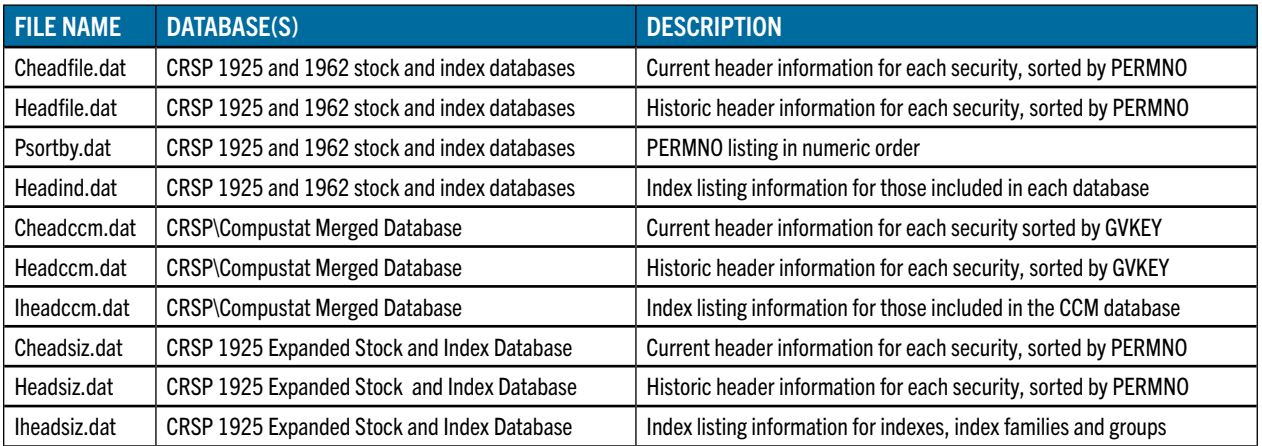

# SEARCH UTILITIES

CRSP provides the following search utilities for header files.

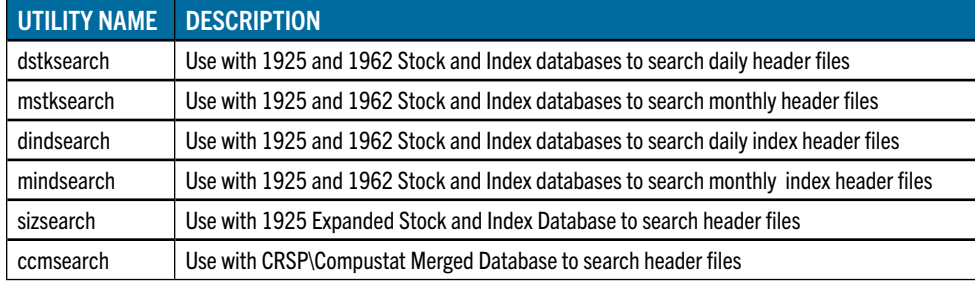

# USAGE

### WINDOWS:

Enter the command and the text string on which to search in double quotes. All header rows that contain the string will return.

```
C:\Windows\system32>sizsearch "oxford"
C:\Windows\system32>echo off
                       1925-E Stock Headers
             Exchange Codes 1=NYSE, 2=NYSEMKT, 3=NASDAQ, 4=ARCA
Perm# Permco CUSIP Company Name Tick EX date range
---------- Y:\SIZ201409\\HEADSIZ.DAT
11671 9494 46610710 J B OXFORD HOLDINGS INC JBOH 3 19940825-20021014
11671 9494 46610720 J B OXFORD HOLDINGS INC JBOH 3 20021015-20051229
11671 9494 46610730 J B OXFORD HOLDINGS INC JBOH 3 20051230-20051230
12007 53466 69180710 OXFORD RESOURCE PARTNERS L P OXF 1 20100714-20140930
12505 53640 69154310 OXFORD LANE CAPITAL CORP OXLC 3 20110120-20140930
```
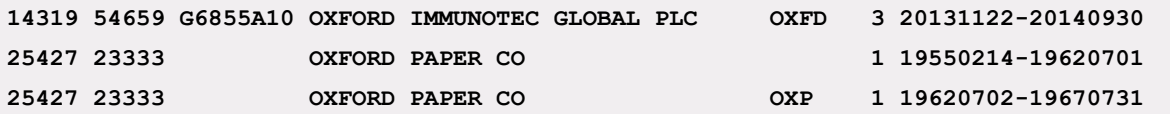

### UNIX:

Upon typing the name of the search function, you will be prompted for the search string. No quotes are needed and case is ignored.

### CRSP\_SHOW\_DB\_INFO

This program generates a listing of information about a CRSPAccess database. Information generated includes creation date, last modification date, data cut date, binary type, CRSPAccess version, product code, product name, data version, a list of data sets available, and a list of calendars available. It takes a parameter of the database location and an optional parameter for an output file. If no output file is given the information is printed to the terminal. To run the program, type the name of the program followed by parameter options at a command prompt. The parameters follow.

### USAGE

crsp\_show\_db\_info inpath [outfile]

### PARAMETER VALUES

- Inpath Input CRSPDB directory path. The directory where the database is stored. Standard environment names can be used such as \$CRSP\_DSTK or \$CRSP\_MSTK on UNIX, %crsp\_dstk% or %crsp\_mstk% on Windows for 1925 and 1962 Stock Databases \$CRSP\_SIZ or %crsp\_siz% for 1925 Expanded Stock Database.
- Outfile (optional) Output CRSPDB directory path. The file where the output will be written. If this option is not included, the output will be printed to the terminal.

#### EXAMPLES:

WINDOWS

```
C:\Windows\system32>crsp_show_db_info %crsp_siz%
Create date : Tue Dec 9 13:46:43 2014
Mod date : Tue Dec 9 14:42:24 2014
Cut date : 20140930
Binary type : L (IEEE little endian)
Code Version : CACC_387
Product code : SIZ
Product name : SIZ database
Data Version : 1
Settypes Setids Wanted Setname
 7(gen) 30 8191(1-13) Enhanced Stock
Calid(Types) Calcd F
 100( 3) US Daily Stock Calendar Community Community Community Community Community Community Community Community
```
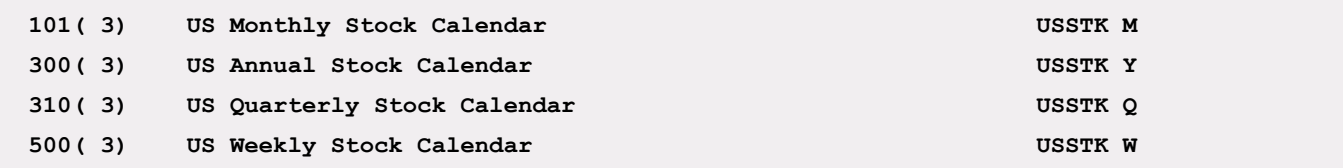

UNIX

This command will summarize the 1925 Expanded Stock Database. crsp\_show\_db\_info \$CRSP\_SIZ